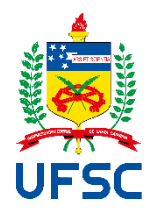

Universidade Federal de Santa Catarina Centro Tecnológico Departamento de Engenharia Civil

João Victor Schmitt e Sousa

**A utilização de** *Business Intelligence* **no desenvolvimento de uma ferramenta de controle de equipamentos para obras de grande porte**

> Florianópolis 2021

João Victor Schmitt e Sousa

A utilização de *Business Intelligence* no desenvolvimento de uma ferramenta de controle de equipamentos para obras de grande porte

> Trabalho de Conclusão do Curso de Graduação em Engenharia Civil do Centro Tecnológico da Universidade Federal de Santa Catarina como requisito para a obtenção do título de Engenheiro Civil

> Orientadora: Prof.ª Cristine do Nascimento Mutti, Ph.D.

Florianópolis 2021

Ficha de identificação da obra elaborada pelo autor, através do Programa de Geração Automática da Biblioteca Universitária da UFSC.

Sousa, João Victor Schmitt e A utilização de Business Intelligence no desenvolvimento de uma ferramenta de controle de equipamentos para obras de grande porte / João Victor Schmitt e Sousa ; orientadora, Cristine do Nascimento Mutti, 2022. 113 p.

 Trabalho de Conclusão de Curso (graduação) - Universidade Federal de Santa Catarina, Centro Tecnológico, Graduação em Engenharia Civil, Florianópolis, 2022.

Inclui referências.

 1. Engenharia Civil. 2. Controle de Equipamentos. 3. Business Intelligence. 4. Gestão de Equipamentos. 5. Power BI. I. Mutti, Cristine do Nascimento. II. Universidade Federal de Santa Catarina. Graduação em Engenharia Civil. III. Título.

João Victor Schmitt e Sousa

A utilização de *Business Intelligence* no desenvolvimento de uma ferramenta de controle de equipamentos para obras de grande porte

Este Trabalho de Conclusão de Curso foi julgado adequado para a obtenção do Título de Engenheiro Civil e aprovado em sua forma final pelo Curso de Graduação em Engenharia Civil da Universidade Federal de Santa Catarina.

Florianópolis, 10 de março de 2021.

Prof.ª Liane Ramos da Silva, Drª. Coordenadora do Curso

# **Banca Examinadora**:

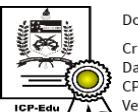

Documento assinado digitalmente Cristine do Nascimento Mutti<br>Data: 22/03/2022 09:01:21-0300 CPF: 528.967.810-72 ◆ Si 115265591.516 12<br>◆ Verifique as assinaturas em https://v.ufsc.br

Profª Cristine do Nascimento Mutti, Ph.D.

**Orientadora** Universidade Federal de santa Catarina

Prof. Marcos Aurélio Noronha, Dr. Universidade Federal de Santa Catarina

> Tiago Koech Lisboa Elastri Engenharia

#### **AGRADECIMENTOS**

Em primeiro lugar, agradeço aos meus pais, Saulo e Elise, por me apoiarem em todas as atividades às quais eu escolho me dedicar e terem me ensinado sobre os aspectos mais importantes da vida. Sem vocês, eu não seria nada.

Em segundo lugar à minha irmã, Beatrice, por ser uma grande companheira e ter impedido que eu fosse filho único. A vida com irmãos é muito mais divertida.

Ao restante da minha família, por me incentivar a buscar a realização dos meus sonhos e estar sempre ao meu lado.

No ambiente acadêmico, aos meus professores, especialmente os que desempenharam um papel mais significativo em minha trajetória. Ao professor Wellison Gomes, por ter me dado a oportunidade de realizar minha primeira pesquisa de iniciação científica. À professora Nora, que trata seus alunos assim como boas mães tratam seus filhos e, especialmente, à minha Orientadora, professora Cristine, por ter me aceitado como orientando, me incentivado ao longo do caminho e não ter desistido de mim.

Aos amigos que fiz durante minha jornada na graduação, pelo companheirismo e os bons momentos que ajudaram a transformar essa caminhada em uma experiência memorável.

Aos meus companheiros de EPEC, por terem aberto a minha cabaça e me mostrado os quão competentes jovens de 19/20 anos são capazes de ser e terem se tornado exemplos para mim, desde então.

Aos amigos feitos durante os meus estágios, por terem tido paciência com minhas perguntas e tornarem as horas de trabalho momentos prazerosos, permeados por muitos aprendizados e risadas. Em especial a: Cauê, Elizandra, Jaíne e Pierri.

Ao meu professor de alemão, Lukas, por sempre trazer um ponto de vista diferente nas nossas discussões e me fazer pensar sobre o que realmente importa na vida.

A todos os demais envolvidos, direta ou indiretamente, com a realização deste trabalho, meus mais sinceros agradecimentos.

#### **RESUMO**

Obras de infraestrutura são primordiais para o desenvolvimento de um país. Geração de energia e escoamento de produção estão entre as razões para a realizações destas obras. Mas tão grande quanto sua importância são os desafios relacionados à sua administração. Por envolverem recursos que facilmente atingem a cifra dos bilhões de reais, até mesmo pequenas melhorias no processo de gestão destas obras podem levar à economia de milhões de reais. Junte-se a isto a representatividade da frota de equipamentos sobre os custos de execução da obra e passa a ser de fácil compreensão a importância da gestão adequada da frota mobilizada. O presente trabalho é um relato do processo de elaboração de um relatório interativo para auxiliar os envolvidos na gestão dos equipamentos a identificar e corrigir problemas de forma rápida e eficiente. Embora existam produtos no mercado de *software* para fazer o controle de frota de forma detalhada, a ferramenta aqui exposta foi construída com o objetivo de trazer clareza sobre o cenário da frota sem incorrer em custos adicionais para a empresa, apenas utilizando os recursos já disponíveis. Para a realização desta tarefa foram utilizadas ferramentas de *Business Intelligence*, sobre tudo o *software Power BI*. Com este trabalho, foi possível verificar como uma quantidade relativamente pequena de informação permite uma gama bastante diversificada e completa de análises. Em última instância o trabalho servirá também para mostrar como as novas tecnologias podem impactar o setor da construção civil tornando-se fatores determinantes para o sucesso ou fracasso das empresas deste setor atrasado onde qualquer melhoria tecnológica pode levar a grandes impactos.

**Palavras-chave**: Gestão de equipamentos; Controle de equipamentos; Power BI; Business Intelligence; Construção civil pesada; Controle da construção; Infraestrutura; Dashboard; Relatório iterativo; Indicadores de equipamentos; Equipamentos de construção civil.

# **ABSTRACT**

Infrastructure works are essential for the development of countries. Energy generation and transportation of goods are among the reasons for the conduction of these projects. But, as big as their importance are the challenges related to their management. Because these types of works involve great resources, easily costing billions of Brazilian reais, even small improvements on management can save up to millions of Brazilian reais. Alongside that, considering the impact that the equipment required for these types of works has on the works' execution costs, the importance of having an adequate fleet management process can be easily understood. In this work the process of elaboration of an interactive report to be used by the equipment management team as a tool to support the fast identification and effective correction of problems is presented. Even though there are existing tools in the software market designed for detailed fleet management, the tool here presented was created aiming to enlighten managers about the equipment fleet status without the incurrence of additional costs: In other words, using only resources already available. For the accomplishment of the proposed task, Business Intelligence tools were used, especially the software Power BI. From the work developed, it will be possible to understand how a relatively small amount of information can lead to a well-diversified and complete group of analyses. Ultimately, the work will serve to show how new technologies can impact the construction sector, and become determining factors for the success or failure of the companies working in this backward sector where any technological improvements can lead to great impacts.

**Keywords**: Equipment management; Equipment control; Power BI; Business Intelligence; Heavy construction; Construction control; Infrastructure; Dashboard; Interactive Report; Equipment metrics; Civil engineering equipment.

# **LISTA DE FIGURAS**

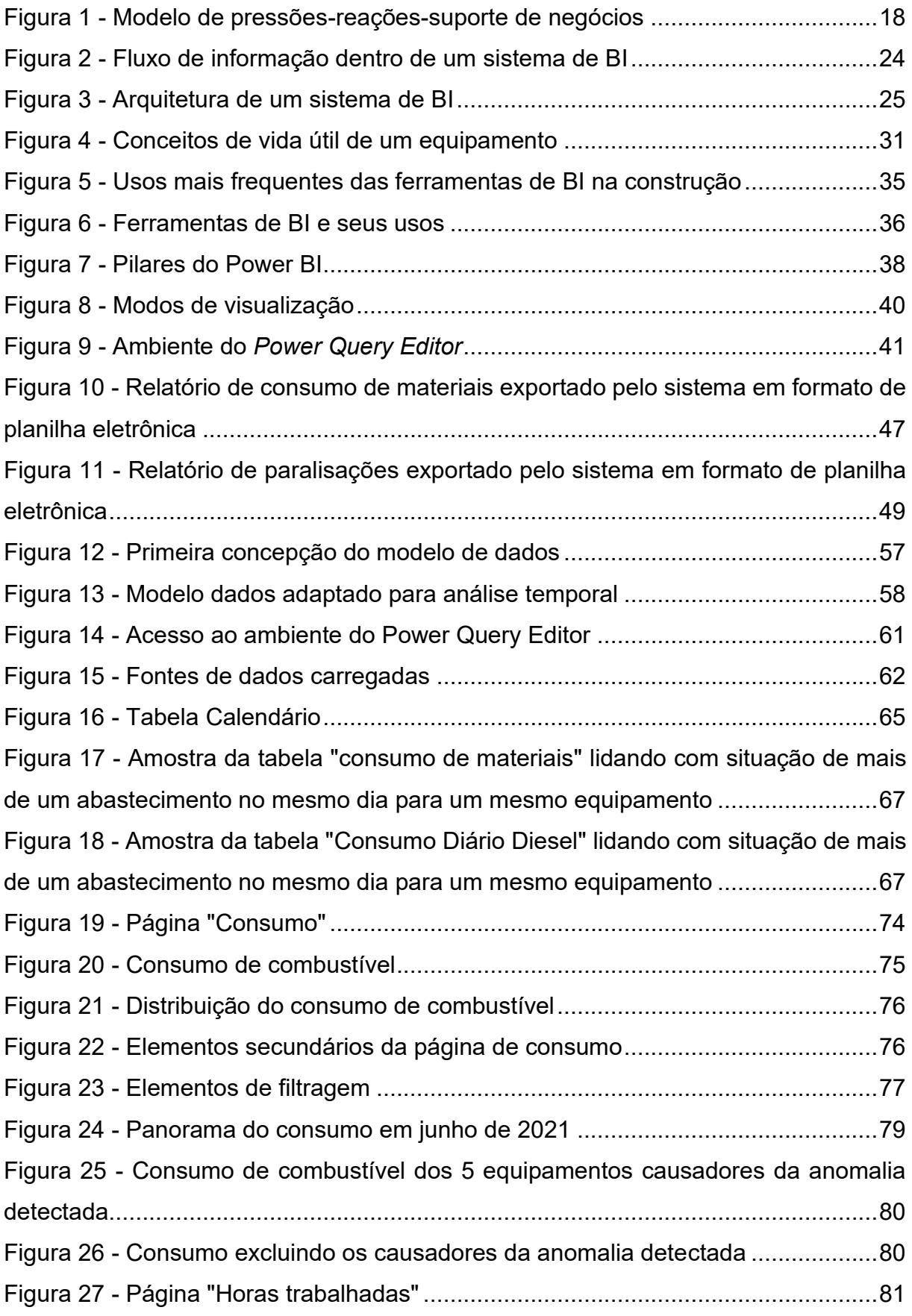

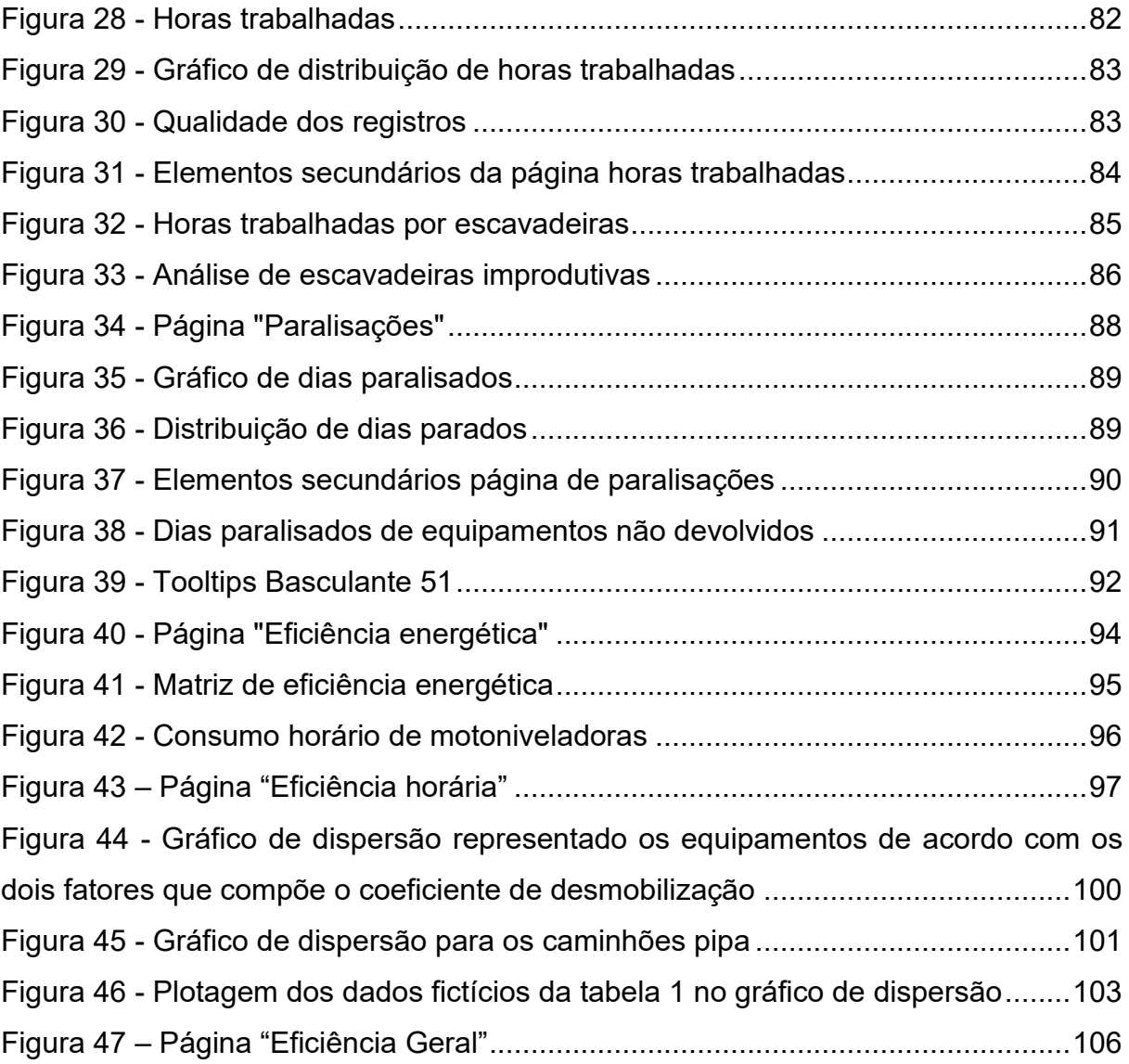

# **LISTA DE QUADROS**

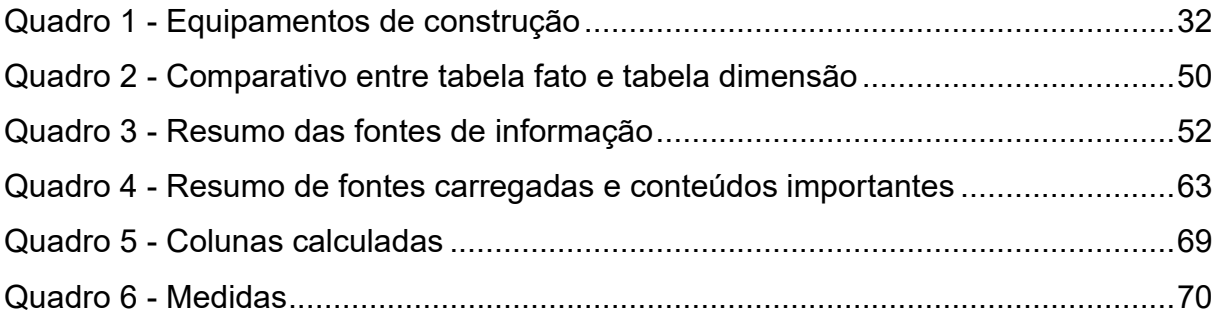

# **LISTA DE TABELAS**

Tabela 1 - [Exemplo de dados fictícios de horas trabalhadas e eficiência](#page-103-0) ...............102

# **LISTA DE SIGLAS E ABREVIATURAS**

- BI *Business Intelligence*
- BLOB *Binary Large Object*
- BPM *Business Performance Management*
- DAX *Data Analysis Expressions*
- DSS *Decision Support System* (Sistema de Suporte à Decisão)
- ERP *Enterprise Resource Panning*
- ETL *Extraction-transformation-loading*
- OLAP *Online Analytical Processing*
- PIB Produto Interno Bruto
- SaaS *Software as a Service*

# **SUMÁRIO**

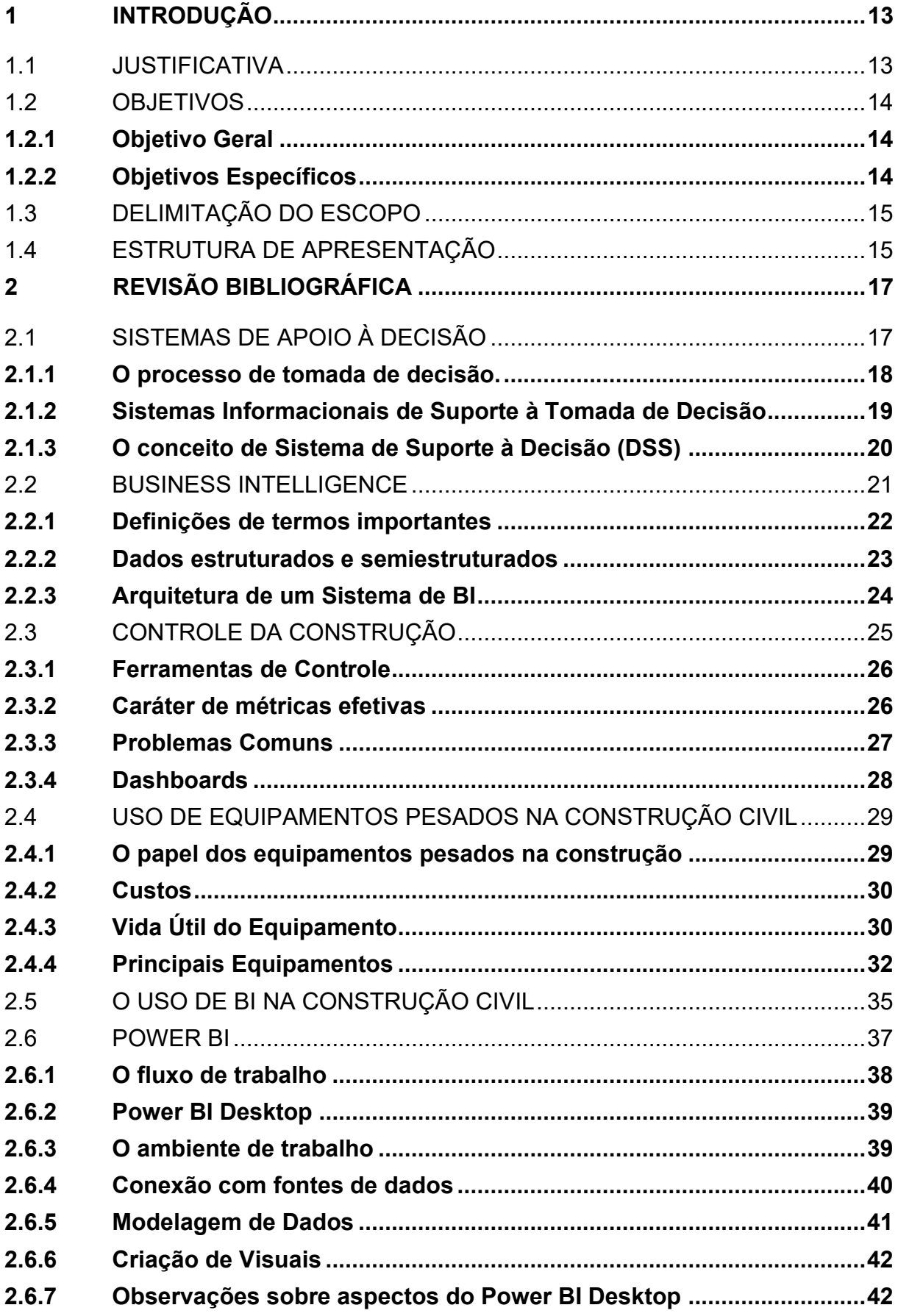

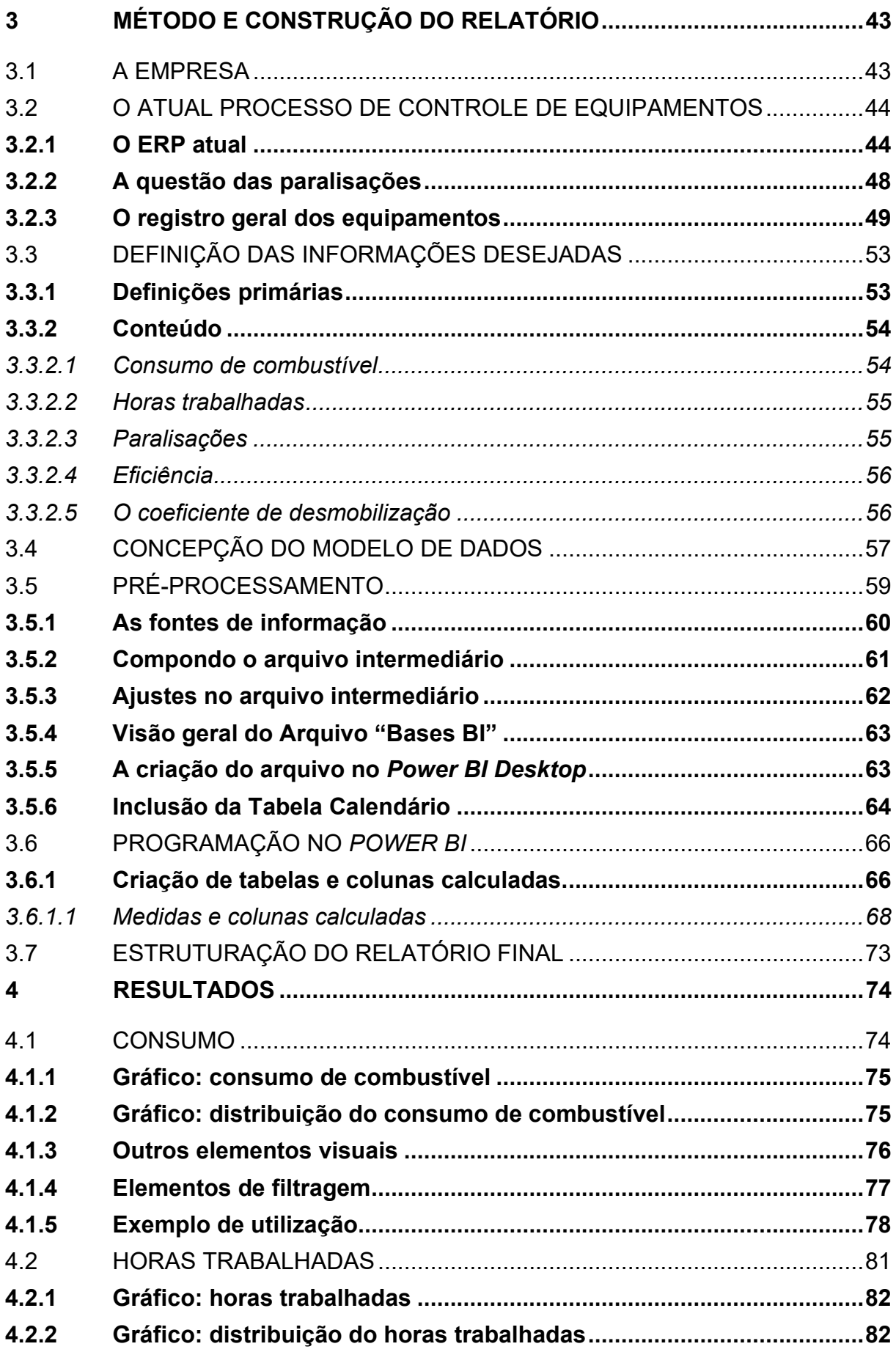

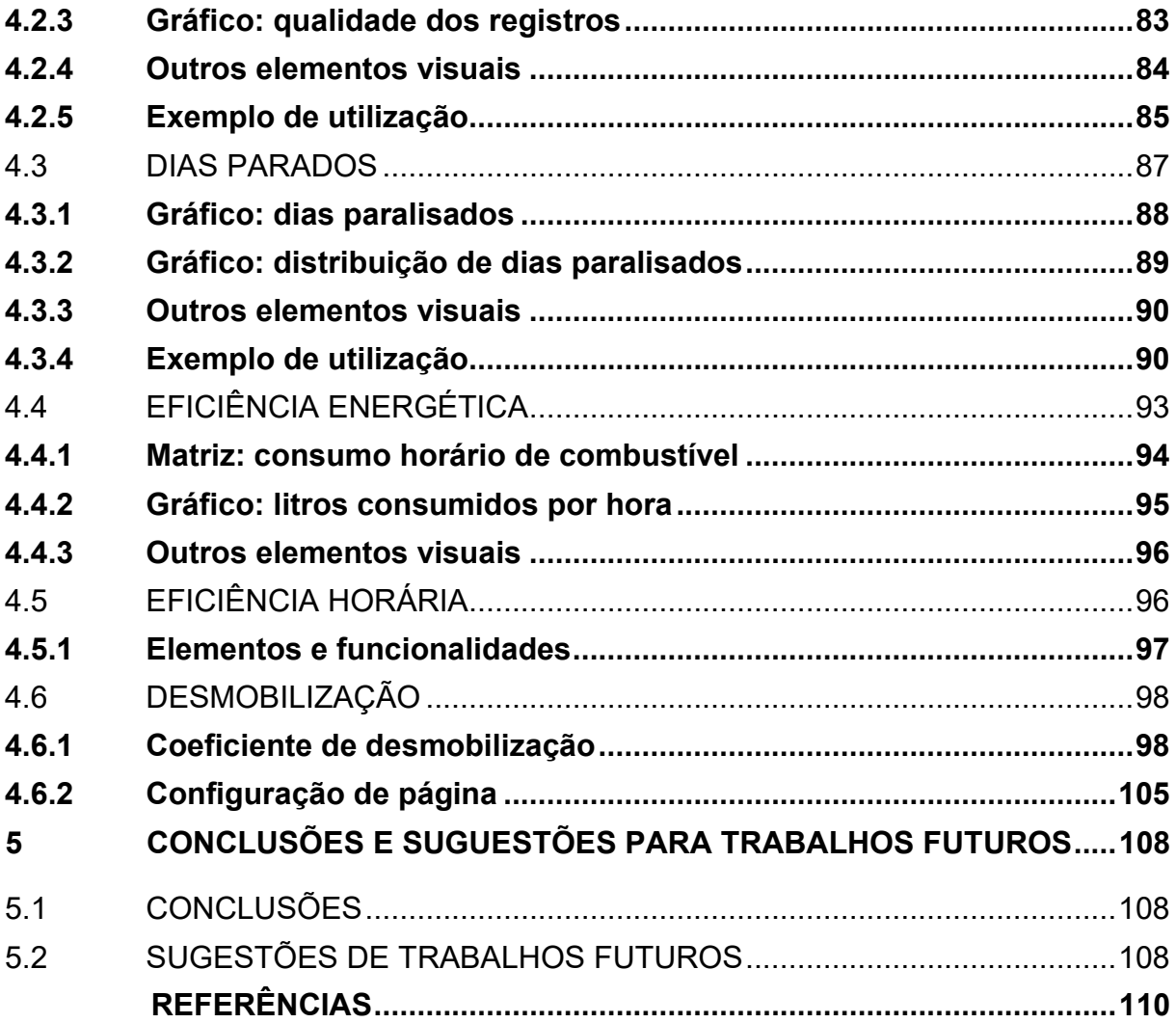

### <span id="page-14-0"></span>**1 INTRODUÇÃO**

O grau de desenvolvimento dos países está estreitamente ligado à qualidade e extensão da sua infraestrutura. São as obras de grande porte como rodovias, ferrovias, portos, aeroportos, barragens, usinas e linhas de transmissão (entre outras) os responsáveis por possibilitar a utilização eficiente do potencial de geração de riqueza dos países, seja através do escoamento de produção, transporte de trabalhadores ou fornecimento de energia para manter a economia funcionando ininterruptamente (ARRUDA et al., 2013).

Segundo Rêgo (2015), o setor da construção civil representa, historicamente, aproximadamente 5,5 % do PIB brasileiro. No cenário global a relevância do setor é ainda maior, correspondendo por 13% do PIB mundial (INFRAROI, 2021).

No passado recente, o setor de construção pesada no Brasil vinha sendo dominado por um grupo de grandes empresas como Odebrecht, Andrade Gutierrez, Camargo Corrêa entre outras, porém, com a realização da Operação Lava-Jato e seus desdobramentos, o cenário do setor sofreu significativas alterações (CAMPOS, 2019).

Conforme Pinto e Victor (2020), entre os anos de 2015 e 2018, mudanças importantes foram implementadas no ambiente regulatório da construção civil, de modo a coibir vínculos entre concessionários e empresas de engenharia. Desta forma, criou-se um ambiente favorável à entrada de novos concorrentes nesse mercado, representados especialmente pelas firmas de médio porte.

Com o setor se tornando mais competitivo, seria natural que o investimento em tecnologia aumentasse, de forma a constituir um diferencial para as empresas. Porém, com a pandemia da COVID-19, que vem sendo enfrentada desde o início de 2020, a tecnologia deve passar de um fator diferencial para um essencial na sobrevivência das empresas. (ESTADÃO, 2020).

# <span id="page-14-1"></span>1.1 JUSTIFICATIVA

Neste cenário, surge a oportunidade para se propor o desenvolvimento de uma ferramenta tecnológica que faz uso dos mais modernos conceitos de *Business Intelligence* a fim de dar suporte à tomada de decisão sobre um tópico muito relevante, porém, por vezes negligenciado: a frota de equipamentos das empresas.

Segundo Figueiredo e Longo (2000), muitos equipamentos são utilizados nas construções civis, sobretudo nas obras pesadas, onde os custos incorridos pelo uso de equipamentos representam uma parcela "expressiva" sobre o custo total da obra.

A perspectiva de contribuir para as discussões sobre a aplicação de *Business Intelligence* na indústria de construção civil, assim como a possibilidade de gerar economias significativas para as empresas através da redução dos custos relacionados à frota de equipamentos correspondem aos principais fatores que motivaram e justificaram a realização deste trabalho.

#### <span id="page-15-0"></span>1.2 OBJETIVOS

Para uma obra de um parque eólico sendo executada na região Nordeste do Brasil e gerida por uma empresa de médio porte que vem buscando soluções inteligentes para os problemas relacionados à gestão de equipamentos, definiu-se:

#### <span id="page-15-1"></span>**1.2.1 Objetivo Geral**

Desenvolver um relatório iterativo para auxiliar nas atividades de gestão e controle de equipamentos da obra.

### <span id="page-15-2"></span>**1.2.2 Objetivos Específicos**

- i. Identificar as fontes de informação atualmente utilizadas pela empresa/obra;
- ii. Definir, com base nas informações disponíveis para uso, as métricas e indicadores que deverão integrar o relatório;
- iii. Elaborar um relatório interativo e amigável, que facilite a obtenção de uma visão geral correta sobre a real situação da frota de equipamentos utilizados em obra;
- iv. Criar uma métrica única que seja capaz de apontar de forma rápida e eficaz para os equipamentos que devem receber prioridade em decisões de desmobilização.

#### <span id="page-16-0"></span>1.3 DELIMITAÇÃO DO ESCOPO

O presente estudo limita-se à construção de uma ferramenta de controle (a qual será tratada por "relatório final" ou "relatório iterativo") através do uso de um *software* de BI. Não fazem parte do escopo do trabalho a aplicação da referida ferramenta no dia-a-dia da obra, exemplos de decisões reais que contaram com o seu suporte e nenhum tipo de análise ou julgamento sobre o processo de obtenção dos dados.

Todavia, na seção de discussão e resultados, serão expostos exemplos de análises típicas passíveis de serem feitas com base no relatório elaborado e recursos criados para dar ao usuário certo grau de sensibilidade sobre a qualidade das informações contidas no relatório.

#### <span id="page-16-1"></span>1.4 ESTRUTURA DE APRESENTAÇÃO

A apresentação do trabalho desenvolvido e aqui exposto foi dividia em 5 capítulos.

No primeiro capítulo, Introdução, é feita uma apresentação do cenário atual seguida de comentários sobre o provável futuro próximo do ramo da construção civil, sobretudo, das obras de grande porte, ressaltando o papel que a aplicação de tecnologias recentes tende a desempenhar neste mercado. Além disso, no capítulo introdutório também são apresentados os objetivos do trabalho (gerais e específicos), as delimitações do trabalho e a forma como a sua apresentação foi organizada.

O segundo capítulo, Revisão Bibliográfica, busca explorar brevemente as áreas englobadas no trabalho, de forma a fornecer uma base de conhecimentos sobre a qual o restante do trabalho pode ser desenvolvido. Neste capítulo foram explorados os conceitos relacionados à *Business Intelligence* (BI), Equipamentos, Controle de projetos, Sistemas de tomada de decisão, *Power BI* e aplicação de ferramentas de BI no ramo da construção civil.

O foco do terceiro capítulo, Método e Construção do Relatório, é a exposição da forma como o trabalho foi desenvolvido, quais os foram os passos seguidos e como ocorreu o processo de criação do relatório. Serão expostos os processos desde a escolha de empresa e estudo do processo de controle de equipamentos existente, até a criação do modelo de dados e elaboração das medidas que compõe os gráficos do relatório.

No quarto capítulo, Resultados, é apresentado o produto final do trabalho, onde todos os elementos que o compõe são expostos e comentados. Este capítulo também contém exemplos práticos de uso das ferramentas disponibilizadas no relatório.

Já o capítulo final, Conclusão, faz um balanço geral do trabalho, expõe os comentários do autor sobre se os objetivos estabelecidos no primeiro capítulo foram alcançados ou não e faz algumas sugestões para possíveis trabalhos futuros.

# <span id="page-18-0"></span>**2 REVISÃO BIBLIOGRÁFICA**

#### <span id="page-18-1"></span>2.1 SISTEMAS DE APOIO À DECISÃO

Conforme Sharda et al. (2014), o ambiente de negócios está em constante transformação, tornando-se cada vez mais complexo. No cenário atual, as organizações atuam sob constante pressão para responderem de forma rápida, assertiva e inovadora à toda nova mudança no mercado. Para que isso seja possível, é necessário que as mesmas invistam em formas de agilizar os seus processos internos de tomada de decisão, sejam elas de caráter estratégico, tático ou operacional.

Guimarães e Évora (2004) destacam como a automação tem auxiliado as empresas a responderem efetivamente às pressões do mercado, ocupando papel fundamental no tratamento da informação necessária para a tomada de decisão. Segundo os mesmos, os métodos de obtenção, organização, armazenamento e utilização de informação são críticos no processo de tomada de decisões assertivas.

Grigori et al. (2004) citam que, quando bem feito, o processo de uso da informação para tomada de decisões desempenha importante papel na obtenção e retenção de novos clientes e parceiros de negócios.

Os mesmos autores expõem também o descompasso entre os estudos sobre desenvolvimento de processos e pesquisas com foco em procedimentos de análise desses processos, previsões e otimização, tópicos estes muito menos explorados pela comunidade científica.

Na mesma linha Gomes e Costa (2013) argumentam sobre a importância de um processo de análise da decisão robusto e que permita, através da análise dos fatos ocorridos no desdobramento das decisões, avaliar a efetividade e eficiência da decisão tomada.

Como a maioria das decisões empresariais costuma demandar grande quantidade de dados, informações e conhecimento, e o seu fluxo pelo sistema de tomada de decisão da organização precisa ser rápido, ocorrendo frequentemente em tempo real e requerendo algum tipo de apoio computadorizado, a demanda por soluções sofisticadas para auxílio à tomada de decisão tem crescido bastante nos últimos tempos (SHARDA et al., 2014).

A Figura 1 ilustra a concepção de Sharda et al. (2014) sobre a forma como os fatores do ambiente de negócios contemporâneo atuam sobre as organizações, criando a demanda pelo aprimoramento constante das ferramentas de apoio à tomada de decisão.

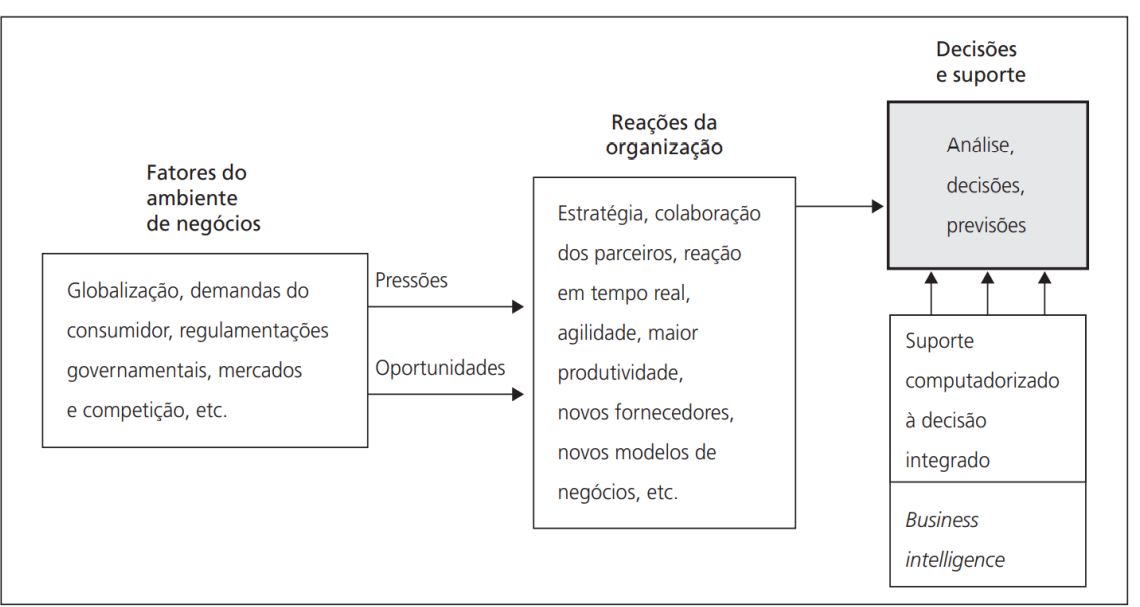

Figura 1 - Modelo de pressões-reações-suporte de negócios

Fonte: Sharda et al. (2014, p. 24).

Nesse contexto, Sharda et al. (2014), destacam o papel dos sistemas computadorizados de suporte à decisão na tarefa de preencher a "lacuna da estratégia", diminuindo a distância entre performance atual e performance futura desejada.

# <span id="page-19-0"></span>**2.1.1 O processo de tomada de decisão.**

Segundo Angeloni (2003), o processo de tomada de decisão deve ser baseado em dados, informações e conhecimento. Entretanto, esses três fatores normalmente encontram-se dispersos nas organizações e boa parte fica armazenada apenas na cabeça de alguns indivíduos. Desta forma, a autora discorre sobre a importância do envolvimento de pessoas e da melhora na comunicação entre os participantes do processo de tomada de decisão como sendo dois fatores importantes para aprimorar a qualidade do processo.

Na mesma linha, Sharda et al. (2014), afirmam que o processo de tomada de decisão foi tido como uma "arte" durante um longo período de tempo.

Considerando que os conhecimentos e experiências de cada indivíduo dentro de uma organização diferem muito, as habilidades interpessoais dos envolvidos no processo de tomada de decisão desempenhavam um papel muito significativo sobre as decisões que viriam a ser tomadas.

Entretanto, à medida em que o emprego da tecnologia avança nas empresas, está havendo uma migração do paradeiro da informação da cabeça das pessoas para os bancos de dados e, com o emprego de ferramentas de processamento e análise de dados, o processo de tomada de decisão vem perdendo gradativamente o seu caráter "artístico".

Sharda et al. (2014) comentam sobre a recente condução de estudos indicando que os tomadores de decisão clássicos (que se destacavam por suas habilidades interpessoais e de comunicação) estão perdendo espaço para novos tomadores de decisão do tipo diligente e focado em um processo de tomada de decisão bem definido.

## <span id="page-20-0"></span>**2.1.2 Sistemas Informacionais de Suporte à Tomada de Decisão**

De acordo com Power (2007), estudos sobre o uso de modelos quantitativos computadorizados como ferramenta de apoio a tomada de decisão começaram a ser elaborados por volta dos anos 1960.

Druzdzel e Flynn (2002), relacionam a disseminação da tecnologia e o reconhecimento das limitações das capacidades humanas para explicar a popularização do uso de ferramentas computacionais no auxílio à tomada de decisão:

> Existe uma quantidade significativa de evidência empírica de que o julgamento intuitivo e a tomada de decisão humana podem estar longe de ótimos [...] Como em muitas situações a qualidade das decisões é importante, dar suporte às deficiências do julgamento e à tomada de decisão humanas tem sido um dos grandes focos da ciência ao longo da história. [...] Disciplinas como estatística, economia e o estudo de operações desenvolveram vários métodos para a tomada de decisões racionais. Mais recentemente, esses métodos, às vezes aprimorados por uma variedade de técnicas originárias da ciência da informação, psicologia cognitiva e inteligência artificial, têm sido implementados na forma de programas de computador, [...] para a tomada de decisões complexas (DRUZDZEL; FLYNN, 2002, pg. 3, tradução nossa).

Para Sharda et al. (2014), a aplicação de novas tecnologias e ferramentas de análise como *data warehousing*, *data mining*, *online analytical processing* (OLAP), *dashboards* e o uso da internet no suporte à tomada de decisão são marcos da filosofia moderna de gestão empresarial. Além desses os autores citam ainda: comunicação e colaboração de grupo, melhora na gestão de dados, gerenciamento de grandes *data warehouses* e *Big Data*, suporte analítico, transposição de limites cognitivos para processamento e armazenamento de informação, gestão do conhecimento e assistência técnica eficiente como fatores que levaram ao crescimento dos sistemas de suporte à tomada de decisão.

#### <span id="page-21-0"></span>**2.1.3 O conceito de Sistema de Suporte à Decisão (DSS)**

Nesse contexto, insere-se o termo Sistema de Suporte à Decisão (DSS), que conforme Keen (1980), não possui uma definição fixa, podendo significar diferentes coisas para cada pessoa.

Marakas (2003) também reconhece o problema da abrangência do tema, porém propõe a seguinte definição para um DSS:

> Um sistema de suporte à decisão é um sistema sob o controle de um ou mais tomadores de decisão que os assiste na atividade de tomada de decisão através do fornecimento de um conjunto de ferramentas organizado e concebido para estruturar partes do processo de tomada de decisão e para, em última instância, aprimorar a efetividade das consequências das decisões (MARAKAS, 2003, pg. 4, tradução nossa).

Já Turban e Sharda (2014) preferiram a definição de Keen e Scott-Morton (1978) segundo a qual os "sistemas de suporte à decisão unem os recursos intelectuais dos indivíduos com as capacidades dos computadores para melhorar a qualidade das decisões" (KEEN; MORTON apud TURBAN; SHARDA, 2014, pg. 13 tradução nossa).

Segundo Turban e Sharda (2014), à medida em que aumentaram as capacidades dos computadores e uma nova geração de gestores, mais familiarizados com as ferramentas computacionais, assumiram cargos de destaque nas companhias, ferramentas mais sofisticadas foram surgindo, tais como OLAP, *data warehousing* e *data mining*. Conforme ganhavam notoriedade, o conjunto dessas ferramentas

começou a ser chamado de *Business Analytics* e *Business Intelligence* (BI), este último termo sendo registrado pelo Grupo Gartner em meados dos anos 1990.

#### <span id="page-22-0"></span>2.2 BUSINESS INTELLIGENCE

Apesar de só ter conquistado espaço nas discussões acadêmicas recentemente, o termo *Business Intelligence* é antigo. Conforme Elena (2011), um dos primeiros e mais relevantes pesquisadores a fazer uso do termo *Business Intelligence* foi Hans Peter Luhn, que, em 1958, publicou o artigo "*A Business Intelligence System*". Porém foi apenas mais tarde, em 1989, que Howard Dresner propôs a definição de BI como "um termo amplo para descrever conceitos e métodos de aprimoramento da tomada de decisão nos negócios através do uso de sistema de suporte baseados em fatos" (DRESNER apud ELENA, 2011, pg. 1, tradução nossa).

Mais recentemente, Botelho e Filho (2014) também reconheceram o caráter abrangente do termo *Business Intelligence* e definem BI como:

> "Um conceito que abrange aplicativos, ferramentas e metodologias usadas para a coleta, tratamento, armazenamento, recuperação e disseminação de informações com o objetivo de auxiliar o processo de tomada de decisões organizacionais complexas" (BOTELHO; FILHO, 2014, pg. 57).

Negash (2004) destaca que, algumas vezes, o termo *Business Intelligence* se refere a uma automatização da tomada de decisão, com processamento dos dados e respostas instantâneas. Entretanto, na maior parte das vezes, quando se fala em BI, refere-se a um sistema que permite a redução do tempo entre coleta de informação e tomada de decisão, de forma a fornecer os meios para que uma decisão acertada e baseada em fatos concretos seja tomada.

De modo abrangente Negash (2004) sintetiza o propósito dos sistemas de BI destacando a sua capacidade para converter dados em informação útil e, através de análise humana, em conhecimento.

#### <span id="page-23-0"></span>**2.2.1 Definições de termos importantes**

Diversos autores reconhecem o caráter amplo do termo *Business Intelligence*, que costuma envolver o uso de um conjunto de tecnologias e métodos para guiar a tomada de decisão nas empresas. Neste ponto, convém trazer algumas definições dos termos mais recorrentes:

- i. *Data warehouse*: "é um processo, não um produto, para agrupar e gerenciar dados de várias fontes com o propósito de obter uma visão única e detalhada de uma parte ou de um negócio como um todo" (GARDNER; STEPHEN, 1998, pg. 54).
- ii. *Data mart*: segundo Liu (1999) os *data marts* contêm dados de uma *data warehouse* ajustados para suprir demandas específicas em uma dada unidade de negócios, de forma a desempenhar o papel de receptores da informação assimilada pelos processos de entrega de dados.
- iii. *Data mining*: se refere ao processo de extração ou geração de conhecimento a partir de uma fonte de dados, sobre tudo da identificação de padrões novos e não-triviais, tendências e correlação de variáveis (SCHUH et al., 2019).
- iv. OLAP: sigla para *Online Analytical Processing*, o termo se refere às tecnologias de *software* que permitem aos analistas, gerentes e executivos desenvolverem uma visão ampla e condizente com a realidade sobre os seus negócios, tendo como apoio o acesso rápido, consistente e interativo a uma grande variedade de formas de visualização de dados, conseguidas a partir do processamento e transformação de dados "crus", de forma a refletir uma visão fidedigna de um negócio (OLAP COUNCIL, 1997).
- v. ETL: sigla para *Extraction-Transformation-Loading*, remete ao processo e ferramentas utilizadas para extração, transformação e carregamento de dados. As ferramentas de ETL são desenvolvidas para facilitar os trabalhos de homogeneização e limpeza de dados e eventuais problemas de carregamento das informações para uma *data warehouse* (VASSILIADIS et al., 2002).
- vi. ERP: sigla para *Enterprise Resource Planning*, se refere aos *softwares*  desenvolvidos para oferecer às empresas um pacote de soluções integradas para auxiliar no controle e gestão dos negócios e de seus processos como um todo, permeando suas atividades de forma integrada (KLAUS et al., 2000).

#### <span id="page-24-0"></span>**2.2.2 Dados estruturados e semiestruturados**

Segundo Negash (2004), os dados que comporão a matéria prima para a tomada de decisão podem ser divididos em duas categorias: estruturados e não estruturados.

Conforme a definição de Baars e Kemper (2008), os dados estruturados podem ser entendidos como dados provenientes de um sistema de coleta e armazenamento de dados padronizado, dedicado a fins específicos e que, portanto, podem facilmente ser processados através de um sistema computadorizado.

Em contrapartida, os dados não estruturados são definidos por Blumberg e Atre (2003), como dados que não podem ser armazenados em formato tabular (linhas e colunas) e requisitam o uso de BLOBs (*binary large objects)*, um tipo de estrutura de armazenamento de dados. Como exemplo de dados não estruturados são citados: e-mails, documentos textuais, apresentações de *Power Point* e arquivos de imagem ou vídeo.

Neste campo de estudos, a falta de consenso na comunidade acadêmica leva a opiniões divergentes sobre a classificação de alguns tipos de dados. Negash (2004), por exemplo, prefere utilizar o termo "semiestruturado" para descrever alguns tipos de dados que não se encaixam perfeitamente na estrutura tabular mas que possuem um certo formato padrão organizado.

> Nós usamos o termo 'semiestruturado' (ao invés do mais comum 'não estruturado') para reconhecer que a maior parte dos dados possui certo grau de estruturação. Por exemplo, e-mails são divididos em mensagens e mensagens se acumulam dentro de pastas de arquivos (NEGASH, 2004, pg. 180, tradução nossa).

Este autor considera como exemplos de dados semiestruturados: e-mails, imagens, processos, cartas, material de marketing, memorandos, filmagens, conversas telefônicas, apresentação de slides, relatórios, arquivos de planilhas eletrônicas, páginas da internet, arquivos de editores de texto.

No estudo e desenvolvimento de ferramentas de *Business Intelligence*, é muito importante a compreensão da importância dos dados não estruturados e semiestruturados, que correspondem por uma parcela muito significativa da informação total disponível em uma organização e não devem ser negligenciados.

Blumberg e Atre (2003) citam que, em 2003, era esperado que de 30 a 40% do tempo de trabalhadores de escritório ("*white-collar employees*") seria gasto no gerenciamento de dados semiestruturados. Em linha com isto, citam também que o Banco Merrill Lynch estimava que mais de 85% de toda a informação relacionada a negócios existia sobre o formato de dados não estruturados ou semiestruturados.

# <span id="page-25-0"></span>**2.2.3 Arquitetura de um Sistema de BI**

Os elementos até este ponto comentados integram um sistema BI para que em conjunto, consigam transformar dados armazenados em conhecimento e decisões assertivas. A forma como este sistema costuma ser organizado varia conforme o autor consultado. A Figura 2 mostra um esquema simples do funcionamento de um sistema de BI segundo a visão de Ranjan (2009).

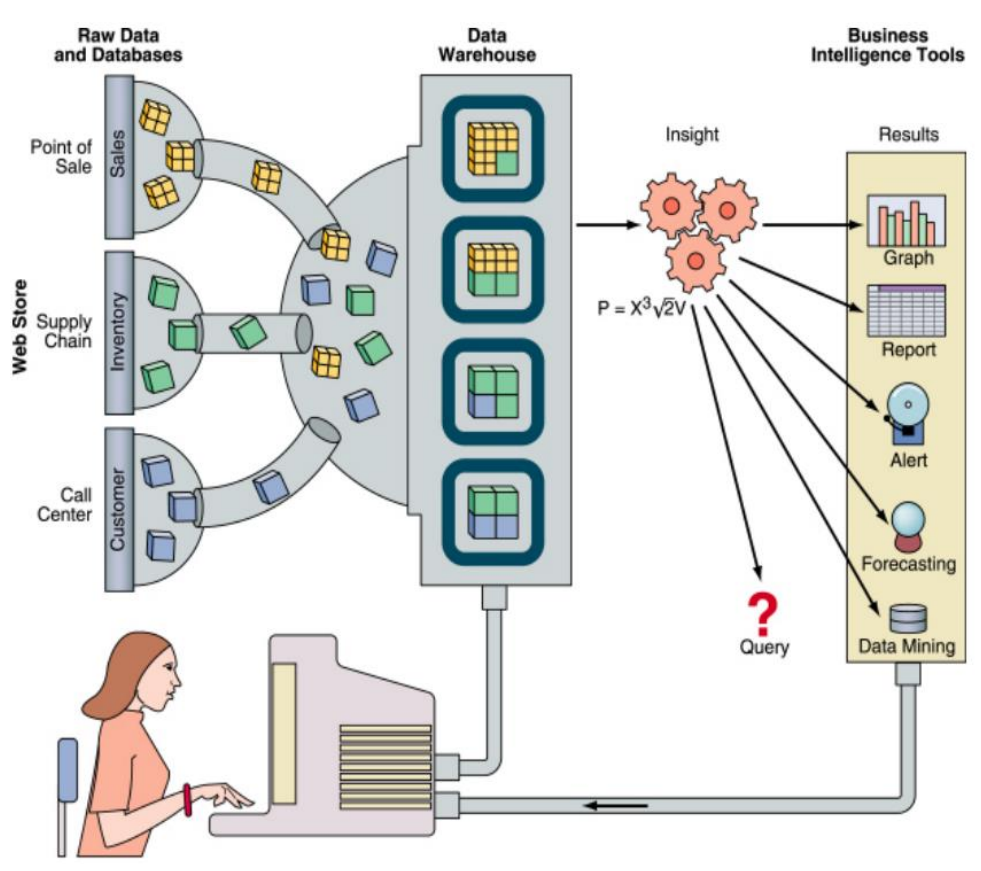

Figura 2 - Fluxo de informação dentro de um sistema de BI

Fonte: Ranjan (2009, p. 64).

Para Turban e Sharda (2014) a estrutura básica de um sistema de BI é composta por 4 elementos principais: *data warehouse* (a fonte dos dados); *business analytics* (conjunto de ferramentas para manipulação e análise dos dados); *business performance management* (BPM), para fazer o monitoramento e análise de performance; e a interface para os usuários. A Figura 3, mostra estes componentes e explicita a forma como eles se relacionam entre si.

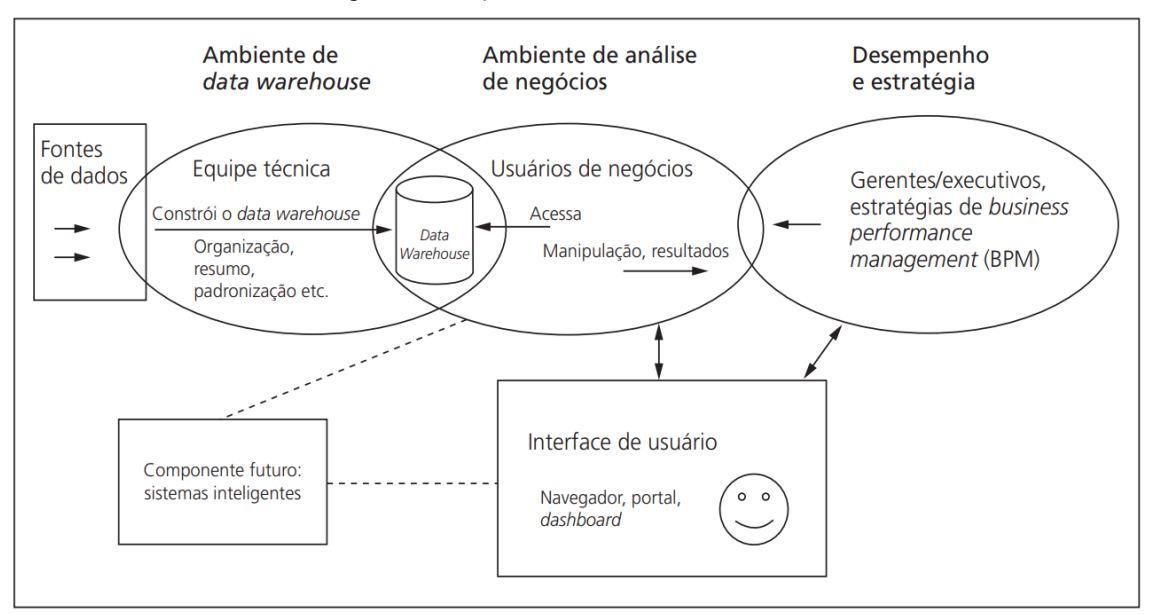

Figura 3 - Arquitetura de um sistema de BI

Fonte: Turban e Sharda (2014, p. 30).

# <span id="page-26-0"></span>2.3 CONTROLE DA CONSTRUÇÃO

Para Mubarak (2015), o controle de um empreendimento de construção civil pode ser entendido como um a execução de um processo contínuo composto por quatro partes: monitoramento do progresso, comparação com orçamento e cronograma de base (linha de base), identificação de desvios (juntamente com suas causas e impactos) e tomada de ações corretivas para manter o projeto dentro do orçamento e cronograma.

Goldman (2004), destaca o caráter personalizado do controle:

Muitos são os métodos possíveis de controle. Em geral não existe um 'pacote' prefixado de como adotar o sistema ideal de controle. Cada serviço, em cada caso ou em cada empresa, poderá ter uma maneira própria de ser controlado. E a resolução da maneira mais apropriada de controle deve ser aquela que puder resultar em respostas mais precisas às questões

formuladas. Nem sempre o melhor sistema de controle é aquele mais minucioso, cheio de informações (GOLDMAN, 2004, pg. 121).

Outros aspectos destacados por Goldman são o propósito das ferramentas de controle, de fornecer os subsídios para análise do andamento do projeto, que possibilitam a detecção rápida de desvios em relação ao planejamento e as condições necessárias para que um bom controle seja realizado: apoio por parte da diretoria da empresa e do setor de produção, profissionalismo dos controladores e organização nas apropriações de serviços (GOLDMAN, 2004).

#### <span id="page-27-0"></span>**2.3.1 Ferramentas de Controle**

Conforme o Guia PMBOK (2021), o desenvolvimento e uso de ferramentas de controle (métricas) para o gerenciamento de um projeto são etapas fundamentais para seu êxito. A disponibilidade de informação (correta) acerca do trabalho e performance possibilita o aprendizado do time e compõe um importante fator para a tomada de decisão adequada para a correção de desvios em relação ao planejamento.

"O valor das métricas não está na coleta e disseminação de dados, mas sim nas discussões sobre como utilizar os dados para tomar ações adequadas" (PMBOK, 2021, pg. 189, tradução nossa).

#### <span id="page-27-1"></span>**2.3.2 Caráter de métricas efetivas**

"Medir é uma atividade que demanda tempo e esforço, que poderiam ser empregados em outras atividades produtivas, portanto, equipes deveriam apenas medir o que é relevante e se certificar de que a métricas são úteis" (PMBOK, 2021, pg. 192, tradução nossa).

Hauser e Katz (1998), destacam o papel das métricas sobre as atitudes de gerentes e empregados, que podem acabar encontrando formas não previstas pela empresa para atingirem suas metas. Quando as métricas são escolhidas com cuidado, os funcionários da empresa estarão tomando decisões benéficas para a empresa e a aproximarão de seus objetivos de longo prazo enquanto buscam alcançar suas metas. Mas a escolha de um conjunto de métricas boas é uma tarefa desafiadora.

Para nortear o processo de definição de indicadores e métricas o PMBOK (2021), destaca cinco características das métricas efetivas:

- i. Especificidade: focam em obter informação sobre um item específico.
- ii. Significado: estão atreladas e visam trazer *insights* sobre aspectos importantes para o projeto.
- iii. Alcançabilidade: possuem metas alcançáveis para os recursos disponíveis.
- iv. Relevância: fornecem informação que possa servir de base para tomada de ação.
- v. *Timing*: atuais, trazem o cenário à medida em que ele ocorre.

# <span id="page-28-0"></span>**2.3.3 Problemas Comuns**

Hauser e Katz (1998) elencam os principais problemas relacionados à fermentas de controle e métricas mal escolhidas:

- i. Atraso de reconhecimento: o estabelecimento de uma meta muito distante no futuro pode ter pouco efeito sobre as ações dos funcionários no presente já que dificilmente o trabalho realizado no presente será reconhecido no futuro como essencial para o alcance da meta. Uma forma proposta para controlar esse problema seria o estabelecimento de metas de curto prazo que levem ao alcance das metas de longo prazo.
- ii. Uso de recompensas arriscadas: métricas que possam ser afetadas por eventos externos e fora do controle daqueles cobrados pelas metas podem levar a um comportamento de excessiva aversão ao risco por parte dos funcionários, que podem acabar não aceitando apostas que a empresa estaria disposta a fazer.
- iii. Dificuldade de controle de métricas: quando a relação entre a métrica medida e o trabalho executado é de difícil percepção, a tendência é que as equipes acabem ficando mais acomodadas, já que dificilmente o fracasso na métrica poderia ser ligado ao seu desempenho. Assim, atitudes que seriam boas para a empresa no longo prazo podem acabar nunca sendo tomadas.
- iv. Perda de vista do objetivo: quando a busca pelo alcance das métricas desvia a empresa do caminho que mais se adequa aos seus objetivos de longo prazo.
- v. Escolha de métricas "precisamente erradas": algumas vezes a gerência da empresa valoriza demais métricas que podem ser calculadas de forma fácil e precisa, mas que não são úteis e podem gerar comportamentos indesejados. Apenas porque algo pode ser medido, não significa que deve ser medido.
- vi. Negligenciar a existência de opções de gerentes e funcionários: métricas deveriam fazer as pessoas trabalhar de forma mais inteligente, não simplesmente trabalhar mais. Quando são estabelecidas metas que incentivem simplesmente mais trabalho, possivelmente os empregados mais dedicados abandonarão o negócio em busca de um emprego melhor.
- vii. Visão estreita: é necessário cuidado para evitar a criação de métricas que dificultem o florescimento de concepções não convencionais. Pouco importa tornar eficiente um processo que poderia ser cortado por completo.

# <span id="page-29-0"></span>**2.3.4 Dashboards**

La Pointe (2005) introduz o conceito de *dashboard*, fazendo uma analogia ao painel de um veículo motorizado, onde ambos servem para dar ao usuário uma visão geral, verdadeira e atualizada sobre o objeto de interesse, podendo este ser um automóvel ou um negócio.

O autor expõe também a versatilidade dessa ferramenta que pode ser construída e modificada para satisfazer as exigências dos usuários e das empresas.

Os autores do PMBOK (2021), definem *dashboards* como ferramentas de coleta eletrônica de informação, geração de gráficos e transmissão de informação sobre o cenário atual de um tópico de interesse.

É comum que *dashboards* tragam, inicialmente, uma visão mais ampla sobre o objeto sendo observado, porém muitas vezes são dotados de ferramentas de investigação mais detalhada da informação (*drill down*) para que o usuário possa explorar o que mais lhe despertar o interesse (PMBOK, 2021).

#### <span id="page-30-0"></span>2.4 USO DE EQUIPAMENTOS PESADOS NA CONSTRUÇÃO CIVIL

Conforme Ricardo e Catalani (2007), a utilização em larga escala de equipamentos pesados nas obras de infraestrutura é um fenômeno que pode ser observado a partir do século XX, sobretudo após a década de 1930 com o surgimento dos primeiros *motoscrapers*.

Gransberg et al. (2006) reconhece o impacto que o uso e a evolução dos equipamentos desempenham na atividade de construção civil na atualidade. Segundo ele, no início do século XXI, aproximadamente 10% do PIB americano estava diretamente ligado à construção civil, empregando cerca de 4,5 milhões de trabalhadores. Para o autor, tamanho impacto na economia só foi possível graças à utilização dos equipamentos para tornar as atividades mais eficientes.

Schaufelberger e Migliaccio (2019) destacam a importância dos equipamentos pesados na construção civil e como as decisões sobre compra ou aluguel, quantidade, tipo e utilização destes equipamentos impactam de forma substancial o resultado dos empreendimentos.

No caso de empresas que escolhem investir na aquisição de equipamentos, a frota possivelmente constituirá o maior investimento de longo prazo dessas empresas. Neste caso, a importância de um controle rigoroso sobre os equipamentos é amplificada, de forma que seja possível identificar os momentos certos de aquisição de novas máquinas, substituição de equipamentos e descarte dos mesmos ao fim de sua vida útil (SCHAUFELBERGER, J.; MIGLIACCIO, G. 2019).

#### <span id="page-30-1"></span>**2.4.1 O papel dos equipamentos pesados na construção**

Gransberg et al. (2006) comenta que, no cenário contemporâneo, os equipamentos de construção civil possuem elevado grau de especialização, com maquinário projetado para desempenhar tarefas bastante específicas de forma eficiente. Em linhas gerais, a capacidade desses equipamentos pode ser estreitamente relacionada a outros fatores como seu tamanho, demanda energética e custo, de forma que todos esses fatores costumam andar na mesma direção: quanto maior o equipamento, maior a capacidade (produção), consumo e custo.

Devido à grande variedade de equipamentos disponíveis no mercado, Schaufelberger e Migliaccio (2019) destacam o papel do gestor do projeto na seleção adequada dos equipamentos para a execução do trabalho. Visto que a escolha dos equipamentos a serem utilizados em uma obra impactará na abordagem do trabalho, o tempo requerido e o custo do empreendimento, é importante que os planejadores tenham um bom conhecimento sobre equipamentos e possam escolher os mais adequados para cada tipo de obra.

#### <span id="page-31-0"></span>**2.4.2 Custos**

Segundo Gransberg et al. (2006), é absolutamente fundamental que as construtoras atuantes no mercado de construção pesada tenham domínio sobre os custos de propriedade, operação e manutenção dos seus equipamentos. Falhas nas estimativas ou contabilidade desses custos corroem as margens de lucro e podem acarretar sérios problemas financeiros para as corporações.

Ricardo e Catalani (2007) destacam que a tarefa de determinar o custo dos equipamentos é de difícil realização e processo conta com várias aproximações e premissas que podem diferir da realidade em maior ou menor grau. Por essa razão, o autor ressalta a importância da implantação de um sistema de apropriação de custos adequado.

De forma a facilitar o gerenciamento de custos de equipamentos, os custos podem ser divididos em dois grandes grupos: custo de propriedade (compra de equipamentos, depreciação, pagamento de juros, seguros e impostos, entre outros) e custos de operação (manutenção, combustível, pneus, óleo, mobilização e desmobilização e salário do operador) (GRANSBERG et al, 2006.; RICARDO; CATALANI, 2007; SCHAUFELBERGER; MIGLIACCIO, 2019).

#### <span id="page-31-1"></span>**2.4.3 Vida Útil do Equipamento**

Ricardo e Catalani (2007) definem vida útil (econômica) de um equipamento como o tempo necessário para o retorno sobre o capital investido, mas reconhecem que é necessário levar em consideração o que classificam como "vida útil técnica": o tempo durante o qual a máquina seria capaz de desempenhar suas atividades normais (considerando que manutenções sejam feitas ao longo do tempo).

Gransberg et al. (2006) definem três tipos de vida útil: física, financeira e econômica.

- i. Vida útil física: período de tempo, durante o qual o equipamento funciona e apresenta uma produção segura e confiável (equivalente à vida útil técnica).
- ii. Vida útil financeira: período de tempo ao fim do qual a continuação da operação do equipamento acarreta em perdas financeiras, sua produção não compensa mais os seus custos de propriedade e operação.
- iii. Vida útil econômica: período de tempo ao fim do qual a operação do equipamento atinge o seu pico de lucratividade, tornando o custo da sua produção o mais baixo possível.

A Figura 4 expõe os três conceitos de vida útil conforme Gransberg et al. (2006), no eixo vertical é observado o lucro acumulado decorrido da utilização do equipamento e no eixo horizontal é representado o tempo, em anos.

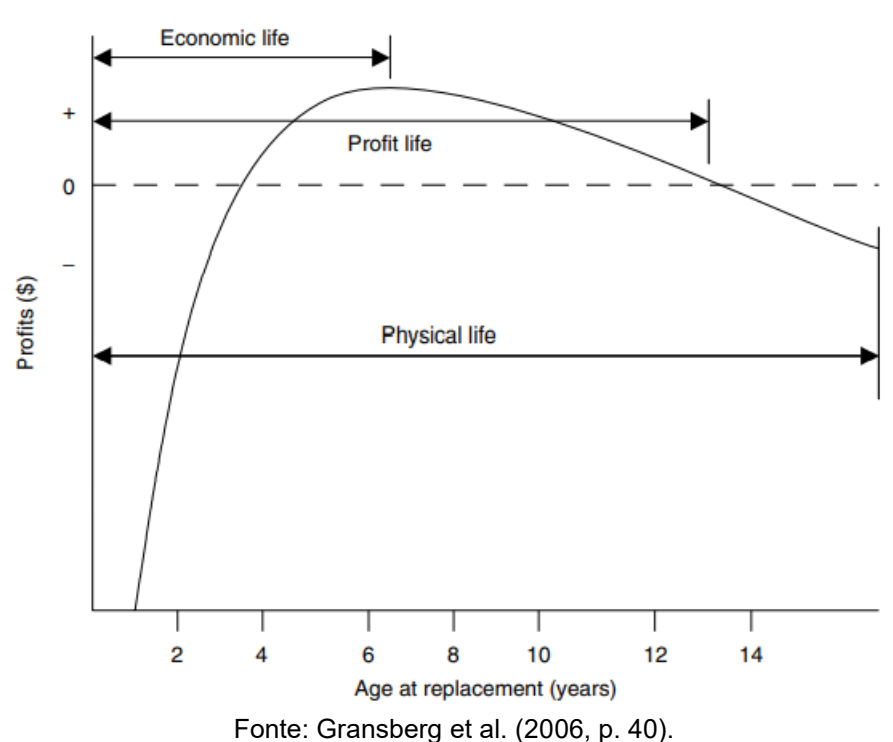

Figura 4 - Conceitos de vida útil de um equipamento

Utilizando o conceito de vida útil econômica, Ricardo e Catalani (2007) também sugerem que a vida útil seja definida a partir do método do custo horário mínimo.

Como os custos de propriedade diminuem com o tempo, enquanto os custos de operação aumentam, haverá um ponto em que o custo atingirá o seu menor valor, quando este ponto for alcançado o equipamento terá chegado ao fim da sua vida útil econômica (RICARDO; CATALANI, 2007).

#### <span id="page-33-1"></span>**2.4.4 Principais Equipamentos**

No Quadro 1, são expostas algumas das principais máquinas e equipamentos utilizados em obras de infraestruturas. Na elaboração do quadro, foi dado destaque para os equipamentos que serão mencionados mais adiante no trabalho. O Quadro 1 teve como base o conteúdo dos trabalhos/estudos de da Silva (2020), Ricardo e Catalani (2007), Gransberg et al. (2006) e Schaufelberger e Migliaccio (2019).

Quadro 1 - Equipamentos de construção

<span id="page-33-0"></span>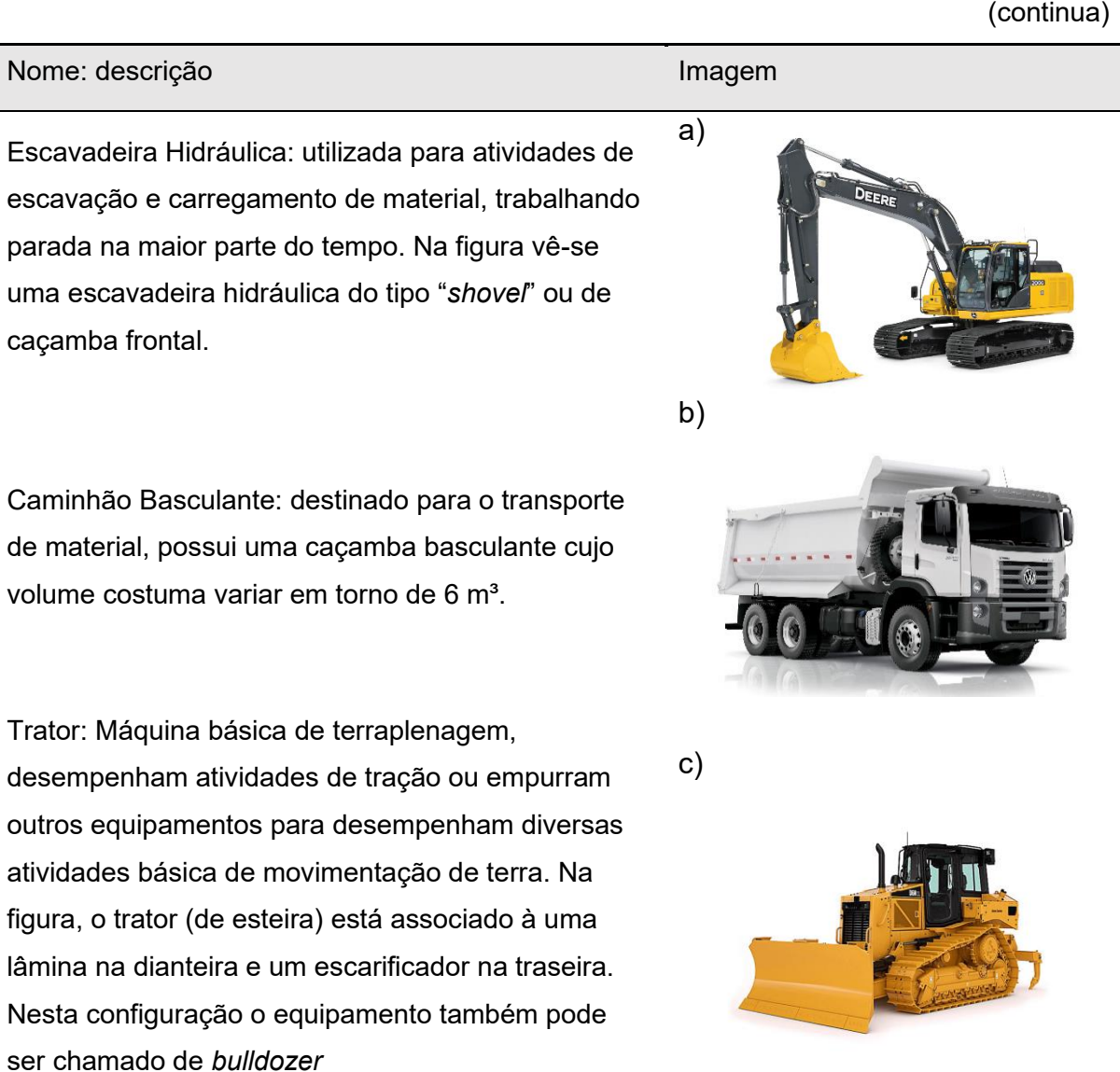

#### Quadro 1 - Equipamentos de construção

(continuação)

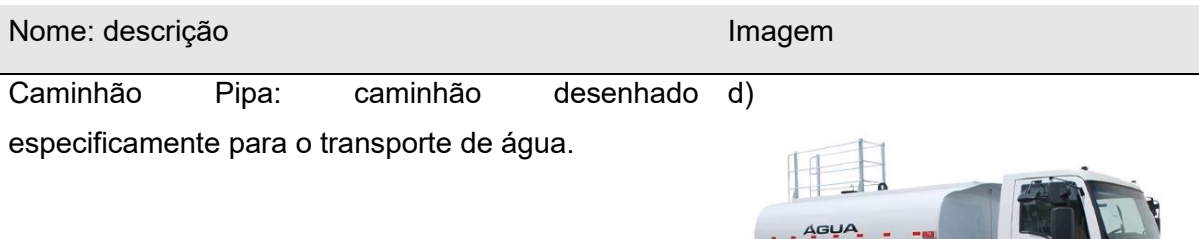

Rolo Compactador: equipamento destinado para e) atividades de adensamento de solo, podem ser de vários tipos: pé-de-carneiro, vibratório, pneumático ou especiais. Na figura vê-se um rolo vibratório liso.

Caminhão Betoneira: caminhão projetado para o f) transporte de concreto

Retroescavadeira: Equipamento de propósito similar g)à escavadeira de caçamba frontal, porém mais versátil, por ser mais móvel e dispor de duas caçambas. Ideal para cortes em nível mais baixo do que o do equipamento.

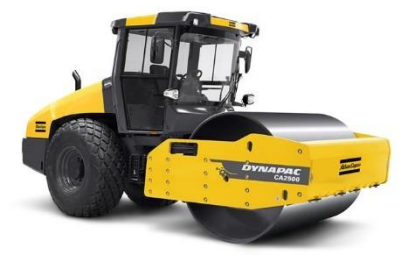

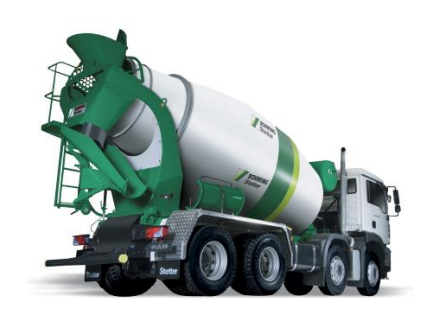

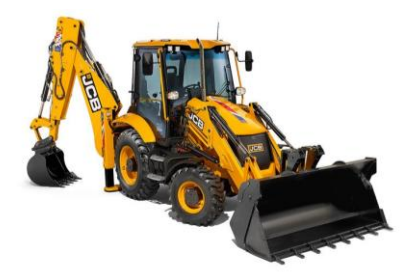

#### Quadro 1 - Equipamentos de construção

(conclusão)

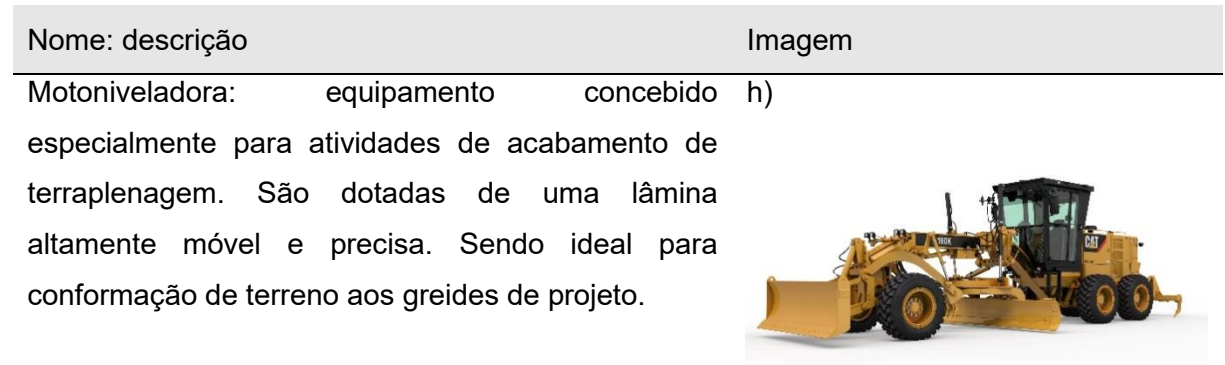

Fonte: Adaptado de Silva (2020), Faria (2014), Ricardo e Catalani (2007), Gransberg et al. (2006) e Schaufelberger e Migliaccio (2019).

Fontes das imagens:

a) John Deere. Disponível em <https://www.deere.com.br/pt/escavadeiras-

hidr%C3%A1ulicas/200g/>. Acesso em: 10/02/2022

b) ETS equipamentos. Disponível em: <https://etsequipamentos.com/equipamento/caminhaobasculante-tracado/>. Acesso em: 10/02/2022

c) Tuka rental. Disponível em: <https://tuka.com.br/equipamento/trator-de-esteira-d6n/>. Acesso em: 10/02/2022

d) Enio transportes. Disponível em: <https://eniotransportes.com.br/>. Acesso em: 11/02/2022

e) Indústria Hoje. Disponível em <https://industriahoje.com.br/o-que-e-um-rolo-compactador>. Acesso em: 11/02/2022

f) Variemaq. Disponível em <http://www.variemaq.com.br/maquinas-e-equipamentos/locacao-linhapesada/locacao-de-caminhao-betoneira-misturador-de-concreto/>. Acesso em: 11/02/2022 g) Eae máquinas. Disponível em <https://www.eaemaq.com.br/produtos/construcao/pioneira-jcbchega-a-marca-de-750-mil-escavadeiras-fabricadas-no-mundo/>. Acesso em: 11/02/2022 h) Pesa. Disponível em <https://pesa.com.br/pesa-cat-motoniveladora-160-k.html>. Acesso em: 11/02/2022.
## 2.5 O USO DE BI NA CONSTRUÇÃO CIVIL

Lopes e Boscarioli (2020) analisaram o uso das tecnologias de BI no setor da construção civil e identificaram que, embora tais tecnologias sejam amplamente empregadas em diversos setores da indústria, seu uso na construção é bastante limitado e existe um grande descompasso entre a construção civil e os demais setores da indústria.

Identificada a defasagem, Lopes e Boscarioli (2020) fizeram uma revisão sistemática de literatura em busca de identificar, dentro das pesquisas desenvolvidas sobre BI na construção, quais seriam as ferramentas mais utilizadas e as finalidades de uso mais frequentes.

Em relação às ferramentas, a pesquisa aponta, em ordem decrescente de frequência de uso, para: *data mining* (37,64% dos registros válidos), seguida por *data warehousing* (35,48%), *OLAP* (22,58%) e *dashboards* (com apenas 4,3%) (LOPES; BOSCARIOLI, 2020).

No que tange às aplicações de tais ferramentas, os autores identificaram 14 usos diferentes relacionados ao auxílio para gestão da construção. Os resultados são mostrados na Figura 5.

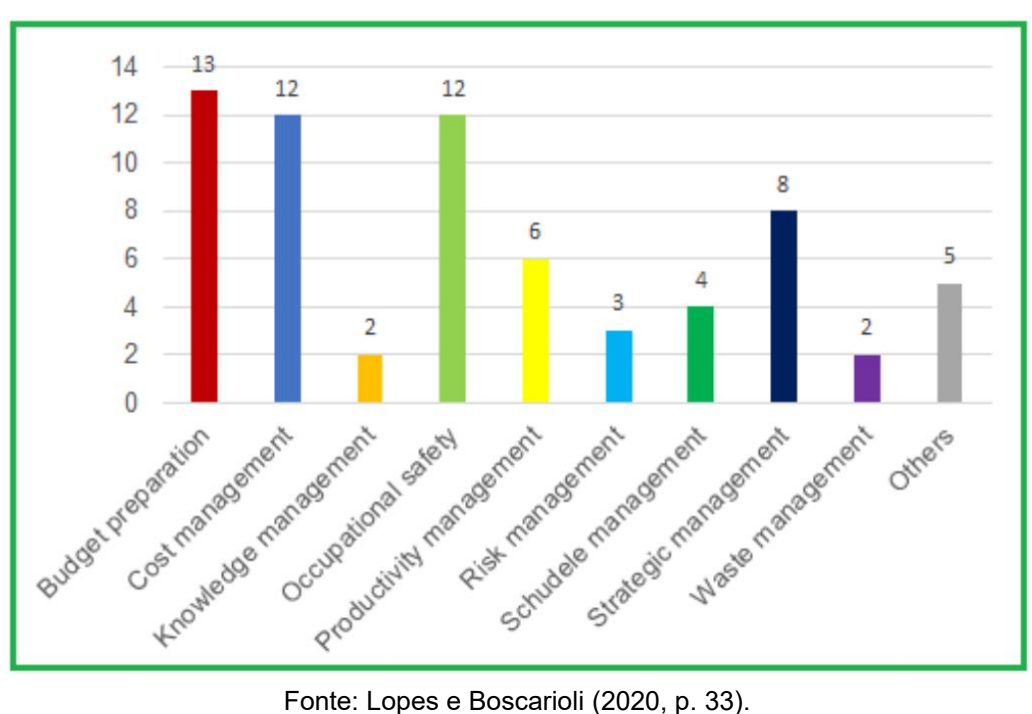

Figura 5 - Usos mais frequentes das ferramentas de BI na construção

A Figura 5 traz, no eixo horizontal, os diferentes usos das tecnologias de BI e no eixo vertical o número de menções para cada uso nos estudos selecionados para análise.

"As áreas de orçamentação, segurança do trabalho e gestão de custos detém o maior número de registros de uso, correspondendo, em conjunto, à aproximadamente 55,22% do total" (LOPES; BOSCARIOLI, 2020, pg. 33, tradução nossa).

Outros usos interessantes que foram englobados na categoria "outros" são: gestão de inventários, gestão de fornecedores, gestão da qualidade, gerenciamento de pessoal e suporte à decisão para projeto estrutural (LOPES; BOSCARIOLI, 2020).

Buscando combinar as duas análises, Lopes e Boscarioli (2020), investigaram também quais ferramentas foram mais utilizadas para cada uso. O resultado dessa análise é exibido na Figura 6.

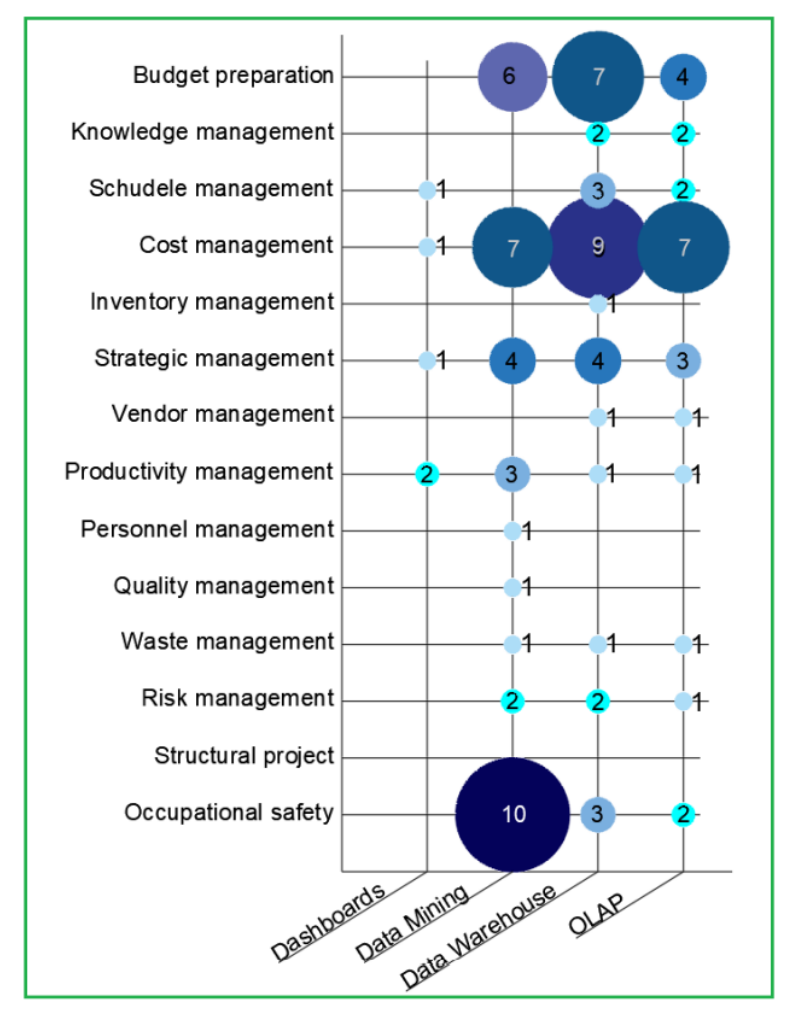

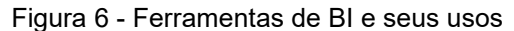

Fonte: Lopes e Boscarioli (2020, p. 35).

# Com essa análise, Lopes e Boscarioli (2020), concluem:

Esses resultados revelam que tecnologias de BI são usadas em diferentes setores da Construção, transcendendo a área de gestão financeira e dando apoio até o processo de produção. [...] Com o avanço tecnológico cada vez mais acelerado e um cenário econômico com competição em ascensão, pode ser argumentado que o uso dessas tecnologias será determinante para a permanência a longo prazo de empresas de construção no mercado. Além do mais, uma mudança na cultura dos gerentes do setor construtivo é necessária para que isso ocorra em grande escala (LOPES; BOSCARIOLLI, 2020, pg.38, tradução nossa).

# 2.6 POWER BI

Lançado em 24 de julho de 2015, o conjunto de serviços conhecido por *Power BI*, é a aposta da empresa Microsoft para trazer os conceitos de *Business Intelligence* para dentro das empresas, sejam elas grandes ou pequenas.

Segundo seus criadores, o *Power BI* pode ser definido como

[...] uma coleção de serviços de *software*, aplicativos e conectores que trabalham juntos para transformar suas fontes de dados não relacionadas em informações coerentes, visualmente envolventes e interativas (MICROSOFT, 2022a, pa. 1).

Bonel (2019) conceitua o conjunto de serviços como sendo um recurso para a aplicação de conceitos de *Business Intelligence* onde, através do tratamento de dados, é possível desenvolver relatórios e *dashboards* que serão utilizados em análises dentro do processo de tomada de decisão das empresas.

Microsoft (2022a), esclarece que o conjunto de serviços é composto por três elementos básicos (Fig. 7):

- i. Um aplicativo para computadores chamado *Power BI Desktop*.
- ii. Um serviço SaaS (*software as a service*) online chamado de serviço do *Power BI* (*Power BI Service*)
- iii. Aplicativos móveis do *Power BI* compatíveis com os sistemas Windows, iOS e Android.

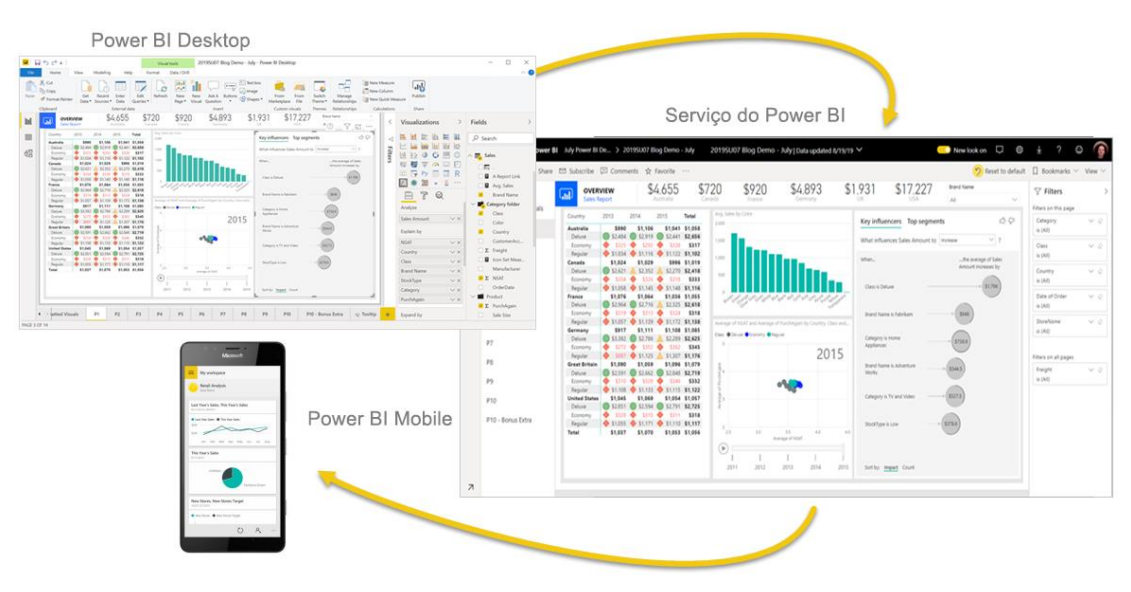

Figura 7 - Pilares do Power BI

Fonte: Microsoft (2022).

No vídeo introdutório do produto, Microsoft Power BI (2022) destaca o seu potencial.

> Dados se tornaram a fundação sobre a qual todos, ao redor mundo, tomam decisões. Afinal de contas, não há falta de dados sendo produzidos [...] Mas possuir os dados é apenas o começo. Eles são então classificados, organizados e apresentados. Somente então, histórias e estratégias emergem. *Microsoft Power BI* ajuda você a contar essas histórias (MICROSOFT POWER BI, 2022, *overview* vídeo, tradução nossa).

# **2.6.1 O fluxo de trabalho**

O processo de trabalho com o *Power BI* inicia-se com uma conexão à uma fonte de dados, realizada através o *Power BI Desktop*, onde será possível a elaboração de um relatório. O próximo passo é o compartilhamento do relatório com os usuários interessados através da publicação do mesmo no *Power BI Service*. Assim, todos os interessados podem acessar e interagir com o relatório produzido através de suas contas pelo *Power BI Service* ou pelos aplicativos para dispositivos móveis (MICROSOFT, 2022a).

#### **2.6.2 Power BI Desktop**

Apesar de o *Power BI* se tratar de um conjunto de serviços destinados a oferecer todos os recursos necessários para a criação e uso compartilhado de relatórios, neste trabalho, as suas funcionalidades de compartilhamento não foram tão extensamente exploradas como a ferramenta do *Power BI Desktop* e, por essa razão, este será o único dos três pilares principais que receberá uma seção para ser melhor explicado, e assim, fornecer ao leitor os principais conceitos necessários para a compreensão completa da descrição dos trabalhos contida na seção da metodologia.

Aspin (2016), descreve o *Power BI Desktop* como um aplicativo gratuito e fácil de utilizar, concebido para as tarefas de importação, limpeza e organização de dados (ETL), criação de medidas para avaliação das informações e elaboração de relatórios contendo uma apresentação dos dados de forma visual e interativa.

Microsoft (2022b) destaca que o processo de conexão à várias fontes de dados distintas e sua posterior combinação em uma única rede de informações pode ser chamado de "modelagem de dados".

A partir do modelo de dados é possível ao usuário a criação de elementos visuais (gráficos, tabelas, cartões, mapas, etc.) que, em conjunto, integram um relatório, capaz de levar a *insights* relevantes sobre o objeto de análise.

No contexto deste trabalho, o objeto de análise é a frota de equipamentos de uma obra de construção pesada e os *insights* buscados são referentes ao consumo de combustível, paralisações de equipamentos e horas trabalhadas.

#### **2.6.3 O ambiente de trabalho**

Tendo o *software* sido corretamente baixado de instalado no computador, ao se inicializá-lo, nota-se que sua área de trabalho é composta por três modos de exibição (*views*), que podem ser selecionadas pelo lado esquerdo da tela (MICROSOFT, 2022b).

Os ícones mostrados na Figura 8, correspondem às exibições, em ordem de cima para baixo (MICROSOFT, 2022b):

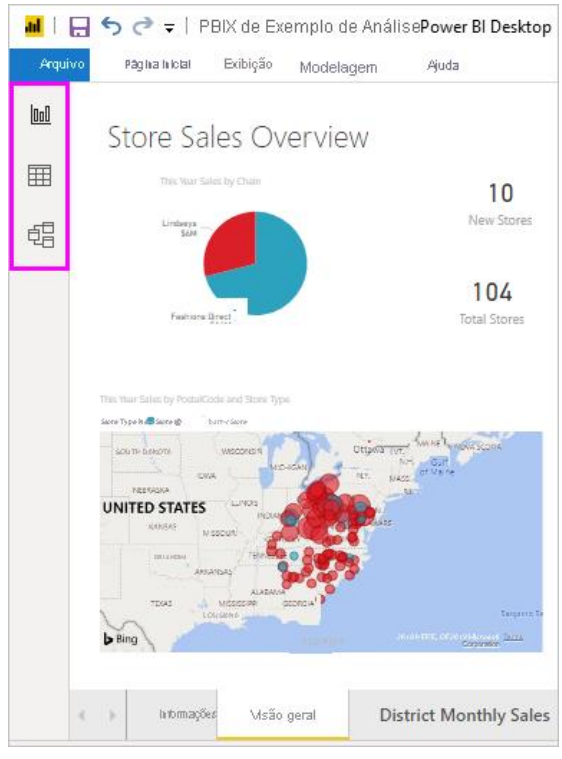

Figura 8 - Modos de visualização

Fonte: Microsoft (2022).

- i. Relatório: onde são criados os relatórios e visuais. A maior parcela do tempo de criação é gasta aqui.
- ii. Dados: onde são expostas, por completo, todas as tabelas, medidas e demais dados armazenados no modelo de dados. Onde também é possível se fazer transformações nos dados para melhores resultados no relatório.
- iii. Modelo: onde são administrados os elementos que compõe o modelo de dados (tabelas) e as relações existentes entre os mesmos.

# **2.6.4 Conexão com fontes de dados**

A conexão com as fontes de dados, é a primeira etapa para que se possa iniciar o uso do *Power BI Desktop*. Uma vez escolhida a fonte dos dados, a conexão é feita selecionando-se o ícone "*Get Data"*, na faixa de opções "*Home"*.

Selecionada essa opção, tem-se acesso a uma caixa de diálogo que permite conexões com diversos tipos de fontes de dados (MICROSOFT, 2022b).

#### **2.6.5 Modelagem de Dados**

Para a tarefa de limpeza e transformação dos dados, o *Power BI Desktop* fornece um ambiente especialmente adequado, o *Power Query Editor*. No site oficial do programa, a criadora, Microsoft (2022b), define a etapa de modelagem dos dados: "é como o trabalho de um escultor: você começa com um grande bloco de argila (ou dados) e, em seguida, remove partes ou adiciona outras, conforme necessário, até que a forma dos dados fique como desejado" (MICROSOFT, 2022b, subitem 2).

Para se acessar o ambiente do *Power Query Editor*, deve-se selecionar na faixa de opções *Home*, o ícone de *Transform Data*. A Figura 9 traz o ambiente de trabalho do *Power Query Editor*.

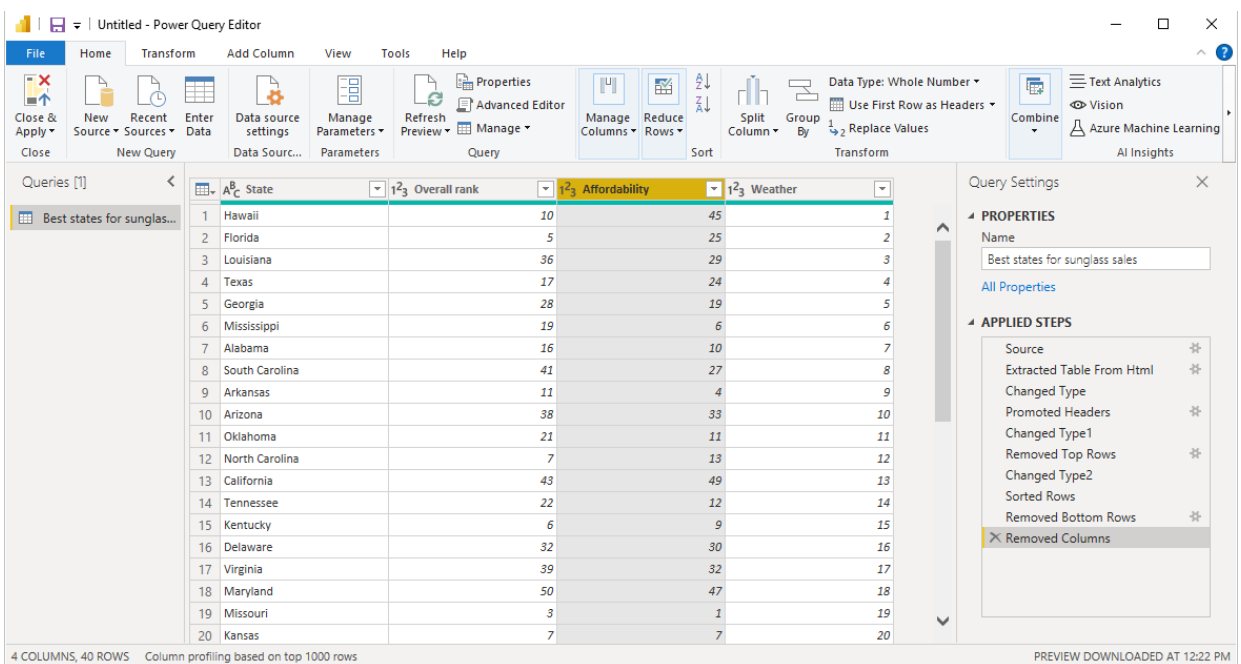

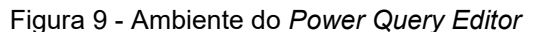

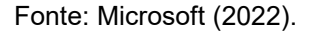

Na Figura 9, é possível identificar a fonte dos dados na lateral esquerda da tela em "*Queries*". No centro visualiza-se a fonte de dados com alterações implementadas e, na lateral direita, tem-se acesso a todos os passos aplicados até o momento, onde ficam registradas todas as transformações feitas sobre a fonte de dados.

Conforme Microsoft (2022b, subitem 2):

Cada etapa executada na transformação de dados (como renomear uma tabela, transformar um tipo de dados ou excluir uma coluna) é registrada pelo Power Query Editor. Toda vez que essa consulta se conecta à fonte de dados, essas etapas são executadas, de modo que os dados sempre sejam formatados da maneira que você especificar.

Finalizada a limpeza e transformação dos dados, as informações são carregadas para o ambiente do Power BI onde é recomendável a configuração dos relacionamentos entre as tabelas que comporão o modelo de dados através do modo de visualização "modelo".

#### **2.6.6 Criação de Visuais**

Com o modelo de dados estruturado, a criação de visuais é uma tarefa bastante intuitiva e simples. Basta selecionar no painel de visualizações o tipo de visual desejado e arrastar até os campos disponíveis os elementos do modelo que se deseja combinar no visual em questão (MICROSOFT, 2022b).

No processo de criação de visuais são empregados elementos como medidas e colunas calculadas.

As colunas calculadas são incorporadas às tabelas do modelo e seu valor em cada linha da tabela será determinado por uma expressão em linguagem DAX (*Data Analysis Expressions*).

Já as medidas funcionam de forma diferente, estas não têm um valor fixo associado, são expressões também elaboradas através de linguagem DAX, porém a expressão é avaliada conforme o "contexto" do relatório (MICROSOFT, 2022b).

# **2.6.7 Observações sobre aspectos do Power BI Desktop**

O objetivo desta seção é fornecer uma compreensão ampla sobre o funcionamento do software utilizado para a elaboração do trabalho. Julgou-se que uma explicação detalhada sobre todos os aspectos importantes relacionados ao programa não agregaria tanto valor nesta etapa.

Assim, o autor do trabalho optou por introduzir e explicar outros aspectos sobre o *Power BI Desktop* à medida em que se mostrem necessários ao longo da exposição do processo de elaboração e uso do relatório final do trabalho.

# **3 MÉTODO E CONSTRUÇÃO DO RELATÓRIO**

O processo de criação do relatório desenvolvido para este trabalho será exposto em uma ordem aproximada de precedência dos principais fatores envolvidos.

Embora o formato de apresentação sugira uma sequência de passos, é necessário mencionar que o processo de criação foi bastante iterativo, com muitos testes e ajustes ao longo do caminho. Em certos momentos, problemas em etapas mais avançadas foram solucionados voltando-se alguns passos e fazendo os ajustes necessários para evitar seu surgimento no futuro.

Por esta razão, algumas das decisões tomadas e apresentadas neste ponto do trabalho poderão, a princípio, não fazer muito sentido, mas terão impactos positivos facilitando o trabalho nas etapas subsequentes.

#### 3.1 A EMPRESA

A empresa escolhida para participar da elaboração desde trabalho é uma construtora de obras de infraestrutura com foco no ramo das energias renováveis. Sediada na região da Grande Florianópolis, a empresa possui um portfólio diversificado, com obras localizadas em diversos estados brasileiros, especialmente no Nordeste.

Nos últimos anos, os diretores da empresa vêm percebendo a necessidade de se investir em tecnologia como um diferencial para consolidação da posição da empresa e expansão de sua atuação no mercado. Graças à essa postura, foi possível o surgimento de um ambiente de incentivo ao desenvolvimento e implementação de soluções inovadoras dentro da empresa.

Por isso, quando surgiu a ideia de se desenvolver algum tipo de ferramenta de BI que pudesse trazer para a gestão das obras clareza sobre o desempenho dos equipamentos, a mesma foi prontamente acolhida e incentivada pelos times de gestão e diretoria.

#### 3.2 O ATUAL PROCESSO DE CONTROLE DE EQUIPAMENTOS

Com o apoio necessário para o desenvolvimento dos trabalhos, o primeiro passo foi a realização de uma investigação visando entender as atuais ferramentas utilizadas no controle dos equipamentos e a forma como as informações são coletadas, compiladas, processadas e interpretadas até a tomada de decisão. A partir dessas informações, seria possível identificar como o uso de BI poderia ser útil para a empresa e iniciar o desenvolvimento da ferramenta.

### **3.2.1 O ERP atual**

A maioria das empresas de construção pesada utilizam sistemas e *softwares* de *Enterprise Resource Planning* (ERP) para a gestão dos seus recursos. Na empresa escolhida para este trabalho, o *software* implementado funciona em um formato de módulos independentes.

O controle dos equipamentos é realizado através do módulo de título "Gestão de Frota – Equipamentos" onde são cadastradas todo tipo de informação relevante sobre os equipamentos adquiridos, como marca, modelo, numeração de chassis, fornecedor, custo mensal, etc. Além disso, o módulo organiza os equipamentos por grupos e subgrupos, que, mais adiante, serão utilizados como níveis de uma hierarquia de equipamentos na construção do relatório final.

O módulo de gestão de equipamentos do software é dividido em 3 seções: Movimentações, Consultas/Relatórios e Cadastros.

A seção de cadastros é utilizada para registrar no sistema todos os novos equipamentos que sejam comprados ou locados pela empresa. Já na seção das movimentações são feitos os registros dos principais fatos ocorridos e solicitações de serviços envolvendo algum equipamento. É nesta seção onde são registradas informações sobre abastecimentos, paralisações, manutenções e as solicitações de transferências, aluguéis de novos equipamentos e inspeções.

Todas essas informações ficam armazenadas e disponíveis para os usuários através da seção "Consultas/Relatórios". Nela, estão disponíveis vários tipos de relatórios abordando temas como planos de manutenções, controle de consumo de combustíveis, paralisações dos equipamentos, equipamentos mobilizados e desmobilizados, horas trabalhadas e histograma de equipamentos. Por sua proposta de fornecer as informações necessárias para a tomada de decisão em um formato de fácil entendimento por parte do usuário, esta é a seção mais relevante para gestão da obra.

Neste ponto, pode-se questionar se a realização do trabalho realmente é pertinente. Se o próprio sistema utilizado pela empresa é capaz de emitir uma gama diversa de relatórios, seria de se esperar que não houvesse perspectiva de geração de valor através da realização deste trabalho, pois, em certa medida, seria uma forma diferente de se mostrar as mesmas informações.

Em contrapartida, argumenta-se que, embora as informações estejam disponíveis através dos relatórios-padrão disponibilizados pelo sistema, as mesmas são expostas de forma isolada, não atrativa e não iterativa, o que justifica a condução do estudo.

A falta de integração mencionada não significa que o cruzamento de informações é falho, aqui o termo é empregado no sentido de que cada relatório visa responder um tipo de pergunta específica e a ela fica limitada a análise. Por exemplo, através do relatório de horas trabalhadas é possível identificar os equipamentos que mais trabalharam e os que foram menos utilizados em um dado período, porém, é natural que apenas a identificação dos mesmos não traga grandes *insights* para a gestão. Desta forma, o próximo passo seria a identificação das prováveis causas para as anomalias detectadas.

Algumas possibilidades de justificativas para um número baixo de horas trabalhadas seriam: a chegada do equipamento no meio do período de análise, que, em comparação com os demais pareceria ter trabalhado menos; paralisações por quebra ou manutenções programadas; falta de frente de serviço; falta de operador; etc. Para a avaliação de cada uma dessas hipóteses, é necessário que o analista emita um novo relatório para avaliar cada possibilidade em busca de indicadores das prováveis causas dos problemas detectados. O resultado deste fluxo de trabalho é um elevado tempo necessário para a investigação problemas detectados, o que acaba por limitar a quantidade de equipamentos que podem ser acompanhados de perto pelos controladores.

O segundo problema do sistema atualmente implementado é a falta de atratividade das informações expostas. Para a maioria dos relatórios, a exibição dos dados é feita em formato tabular ou matricial, eficiente por condensar grande quantidade de informação em pouco espaço de tela ou papel, porém cansativo. A ausência de gráficos torna o processo de identificação de informação relevante muito menos eficiente, de forma que, o usuário precise emitir vários relatórios com filtros diferentes aplicados a fim de detectar algum tipo de anomalia.

Muitas vezes a lógica de uso dos relatórios é invertida, de forma que, para se detectar um problema, é necessária a aplicação de filtros especialmente pensados para sua detecção. Em outras palavras, o formato de exposição da informação é condensado demais para possibilitar uma fácil identificação de tendências ou pontos de atenção, de forma que é requerido do usuário um certo grau de especificidade na sua busca: aplicação de filtros pensados para expor problemas já imaginados. A análise de um relatório qualquer emitido sem nenhum filtro pode facilmente perder o significado pela estruturação dos dados expostos.

O terceiro ponto citado que justificaria a elaboração de uma nova ferramenta de análise de dados não é propriamente uma falha do sistema ERP atual, mas sim, um diferencial poderoso trazido pelos *softwares* de BI: a interatividade com o usuário.

Através dos relatórios e *dashboards* elaborados com essas ferramentas o processo de investigação de dados flui quase como uma conversa com o usuário, do geral para o específico, graças a um processo de filtragem dinâmico e intuitivo. Além dessa filtragem facilitada, as possibilidades da agregação de dados em grupos ou hierarquias e de investigação mais aprofundada de através das ferramentas de "*drilldown*" e "*drill-through*" conferem aos relatórios e dashboards elaborados um caráter de ferramenta de trabalho de patamar significativamente superior ao das tabelas e matrizes dos relatórios emitidos pelo sistema ERP.

No sistema atual, o processo de alimentação é feito de forma manual pelas áreas que possuem relação de maior proximidade com os módulos do sistema.

O "relatório-chave" a partir do qual se deriva grande parte das informações contidas no relatório final deste trabalho é o de controle de consumo de materiais, cuja alimentação é responsabilidade do setor da Mecânica e Controle de Manutenção, composta por um controlador de equipamentos e um assistente de mecânica.

Este relatório de consumo de materiais pode ser exportado do sistema em formato de planilha eletrônica, com várias opções de filtragem de dados.

Como o presente trabalho visa a elaboração de um relatório para uma obra específica e não para a empresa como um todo, deve-se tomar o cuidado de sempre atualizar o relatório emitindo a planilha filtrada de forma a conter apenas os registros de consumo de materiais atribuídos à obra em questão.

Apesar de haver a possibilidade de se refinar bastante a busca pelos dados, aqui optou-se por aplicar um único filtro no momento da exportação, que restrinja a filial/obra em que o consumo ocorreu.

Uma consequência da escolha é que toda vez em que se desejar atualizar o relatório final, será necessário emitir um relatório com todas as informações de consumo, desde o início da obra, gerando um arquivo que pode se tornar um pouco pesado (as planilhas de consumo costumam possuir dezenas de milhares de linhas de registros). Uma possível alternativa para isso seria manter um registro próprio em outra base de dados, podendo esta também ser em formato de planilha eletrônica e assim, atualizá-la constantemente, inserindo os dados mais recentes sobre os mais antigos. Entretanto, se isso fosse feito, perder-se-ia a informação sobre possíveis correções efetuadas no sistema referentes a períodos passados. Por esse motivo, optou-se por fazer a emissão do relatório de consumo de materiais completo para a obra em questão a cada nova atualização.

Na Figura 10 pode-se visualizar o formato em que as informações sobre o consumo de materiais são exportadas.

|   |                 |                                    | G                  |                        | Κ                        |            |
|---|-----------------|------------------------------------|--------------------|------------------------|--------------------------|------------|
|   | Data de Consumo | Descrição do Equipamento           | <b>Apelido</b>     | Material               | <b>Horômetro Consumo</b> | Quantidade |
|   | 30/09/2021      | <b>ONIBUS</b>                      | <b>BUS25 - 154</b> | <b>OLEO DIESEL S10</b> | 233.575,00               | 127,00     |
| 3 | 30/09/2021      | CAM. PIPA VOLVO 270 6X4            | PIP32 - 154        | <b>OLEO DIESEL S10</b> | 1.960,00                 | 406,00     |
| 4 | 30/09/2021      | CAM. PIPA VOLVO 270 6X4            | PIP33 - 154        | <b>OLEO DIESEL S10</b> | 2.312,00                 | 334,00     |
| 5 | 30/09/2021      | CAM. PIPA                          | PIP44 - 146        | <b>OLEO DIESEL S10</b> | 9.035,00                 | 171,00     |
| 6 | 30/09/2021      | CAM, PIPA M, BENZ 2730 6X4 20000 L | PIP26 - 154        | <b>OLEO DIESEL S10</b> | 724,00                   | 156,00     |
|   | 30/09/2021      | CAM. PIPA                          | PIP48 - 146        | <b>OLEO DIESEL S10</b> | 5.226,00                 | 128,00     |
| 8 | 30/09/2021      | CAM. PIPA                          | PIP46 - 146        | <b>OLEO DIESEL S10</b> | 3.283,00                 | 221,00     |
| 9 | 30/09/2021      | CAM. BASCULANTE SCANIA 310         | BAS37 - 154        | <b>OLEO DIESEL S10</b> | 10.926,00                | 114,00     |

Figura 10 - Relatório de consumo de materiais exportado pelo sistema em formato de planilha eletrônica

Fonte: o autor (2022).

Pela figura, nota-se que, cada linha representa um consumo de material registrado e, sobre esse consumo, são armazenadas informações sobre o equipamento que demandou o material, a quantidade consumida e o horímetro do equipamento (aparelho que registra o número de horas totais em que o equipamento esteve ligado) ao realizar o consumo. Outras informações, como custo do consumo, também aparecem no relatório, porém, não na amostra da Figura 10.

Observa-se que o formato tabular das informações é amigável para a etapa de pré-processamento no *Power Query Editor* e não deve demandar muitas transformações até que atinja o layout e conteúdo desejado.

Com essas informações, pode-se determinar, em um nível básico de análise, as quantidades totais dos materiais demandados por período de tempo, verificar as suas variações de preço e, em um nível um pouco mais aprofundado, pode-se avaliar o consumo por hora de horímetro e ainda o número de horas de horímetro trabalhadas entre abastecimentos.

São essas as informações que comporão a base do relatório final deste trabalho.

#### **3.2.2 A questão das paralisações**

Na análise do desempenho de um equipamento, uma justificativa bastante comum que se obtêm após identificado um número baixo de horas de horímetro trabalhadas são as paralisações. Quando isso ocorre é possível que o locador do equipamento aceite descontar os dias de paralisação de sua medição ao fim do mês. Ou seja, se um equipamento esteve paralisado por 10 dias em um dado mês e a responsabilidade pela parada for do locador o mesmo aceita cobrar 2/3 do aluguel (considerando um mês de 30 dias).

Dessa forma, pode-se levantar um ponto interessante: sob a ótica do orçamento a parada pode não acarretar em danos consideráveis – o equipamento não produziu, mas a empresa também não arcou com o custo dos dias parados, então, não houve maiores problemas. Porém, sob o ponto de vista do planejamento e administração da obra, a paralisação (mesmo que descontada da medição) representa uma perda na produção estimada para o período, o que pode atrasar atividades posteriores e vir a causar problemas. Por essa razão, julgou-se importante a inclusão de informações sobre as paralisações dos equipamentos da obra no relatório final.

Para a obtenção das informações necessárias sobre as paralisações, o sistema ERP da empresa disponibiliza um relatório de paralisação de equipamentos, conforme registradas pela mecânica.

A Figura 11 mostra o formato do relatório de paralisações ao ser exportado pelo sistema ERP.

|               | C                  | D                           | E                                      |            | G          |
|---------------|--------------------|-----------------------------|----------------------------------------|------------|------------|
|               | <b>Apelido</b>     | <b>Descrição</b>            | Locador                                | Início     | <b>Fim</b> |
| $\mathcal{P}$ | BAS03 - 154        | CAM. BASCULANTE VOLKS 31320 | <b>MOVELOG SERVICOS LOGISTICOS EIR</b> | 10/08/2021 | 10/08/2021 |
| 3             | BAS03 - 154        | CAM. BASCULANTE VOLKS 31320 | <b>MOVELOG SERVICOS LOGISTICOS EIR</b> | 12/08/2021 | 21/08/2021 |
| 4             | BAS10 - 154        | CAM. BASCULANTE VOLKS 31320 | <b>MOVELOG SERVICOS LOGISTICOS EIR</b> | 12/08/2021 | 13/08/2021 |
| 5.            | BAS10 - 154        | CAM. BASCULANTE VOLKS 31320 | <b>MOVELOG SERVICOS LOGISTICOS EIR</b> | 02/08/2021 | 03/08/2021 |
| 6.            | <b>BAS14 - 154</b> | CAM. BASCULANTE VOLKS 31330 | <b>MOVELOG SERVICOS LOGISTICOS EIR</b> | 02/08/2021 | 12/08/2021 |
|               | BAS16 - 154        | CAM. BASCULANTE VOLKS 31320 | <b>MOVELOG SERVICOS LOGISTICOS EIR</b> | 18/08/2021 | 18/08/2021 |
| 8             | BAS21 - 154        | CAM. BASCULANTE SCANIA 310  | TFT EMPRESA DE TRANSPORTE LTDA.        | 13/08/2021 | 13/08/2021 |
| 9             | BAS22 - 154        | CAM. BASCULANTE SCANIA 310  | TFT EMPRESA DE TRANSPORTE LTDA.        | 03/08/2021 | 03/08/2021 |
|               | 10 BAS26 - 154     | CAM. BASCULANTE SCANIA 440  | TFT EMPRESA DE TRANSPORTE LTDA.        | 12/08/2021 | 12/08/2021 |

Figura 11 - Relatório de paralisações exportado pelo sistema em formato de planilha eletrônica

Fonte: o autor (2022).

Assim como visto para a exportação do relatório de consumo de materiais, o relatório de paralisações também possui um formato tabular de simples préprocessamento e identifica cada paralisação conforme o equipamento paralisado e as datas de início e fim da paralisação. Embora não apareçam na amostra, também são exportados a quantidade total de dias parados e um campo de observação, onde costuma-se encontrar o motivo para a paralisação.

Um ponto importante sobre este registro é que todas as paralisações que nele constam foram passíveis de desconto na medição do locador. Paralisações de responsabilidade de empresa em análise costumam ter menores durações e seu controle é feito fora do sistema ERP, pela Mecânica. Nesse estudo, essas paralisações não constarão explicitamente na análise, porém seu efeito poderá ser identificado através da análise dos dados.

# **3.2.3 O registro geral dos equipamentos**

Com os relatórios de consumo de materiais e paralisações, já se torna possível uma etapa de concepção primária dos elementos visuais (gráficos, tabelas, cartões e outros) que poderão integrar o relatório final e possibilitar análises interessantes, porém, é necessário proceder de forma organizada e por isso torna-se necessário fazer uma breve explanação sobre os dois tipos de tabelas que irão compor o modelo de dados utilizado para a construção do relatório final.

Bonel (2019) expõe dois tipos de tabelas: tabelas fato e tabelas dimensão. Suas principais características são expostas no Quadro 2.

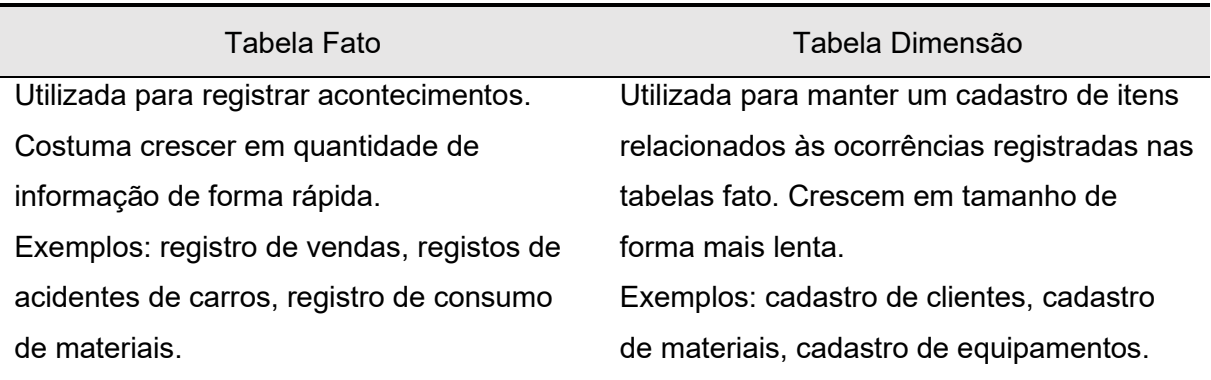

Quadro 2 - Comparativo entre tabela fato e tabela dimensão

Fonte: adaptado de Bonel (2019)

Analisando-se ambos os relatórios expostos até este ponto (consumo de materiais e paralisações de equipamentos), pode argumentar que ambos se enquadram na categoria de tabelas fato, já que seus registros tendem a crescer de forma contínua com o passar do tempo e registram ocorrências do dia-a-dia.

A tabela dimensão mais relevante para o trabalho seria uma que trouxesse o máximo de informações relevantes sobre cada um dos equipamentos que tenham tido passagem pela obra.

Conforme mencionado na seção sobre o sistema ERP da empresa, o mesmo possui a opção de armazenar um cadastro de equipamentos, sendo cada um identificado por um código único e imutável. O cadastro de um equipamento funciona de forma diferente do registro de uma ocorrência como as contidas nas tabelas fato (consumo de materiais e paralisações) e, por isso, merece atenção.

Destaca-se que, no cadastro de equipamentos, os mesmos são integrados ao sistema e tratados sob a ótica de empresa (não da obra).

No processo de mobilização de um equipamento, os responsáveis pelo controle na obra (no caso deste estudo, a Mecânica) podem alterar vários itens do cadastro do equipamento como horímetro de chegada na obra, data de chagada na obra, valor do aluguel, forma de medição e principalmente o apelido do equipamento, que será o nome pelo qual o mesmo será identificado dentro da obra, visto que é pouco prático se referir aos equipamentos pelos seus códigos de cadastro.

Os apelidos costumam fazer referência ao tipo de equipamento e a sua filial atual, por exemplo, a escavadeira de código 4832, após ser mobilizada para a obra de código 156, provavelmente receberá o apelido ESC01 – 156. A próxima escavadeira mobilizada seria a ESC02 – 156 e assim por diante.

Uma especificidade do sistema utilizado que precisa ser levada em consideração é que cada equipamento só pode estar ligado a uma filial por vez. A princípio, isso pode não parecer um fator limitante, porém ao longo desta seção veremos que alguns cuidados são necessários para se evitar a perda de informações.

Após todos os equipamentos terem sido devidamente cadastrados, o ERP permite ao usuário fazer a exportação dessas informações através de uma planilha eletrônica, a qual será aqui chamada de "cadastro de equipamentos". Assim como para os demais relatórios comentados até este ponto, é possível aplicar diversos filtros para se exportar apenas a informação relevante para o usuário. É importante comentar que, embora haja a possibilidade de se fazer a exportação conforme a filial atual do equipamento, isto poderia levar a problemas, pois os equipamentos que trabalharam na obra em questão, mas que foram transferidos para outras obras seriam excluídos da análise. Desta forma a melhor alternativa é a exportação completa da tabela de equipamentos, com informações de todas as filiais. Mais adiante, será comentado sobre como as informações dos relatórios exportados foram cruzadas para identificar os equipamentos que tiveram consumos de materiais registrados na filial da obra em questão e que, portanto, serão os relevantes para a construção do relatório final do trabalho.

O último relatório gerado pelo sistema de ERP da empresa e utilizado neste trabalho é o de transferência de equipamentos. Foi através dele que foram identificados os equipamentos transferidos e recuperadas as informações sobre sua permanência na obra em análise.

Neste relatório constam todas as transferências de equipamentos que ocorrem entre obras, sendo possível identificá-las através das opções de filtragem de filial de origem e filial de destino. Para a obra em análise, a pesquisa apontou que até o presente momento 30 equipamentos haviam sido transferidos para alguma outra obra.

Uma limitação importante deste relatório é que o mesmo não permite exportação no formato de planilha eletrônica e, por isso, mais adiante, será comentado sobre a necessidade de se manter uma planilha de apoio com as informações sobre as transferências.

Assim como os relatórios de consumo de materiais e paralisações, o relatório de transferências também é mantido pelos setores responsáveis pelo controle de equipamentos das obras. A filial de origem cadastra a desmobilização do equipamento e a filial de destino faz o cadastro da mobilização e das demais informações relevantes como novo apelido, valor de aluguel e o que mais se fizer necessário.

O Quadro 3 apresenta um resumo sobre os relatórios comentados até aqui e que constituirão as fontes de informação para o relatório iterativo final.

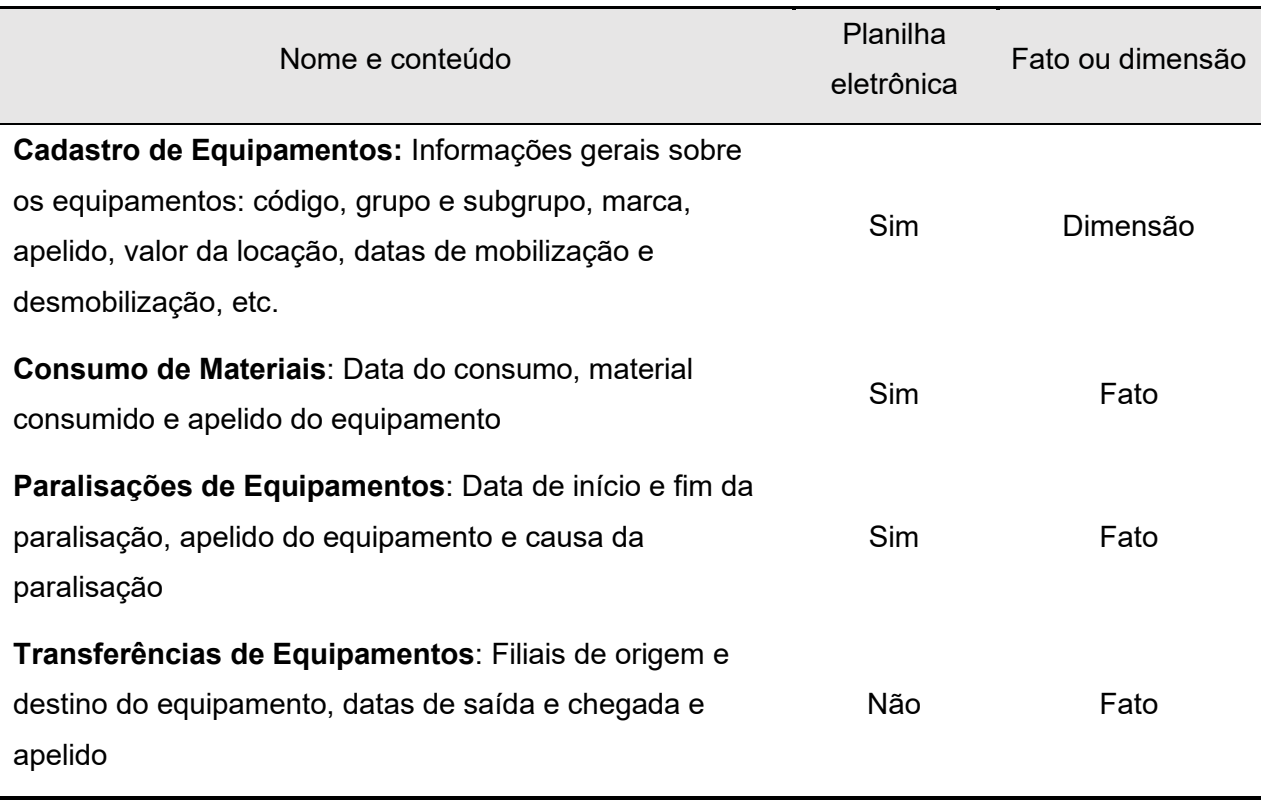

# Quadro 3 - Resumo das fontes de informação

Fonte: o autor (2022).

# 3.3 DEFINIÇÃO DAS INFORMAÇÕES DESEJADAS

Após o estudo inicial sobre a plataforma de controle de equipamentos e a forma como as informações são coletadas e armazenadas. Iniciou-se o processo de concepção do relatório final.

Neste ponto o processo foi dividido em 2 etapas:

- vii. Definições primárias sobre o usuário do relatório e nível de granularidade (detalhamento da informação)
- viii. Definição sobre o conteúdo do relatório final

Esta é uma etapa essencial para a qualidade do produto final do trabalho, pois as escolhas aqui feitas nortearão todos os próximos passos e definirão a forma como os dados exportados deverão ser tratados na etapa de pré-processamento.

# **3.3.1 Definições primárias**

Conforme o escrito na seção de objetivos do trabalho, o relatório final deverá servir como uma ferramenta de apoio para a "gestão dos equipamentos da obra", mas a definição de um consumidor/usuário padrão foi deixada em aberto.

Embora certamente haja uma diferença muito grande entre as demandas de um diretor ou gestor de contratos e as de um controlador de equipamentos em obra, argumenta-se que o *software* escolhido para a elaboração do relatório final permite que a ferramenta criada seja desenhada de forma que possa ser utilizada tanto pelos diretores e gestores como pelos controladores.

Por esta razão, optou-se pelo não estabelecimento de um "usuário-alvo" bem definido. O objetivo será o de criar algo que parta do amplo (situando os gestores de forma rápida), mas que possibilite aprofundamento até o nível de detalhe exigido pelos controladores.

Em decorrência desta definição, na etapa de exportação e pré-processamento dos dados, o trabalho realizado teve como norte a manutenção de todos os detalhes relevantes disponíveis. Sendo assim, ficam definidas as unidades máximas de detalhamento como sendo o dia (no campo temporal) e o equipamento (no campo dos equipamentos).

## **3.3.2 Conteúdo**

Seria de se esperar que o conteúdo do relatório final fosse uma questão já abordada em tópicos anteriores, sendo um dos primeiros passos para a sua elaboração. Aqui se segue um breve comentário explicando as razões para a aparente inversão de etapas.

Existe um cenário ideal para a elaboração de um relatório iterativo no *Power BI*. Neste cenário, o primeiro passo seria a definição dos itens que estão sendo tratados nesta seção e somente depois de definidos os objetivos de uso, usuários finais, granularidade e conteúdo (indicadores e dados que deverão constar no relatório), partir-se-ia para uma etapa de verificação da disponibilidade destas informações e, caso as mesmas não estivessem disponíveis, tornar-se-ia necessária a sua obtenção, seja pela implementação de novas ferramentas de controle ou através elaboração de rotinas e processos novos.

Aqui, entretanto, os recursos disponíveis para o trabalho não permitiriam a execução de ações visando a obtenção de dados adicionais que se mostrassem necessários para o cálculo e exibição de todos os indicadores e informações desejados. Dessa forma, foi necessário fazer o processo inverso: inicialmente, estudaram-se os dados disponíveis para a elaboração do relatório e, na sequência, conceberam-se as informações possíveis de se determinar através dos mesmos.

Conforme apresentado em maiores detalhes na seção de investigação dos processos existentes, os dados disponíveis para a elaboração do relatório tratam de quatro fatores principais: consumo de materiais (essencialmente combustível), paralisações de equipamentos, transferências e cadastro geral de equipamentos.

Sendo assim, serão aqui exploradas as possibilidades de indicadores e informações que poderão ser determinados a partir destes relatórios para compor o relatório final.

#### 3.3.2.1 Consumo de combustível

Conforme visto na seção sobre o estudo do ERP atual, o relatório de consumo de materiais é estruturado de forma que se pode filtrar a tabela pela coluna contendo o material de forma que passe a conter apenas dados sobre consumo de diesel. A partir de então, pode-se determinar para um dado período de tempo ou tipo de

equipamento, a quantidade total de litros abastecidos, o custo desses abastecimentos e também informações como a variação no preço do diesel ao longo do tempo e o preço médio pago em um dado intervalo. Com essas informações, pode-se ainda analisar quais são os equipamentos que mais demandaram litros de combustível e avaliar dentro de um mesmo grupo de equipamentos se há muita variação entre os integrantes do grupo.

# 3.3.2.2 Horas trabalhadas

Outro tipo informação que pode ser determinada são as referentes às horas de trabalho. Assumindo-se que a diferença entre horímetros registrada entre quaisquer dois abastecimentos corresponde ao número de horas trabalhadas pelo equipamento durante o período, pode-se determinar a quantidade total de horas trabalhadas somando-se as diferenças de horímetros de cada equipamento. Além disso, assim como identificado para o consumo, é possível calcular uma distribuição de horas trabalhadas, para que possam ser identificados os equipamentos que mais trabalharam e os menos utilizados. Nessa análise, deve-se decidir entre expurgar ou não os dias paralisados pelo cruzamento de informações com a planilha de paralisações de equipamentos.

Uma ressalva importante é a de que embora todas as linhas de informações sejam usadas para a determinação das informações referentes ao consumo, alguns cuidados são necessários na análise das horas trabalhadas, já que erros no registro dos horímetros são muito comuns. Para contornar essa situação, será necessário implementar algum filtro que verifique a validade do valor do horímetro (ex. linhas que apontem para mais do que 24 hrs trabalhadas por dia no período são absurdas e devem ser expurgadas da análise).

#### 3.3.2.3 Paralisações

De forma semelhante, podemos determinar para as paralisações, o número de dias parados durante um período qualquer de forma a identificar os equipamentos mais propensos a problemas e que, portanto, merecem a atenção dos controladores.

#### 3.3.2.4 Eficiência

.

Além destas análises mais básicas, propõe-se ainda, a criação de indicadores para facilitar a interpretação dos dados e "normalizar" as informações. Por exemplo, pode-se relacionar o consumo de diesel com as horas trabalhadas e criar um coeficiente para determinar o consumo horário, ou seja, o quanto, em média, um equipamento consome de diesel por hora trabalhada.

Outro indicador interessante é o de horas trabalhadas por dia, que pode ser determinado dividindo-se o número de horas trabalhadas em um dado período pelo número de dias uteis no mesmo período.

Nesse segundo indicador é possível fazer a análise tanto com dias paralisados (equipamento quebrado) como considerando apenas os dias não paralisados. Dessa maneira pode-se avaliar tanto impacto das paralisações (que causarão uma queda no indicador, se incluirmos os dias parados no denominador) como também o desempenho do equipamento apenas nos dias trabalhados.

3.3.2.5 O coeficiente de desmobilização

Por fim, seria desejável que o relatório final pudesse apontar de forma clara para os equipamentos que deveriam ser desmobilizados da obra, ou seja, os que produzem/trabalham pouco e passam muito tempo paralisados. Por isso seria interessante a combinação das informações disponíveis nos relatórios para criar o que foi chamado de coeficiente de desmobilização. Julgou-se que os fatores mais importantes para determinar a prioridade de um dado equipamento na "fila de desmobilização" seriam o ganho ou prejuízo acumulado em horas de trabalho associado ao equipamento e um fator de eficiência horária que seria a razão entre o número de horas trabalhadas por dia e sua meta, em percentual.

#### 3.4 CONCEPÇÃO DO MODELO DE DADOS

Conforme visto durante a revisão bibliográfica, uma etapa essencial na criação de qualquer ferramenta que trate de dados relacionados entre si e vindos de fontes diferentes é a concepção de um modelo de dados.

Será através desse modelo de dados que as informações oriundas dos relatórios exportados pelo ERP serão organizadas dentro do *Power BI*. Um modelo de dados bem feito ajuda a poupar espaço de armazenamento e facilitar tanto a compreensão do usuário como a codificação de medidas e colunas calculadas.

Recordando o conceito das tabelas fato e dimensão, definiram-se como pontos centrais do modelo duas tabelas fato, uma com os registros dos abastecimentos de diesel e outra com as paralisações. Estas, por sua vez, serão conectadas a uma tabela dimensão com o cadastro dos equipamentos e o cadastro terá como uma tabela de apoio uma outra tabela fato contendo as transferências. Todas estas tabelas serão relacionadas entre si através do campo de código do equipamento (já que é único para cada equipamento e uma vez estabelecido não sofre alterações durante toda a vida do equipamento, diferentemente do apelido que pode ser alterado caso o equipamento seja transferido).

A Figura 12 mostra o modelo de dados descrito.

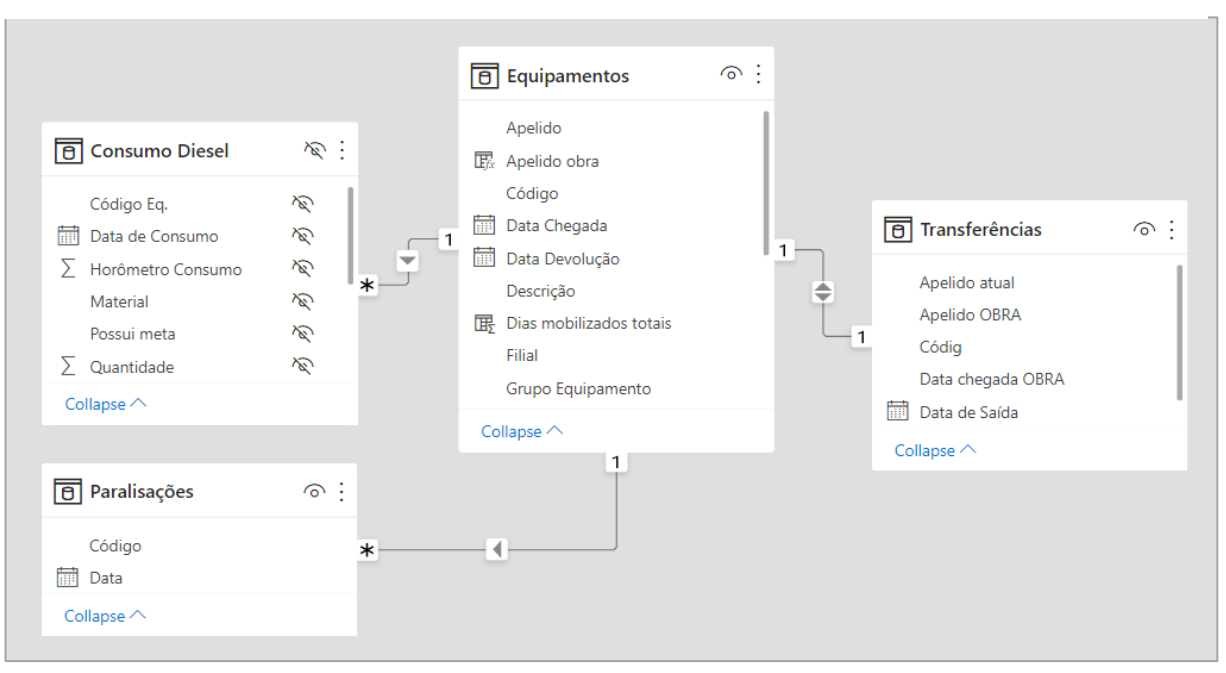

Figura 12 - Primeira concepção do modelo de dados

Fonte: o autor (2022).

Como um dos objetivos do relatório, é a análise temporal dos dados, o *Power BI* requer que seja também inserida uma "tabela de data", devendo esta ser contínua (não devem haver dias faltando) e compreender todo o período que se deseja estudar. Essa tabela deve ser relacionada, então, às demais tabelas fato que contenham os dados em que se deseja fazer a análise temporal através do campo de data.

Desta forma, torna-se necessária a inserção da tabela "Calendário" no modelo, que passará a desempenhar a função de tabela de data. Neste ponto foi inserida também uma outra tabela de apoio à tabela "Calendário" que classifica todos os dias do ano como úteis ou não, conforme a política da empresa.

O esquema geral do modelo de dados foi, então, modificado para o formato representado na Figura 13.

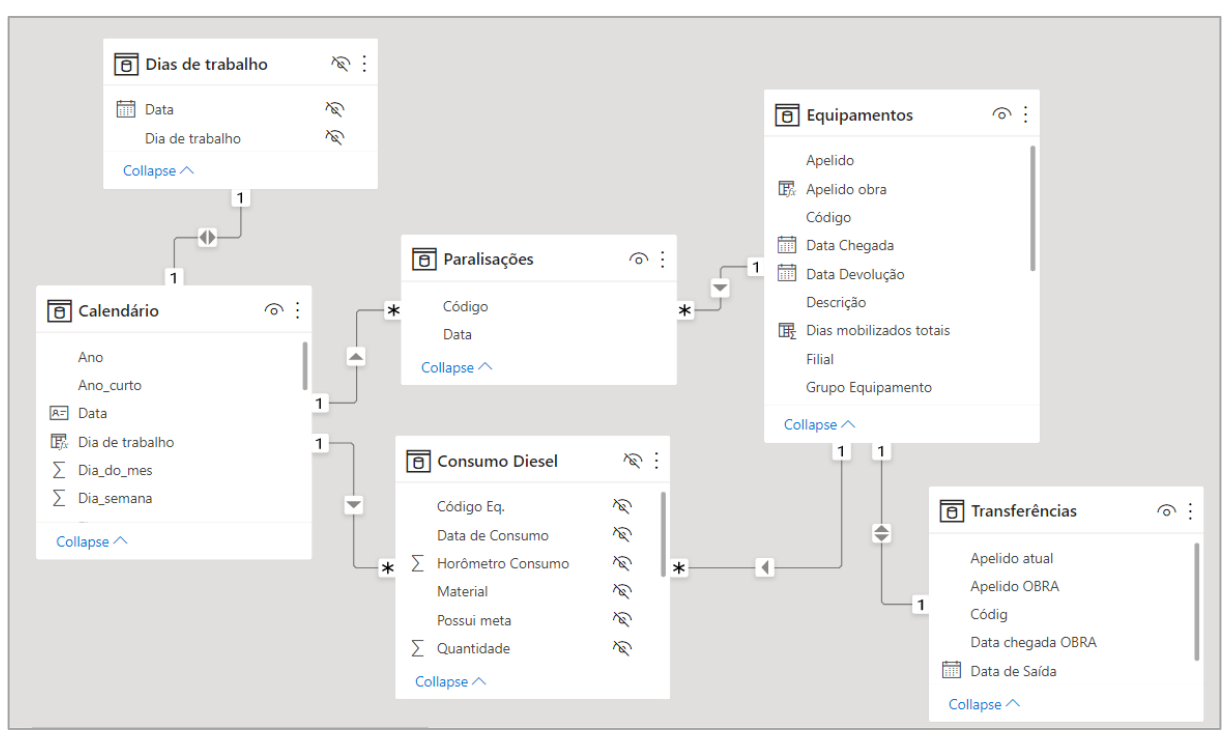

Figura 13 - Modelo dados adaptado para análise temporal

Fonte: o autor (2022).

Definidas as tabelas que comporão o modelo de dados, pode-se prosseguir com o pré-processamento das informações disponíveis, conforme será explorado na sequência.

#### 3.5 PRÉ-PROCESSAMENTO

A etapa pré-processamento tem por objetivo transformar os dados "crus", provenientes de variadas fontes informação, no modelo de dados concebido na primeira etapa da construção do relatório final e representado na Figura 13.

Na execução desta etapa, foi utilizado o ambiente para ETL disponibilizado pelo *Power BI*, o *Power Query Editor*.

Através do *Power Query Editor*, são estabelecidos os endereços dentro da memória do computador de onde serão puxadas as informações utilizadas pelo relatório final e, na sequência, é possível se estabelecer uma série de passos que serão executados de forma automática sobre o conteúdo dessas fontes, até que elas atinjam o formato ideal para o processamento dos dados dentro do *Power BI*.

Para deixar o trabalho o mais organizado possível, criou-se uma pasta dentro da memória do computador que deverá conter todas as fontes utilizadas.

Dentro desta pasta deverão constar os relatórios exportados do ERP com o mínimo de modificações possíveis, de forma a maximizar a eficiência do processo de atualização das informações para o relatório final (o trabalho pesado é feito dentro do *Power Query Editor* e repetido, automaticamente, todas as vezes que o relatório final for atualizado).

Como uma forma de facilitar a identificação e correção de erros (*bugs*) ao longo do processo, foi criado um arquivo em *Excel* para aglomerar as informações em um único local antes da importação dos dados.

Pode-se argumentar que esse arquivo "intermediário" seja desnecessário e que poderia ser cortado do trabalho (o que, de fato, seria possível). Porém, dado o nível de experiência com análise de dados do autor, julgou-se que os ganhos na verificação das informações e cálculos seriam maiores do que o prejuízo de se executar alguns passos adicionais à cada atualização do relatório final.

### **3.5.1 As fontes de informação**

No decorrer do processo de elaboração do relatório, foram utilizadas cinco fontes de dados diferentes: os relatórios de consumo de materiais e cadastro de equipamentos (exatamente como exportados pelo ERP), o relatório de paralisações modificado e duas planilhas adicionais uma registrando os dados sobre transferências de equipamentos e outra contendo as informações quanto as metas dos equipamentos da obra.

Para o arquivo que contém o consumo dos materiais, é necessário tomar o cuidado de, na etapa de exportação do ERP, aplicar-se um filtro para que sejam exportados apenas os registros de consumo ocorridos para a obra em análise. Já na exportação do cadastro de equipamentos, nenhum filtro deve ser aplicado no processo de exportação dos dados (medida necessária devido as eventuais transferências de equipamentos).

O arquivo com os dados das paralisações foi elaborado com base na planilha exportada pelo ERP, porém, o formato dos dados foi modificado de forma a atender melhor às necessidades do *Power BI*. Comentários adicionais sobre este arquivo serão omitidos por terem sido julgados não essenciais para a compreensão do trabalho.

Para os dados das transferências foi elaborada uma planilha a partir das transferências identificadas. Esta planilha não possui recursos automáticos, sendo necessária a sua atualização manual toda vez que algum equipamento for transferido da obra. Nela estão contidas informações como datas de chegada e saída, horímetro, código dos equipamentos e apelidos, tanto o da obra atual quanto o apelido antigo que o equipamento tinha quando ainda se encontrava na obra em estudo.

Por fim, o último arquivo que será utilizado como fonte de informação é uma planilha que contém as metas esperadas para os equipamentos da obra. Este arquivo armazena uma tabela que relaciona todos os equipamentos da obra à duas metas: consumo horário (litros/hora) e horas por mês.

Estas duas informações adicionais permitirão que sejam avaliadas as informações dos demais relatórios, servindo como base para comparações do tipo real *vs* esperado.

Os valores atribuídos às metas dos equipamentos vêm em grande parte da experiência da empresa em obras passadas e de consultas à literatura.

Vale mencionar que, embora seja uma informação adicional não prevista na concepção do modelo de dados, as metas podem ser facilmente incorporadas no relatório dos equipamentos através do acréscimo de duas novas colunas, uma para a meta de horas trabalhadas no mês e uma segunda para a meta de consumo por hora de horímetro.

# **3.5.2 Compondo o arquivo intermediário**

Identificados e reunidos os arquivos com os dados do relatório, o passo seguinte foi a centralização de todos eles em um único arquivo em *Excel*, ao qual deuse o nome "Bases - BI".

Apesar de ser um recurso absolutamente essencial para o uso do *Power BI*, o *Power Query Editor* é uma ferramenta também disponível em outros *softwares* da Microsoft, entre eles o *MS Excel*. Neste ponto, foi utilizado o *Power Query Editor* para o carregamento das informações das fontes primárias para dentro do arquivo "Bases – BI". Nesse processo de carregamento, foram implementadas algumas transformações para melhorar a usabilidade dos dados.

A Figura 14 mostra o caminho de acesso ao Power Query Editor através do excel.

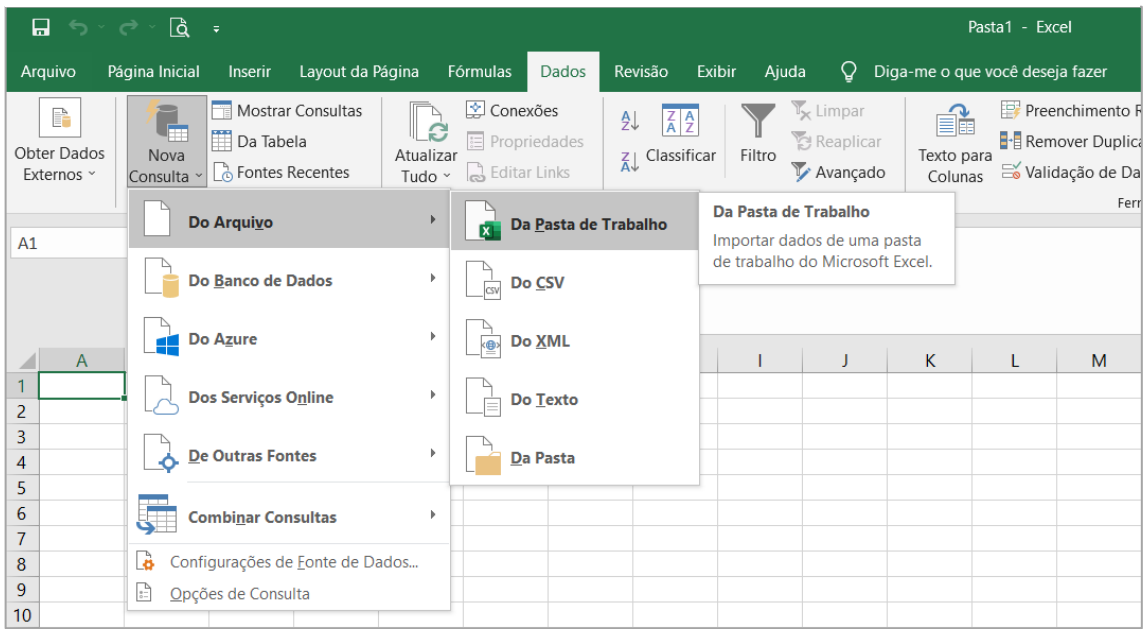

Figura 14 - Acesso ao ambiente do *Power Query Editor*

Fonte: o autor (2022).

Com o *Power Query Editor* aberto, foram carregadas as informações dos arquivos que constituem as fontes informação do trabalho.

A Figura 15 mostra a aba de consultas do *Power Query Editor* após o carregamento dos dados. Na figura observam-se as cinco fontes de informações comentadas anteriormente.

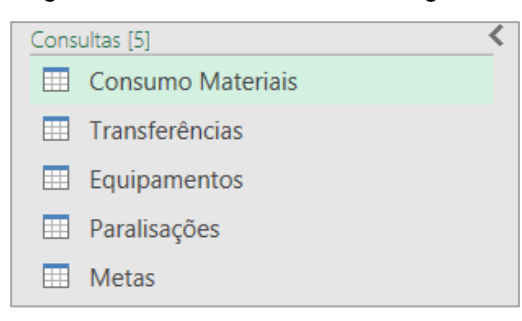

Figura 15 - Fontes de dados carregadas

A dinâmica de funcionamento do *Power Query Editor* já foi explorada na seção sobre o *Power BI* dentro da revisão bibliográfica, por essa razão, neste ponto, não será mostrado em detalhes como foi feito o processo de carregamento das informações para dentro do *software*.

# **3.5.3 Ajustes no arquivo intermediário**

Com os dados carregados dentro do arquivo "Bases - BI" algumas modificações adicionais nos dados foram necessárias. Seus objetivos foram:

- i. Acrescentar a informação do código dos equipamentos em todas as ocasiões em que um dado equipamento for mencionado.
- ii. Inserção das metas dos equipamentos na tabela do cadastro de equipamentos
- iii. Fazer o cruzamento das informações dos abastecimentos com a tabela de cadastro dos equipamentos, de forma que a mesma passe a mostrar apenas os equipamentos que já tiverem algum consumo associado à obra em questão
- iv. Acréscimo de uma tabela classificando todos os dias do período de análise como úteis ou não, conforme as políticas internas da empresa.

Fonte: o autor (2022).

## **3.5.4 Visão geral do Arquivo "Bases BI"**

Neste ponto, convém fazer um apanhado geral sobre o conteúdo do arquivo "Bases - BI".

O Quadro 4, resume as fontes de informação carregadas e as colunas mais importantes de cada uma das tabelas.

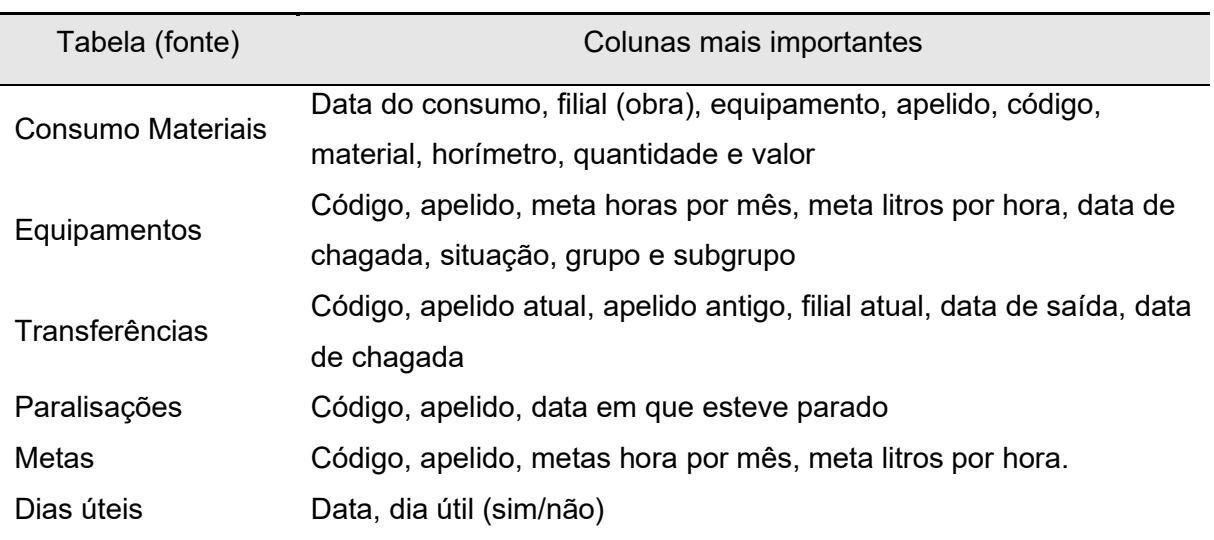

Quadro 4 - Resumo de fontes carregadas e conteúdos importantes

Fonte: o autor (2022).

Assim sendo, pode-se dar sequência com a criação do arquivo em *Power BI* onde o restante do trabalho foi feito.

# **3.5.5 A criação do arquivo no** *Power BI Desktop*

O arquivo criado em formato compatível com *Power BI* (".pbi") recebeu o nome "BI Equipamentos - TCC" e nesta seção, serão expostas as etapas do préprocessamento dos dados realizadas dentro dele.

Como foi criado o arquivo "Bases – BI" para servir como um intermediário entre as fontes de dados é o arquivo "BI Equipamentos - TCC", boa parte das transformações necessárias para a criação do relatório final já foram implementadas no próprio arquivo intermediário. Por esse motivo, as etapas de extração, limpeza e carregamento de dados realizadas aqui serão bem simples.

Primeiramente foi utilizado o *Power Query Editor*, agora aberto através do *Power BI*, para ligar o arquivo do *Power BI* à fonte das informações, neste caso, representada pelo arquivo intermediário "Bases - BI".

Após o carregamento individual de cada uma das tabelas do arquivo que constitui a fonte de informação, foram feitas transformações através do *Power Query Editor*, no sentido de fazer os ajustes finos nos dados.

Estes ajustes finos compreenderam: padronização de nomes, remoção de colunas com informações irrelevantes para o trabalho, alteração de nomes de colunas e tabelas, filtragens e reorganização no formato de apresentação de dados (transposição de tabelas). Comentários detalhados sobre a realização destes procedimentos serão omitidos por não terem sido considerados essenciais para a compreensão do trabalho.

# **3.5.6 Inclusão da Tabela Calendário**

Embora tenha sido comentado sobre a necessidade de se inserir uma tabela de data no modelo de dados, até o momento, sua inclusão ainda está pendente.

A criação da tabela "Calendário" foi feita através do próprio *Power Query Editor*, com o auxílio de um *script* em desenvolvido por Sam McKay e disponível gratuitamente em seu website "*Enterprise DNA: Learning center*" para os usuários cadastrados (MCKAY, 2022).

A execução do código disponibilizado cria uma função que elabora automaticamente, a partir das datas escolhidas para início e fim, uma tabela de datas bastante completa, com várias colunas de informações relevantes sobre as datas (mês, semana do ano, dia da semana, entre outras) e que podem ser utilizadas para filtragem nas etapas de elaboração e uso de relatórios no *Power BI*.

O período de análise do relatório final deste trabalho será situado entre 2020 e 2022. Desta forma foi criada a tabela "Calendário" com datas de início e fim como sendo 01/01/2020 e 01/01/2023, respectivamente.

A Figura 16 traz uma amostra da tabela "Calendário" para ilustrar a estruturação das informações.

| Data<br>$\overline{\phantom{a}}$         | Ano<br>$\overline{\phantom{a}}$ | Trimestre no ano<br>$\overline{\phantom{a}}$ | Mes do ano<br>$\overline{\phantom{a}}$ | Dia do mes<br>$\overline{\phantom{a}}$ |
|------------------------------------------|---------------------------------|----------------------------------------------|----------------------------------------|----------------------------------------|
| quarta-feira, 1 de julho de 2020   2020  |                                 | 3                                            | 7                                      |                                        |
| quinta-feira, 2 de julho de 2020   2020  |                                 | З                                            |                                        |                                        |
| sexta-feira, 3 de julho de 2020   2020   |                                 | 3                                            |                                        | з                                      |
| sábado, 4 de julho de 2020   2020        |                                 | з                                            |                                        | 4                                      |
| domingo, 5 de julho de 2020   2020       |                                 | з                                            |                                        | 5                                      |
| segunda-feira, 6 de julho de 2020   2020 |                                 | з                                            |                                        | 6                                      |
| terça-feira, 7 de julho de 2020   2020   |                                 | з                                            |                                        |                                        |
| quarta-feira, 8 de julho de 2020   2020  |                                 | з                                            |                                        | 8                                      |
| quinta-feira, 9 de julho de 2020   2020  |                                 | 3                                            |                                        | 9                                      |
| sexta-feira, 10 de julho de 2020   2020  |                                 | 3                                            |                                        | 10                                     |
| sábado, 11 de julho de 2020   2020       |                                 | З                                            |                                        | 11                                     |
|                                          |                                 |                                              |                                        |                                        |

Figura 16 - Tabela Calendário

Fonte: o autor (2022).

A criação da tabela "Calendário" marca o final da etapa de pré-processamento e utilização do *Power Query Editor*. As etapas seguintes prosseguem dentro do ambiente do *Power BI Desktop*, conforme introduzido na seção sobre *Power BI* da revisão bibliográfica.

#### 3.6 PROGRAMAÇÃO NO *POWER BI*

Com a etapa de pré-processamento finalizada, é importante a verificação de que todas as tabelas foram corretamente carregadas para dentro do *Power BI* e, caso tenham sido, deve-se seguir com a configuração do modelo de dados e dos relacionamentos entre as tabelas. Esse trabalho é feito através do modo de exibição "modelo" do *Power BI Desktop*.

Como o modelo de dados já foi concebido na primeira fase da elaboração do relatório final, o trabalho aqui é apenas o de ajustar o modelo dentro do *Power BI* de forma que fique igual ao modelo imaginado nas etapas anteriores.

Esta etapa do trabalho não apresentou maiores dificuldades e o modelo foi configurado conforme mostrado na Figura 13 (ver p. 58) da etapa de concepção do modelo.

#### **3.6.1 Criação de tabelas e colunas calculadas.**

Com os dados carregados e a modelagem finalizada, pode ser iniciada a etapa de inserção de colunas calculadas e criação das medidas que serão mostradas nos elementos visuais do relatório final, ambas podem ser criadas no modo de visualização "Dados" do *Power BI Desktop*.

Neste modo de visualização, são expostas todas as tabelas que compõem o modelo de dados, sendo possível uma análise minuciosa dos dados carregados.

Após algumas experiências com a criação de medidas, foi detectado um problema com a tabela de consumo de materiais.

Embora seja uma situação rara, é possível que um mesmo equipamento tenha dois abastecimentos registrados em um mesmo dia e, quando isso ocorre, os dois abastecimentos aparecem separadamente na tabela de consumo de materiais. Esse comportamento não é surpreendente, mas gera obstáculos significativos para a codificação das medidas e colunas calculadas.

Assim sendo, optou-se por substituir a tabela de consumo de materiais por uma outra, "Consumo Diário Diesel", criada a partir da primeira, mas de modo a agrupar as informações conforme o equipamento e o dia em que o abastecimento ocorreu.

Se, em um dado dia, um equipamento abasteceu 2 ou mais vezes, na tabela "Consumo Diário Diesel" todos esses abastecimentos serão registrados em uma única linha, de forma que a quantidade de litros será a soma das quantidades, o valor será a soma dos valores e o horímetro será o valor do horímetro mais alto entre os abastecimentos do dia.

As Figuras 17 e 18, mostram uma comparação entre o modo como as tabelas "consumo de materiais" e "Consumo Diário Diesel" lidam com a situação comentada.

| Data de Consumo                             | Código Eq.<br>$\overline{\phantom{a}}$ | <b>Material</b><br>$\overline{\phantom{a}}$ | <b>Horômetro Consumo</b><br>$\overline{\phantom{a}}$ | Quantidade<br>$\overline{\phantom{a}}$ | Valor<br>$\overline{\phantom{a}}$ |
|---------------------------------------------|----------------------------------------|---------------------------------------------|------------------------------------------------------|----------------------------------------|-----------------------------------|
| segunda-feira, 1 de novembro de 2021   4324 |                                        | <b>OLEO DIESEL S10</b>                      | 13701                                                | 80                                     | R\$ 449,87                        |
| segunda-feira, 1 de novembro de 2021   4324 |                                        | <b>OLEO DIESEL S10</b>                      | 13714                                                | 112                                    | R\$ 629,82                        |
| sexta-feira, 15 de outubro de 2021 4324     |                                        | <b>OLEO DIESEL S10</b>                      | 13643                                                | 78                                     | R\$ 407,16                        |
| sexta-feira, 15 de outubro de 2021 4324     |                                        | <b>OLEO DIESEL S10</b>                      | 13658                                                |                                        | 116 R\$ 605,52                    |
| quinta-feira, 14 de outubro de 2021 4324    |                                        | <b>OLEO DIESEL S10</b>                      | 13623                                                | 68                                     | R\$ 354,96                        |
| quinta-feira, 14 de outubro de 2021 4324    |                                        | <b>OLEO DIESEL S10</b>                      | 13636                                                |                                        | 112 R\$ 584,64                    |
| quarta-feira, 13 de outubro de 2021 4324    |                                        | <b>OLEO DIESEL S10</b>                      | 13613                                                | 107                                    | R\$ 558,54                        |
| quarta-feira, 13 de outubro de 2021 4324    |                                        | <b>OLEO DIESEL S10</b>                      | 13601                                                |                                        | 220 R\$ 1.148,4                   |

Figura 17 - Amostra da tabela "consumo de materiais" lidando com situação de mais de um abastecimento no mesmo dia para um mesmo equipamento

Fonte: o autor (2022).

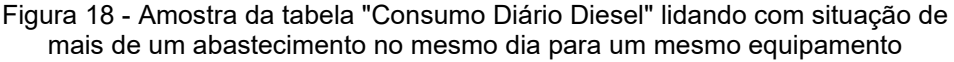

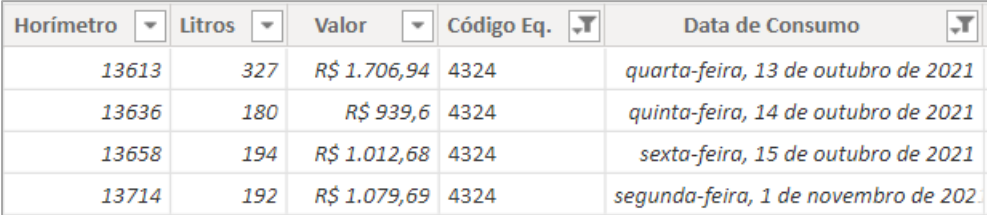

Fonte: o autor (2022).

Assim como a criação de colunas calculadas e medidas, a criação da tabela "Consumo Diário Diesel" foi feita utilizando-se a linguagem DAX.

Neste e nos próximos casos em que forem comentados elementos do relatório final construídos com utilização de DAX, a codificação exata não será exposta no corpo do texto, porém, sempre serão fornecidas explicações sobre as funcionalidades destes elementos, de forma a não gerar prejuízos para a compreensão do trabalho.

#### 3.6.1.1 *Medidas e colunas calculadas*

Colunas calculadas são elementos codificados em DAX e que serão incorporados às tabelas do modelo de dados. São elementos úteis para exibir novas informações que possam ser determinadas com base nas informações já existentes nas tabelas do modelo. Após serem criadas, as colunas calculadas funcionam como qualquer outra coluna, podendo ser utilizadas, inclusive, para propósitos de filtragem (ASPIN, 2016).

Medidas são elementos mais complexos. Também codificadas em DAX, as medidas são fórmulas que tem o seu valor determinado conforme um "contexto de filtragem". Para tanto, são sempre baseadas em uma função que agrega os dados disponíveis no contexto para efetuar os cálculos estabelecidos na codificação e retornar um valor. A funções mais comuns de agregação são: soma, média, contagens, valores máximos e mínimos, desvio padrão, entre outras (BONEL, 2019).

Uma vez criadas, as medidas precisam ser associadas à uma tabela, porém os seus valores somente serão processados quando necessário, diferentemente das colunas calculadas, onde os cálculos são feitos na abertura do arquivo e a cada atualização (ASPIN, 2016).

Outro aspecto importante das medidas é que as mesmas podem ser utilizadas para a composição de outras medidas, de forma que uma boa prática é o estabelecimento de medidas primárias básicas que podem ser combinadas para gerar medidas de maior complexidade. Esse método de trabalho facilita a codificação das medidas, a compreensão dos usuários do relatório e a correção de erros detectados.

Feitas estas considerações, os Quadros 5 e 6 mostram as colunas calculadas e medidas criadas neste trabalho, bem como trazem comentários sobre o propósito de cada um destes elementos e suas definições.

| <b>Tabela</b>  | Nome                                 | Definição/ propósito                                     |  |
|----------------|--------------------------------------|----------------------------------------------------------|--|
| Calendário     | Dia de                               | Verifica se o dia em questão foi classificado como dia   |  |
|                | trabalho                             | de trabalho na tabela "Dias de trabalho"                 |  |
| Equipamentos   | Apelido obra                         | Recupera o antigo apelido dos equipamentos que foram     |  |
|                |                                      | transferidos da obra em questão                          |  |
|                | <b>Dias</b><br>mobilizados<br>totais | Contagem dos dias decorridos entre a chegada e saída     |  |
|                |                                      | do equipamento da obra em questão. Para                  |  |
| Equipamentos   |                                      | equipamentos não desmobilizados, consideram-se os        |  |
|                |                                      | dias entre a chegada e o dia atual.                      |  |
|                | Situação obra                        | Mostra a situação dos equipamentos sob a ótica da        |  |
| Equipamentos   |                                      | obra em questão.                                         |  |
| Consumo Diário | Apelido                              |                                                          |  |
| <b>Diesel</b>  |                                      | Informa o apelido do equipamento na obra em questão      |  |
| Consumo Diário | Abastecimento                        | Classifica os abastecimentos de cada equipamento em      |  |
| <b>Diesel</b>  |                                      | ordem do mais antigo para o mais recente                 |  |
| Consumo Diário | Diesel válido                        | Atribui "não" para abastecimentos registrados sem uma    |  |
| <b>Diesel</b>  |                                      | quantidade de litros associada e "sim" para os demais    |  |
|                |                                      | casos.                                                   |  |
| Consumo Diário | Horímetro                            | Atribui "não" quando a divisão entre as horas            |  |
| <b>Diesel</b>  | válido                               | trabalhadas e o número de dias úteis for superior à 15   |  |
| Consumo Diário | <b>Dias</b><br>trabalhados<br>úteis  | Contagem do número de dias úteis entre o                 |  |
|                |                                      | abastecimento da linha e o anterior.                     |  |
| <b>Diesel</b>  |                                      |                                                          |  |
| Consumo Diário | Horas<br>trabalhadas                 | Determina a diferença entre os horímetros da linha atual |  |
|                |                                      | e do abastecimento anterior. No caso do primeiro         |  |
| <b>Diesel</b>  |                                      | abastecimento, não retorna valor.                        |  |
|                | Horas                                |                                                          |  |
| Consumo Diário | trabalhadas                          | Determina a quantidade de horas trabalhadas por dia      |  |
| <b>Diesel</b>  | por dia                              | no período entre o abastecimento atual e o anterior.     |  |

Quadro 5 - Colunas calculadas

Fonte: o autor (2022).

Quadro 6 - Medidas

|                                        | (continua)                                                                                                    |
|----------------------------------------|----------------------------------------------------------------------------------------------------|
| Nome                                   | Definição/ propósito                                                                                                    |
| Litros totais                          | Soma de todos os valores pertencentes à coluna "Litros" da tabela                                                                                                    |
| abastecidos                            | "Consumo Diário Diesel"                                                                                                    |
|                                        | Agrega, através de uma soma, o resultado da multiplicação do número de                                                                                                    |
| Litros totais                          | dias úteis entre dois abastecimentos pela meta diária de consumo do                                                                                                    |
| abastecidos meta                       | equipamento, avaliada para todas as linhas da tabela "Consumo Diário<br>Diesel".                                                                                                    |
| Litros totais<br>abastecidos meta<br>2 | Agrega, através de uma soma, o resultado da multiplicação do número de<br>horas trabalhadas entre dois abastecimentos pela meta horária de consumo<br>do equipamento, para a linhas da tabela "Consumo Diário Diesel", cuja<br>coluna "Horímetro válido" contém o valor "sim". |
|                                        |                                                                                                    |
| Desvio meta 1                          | Diferença entre os valores das medidas "Litros totais abastecidos" e "Litros<br>totais abastecidos meta"                                                                                                    |
| Desvio meta 2                          | Diferença entre os valores das medidas "Litros totais abastecidos" e "Litros<br>totais abastecidos meta 2"                                                                                                    |
| Valor total                            | Soma de todos os valores pertencentes à coluna "Valor" da tabela                                                                                                    |
| abastecido                             | "Consumo Diário Diesel"                                                                                                    |
| Valor orçado                           | Multiplicação do valor da medida "Litros totais abastecidos" por 3,8 (preço                                                                                                    |
| diesel                                 | do litro de diesel pelo orçamento).                                                                                                    |
| Valor médio                            | Divisão entre os valores das medidas "Valor total abastecido" e "Litros totais                                                                                                    |
| diesel                                 | abastecidos"                                                                                                    |
| Prejuízo no                            | Diferença entre os valores das medidas "Valor total abastecido" e "Valor                                                                                                    |
| diesel                                 | orçado diesel"                                                                                                    |
| Contagem                               | Contagem do número de linhas da tabela "Consumo Diário Diesel"                                                                                                    |
| registro de                            |                                                                                                    |
| horímetros                             |                                                                                                    |
| Contagem                               | Contagem do número de linhas da tabela "Consumo Diário Diesel" filtrada                                                                                                    |
| horímetros                             | de forma a conter apenas as linhas onde o valor da coluna "Horímetro                                                                                                    |

Contagem horímetros inválidos Contagem do número de linhas da tabela "Consumo Diário Diesel" filtrada de forma a conter apenas as linhas onde o valor da coluna "Horímetro válido" é igual a "não"

válido" é igual a "sim"

válidos
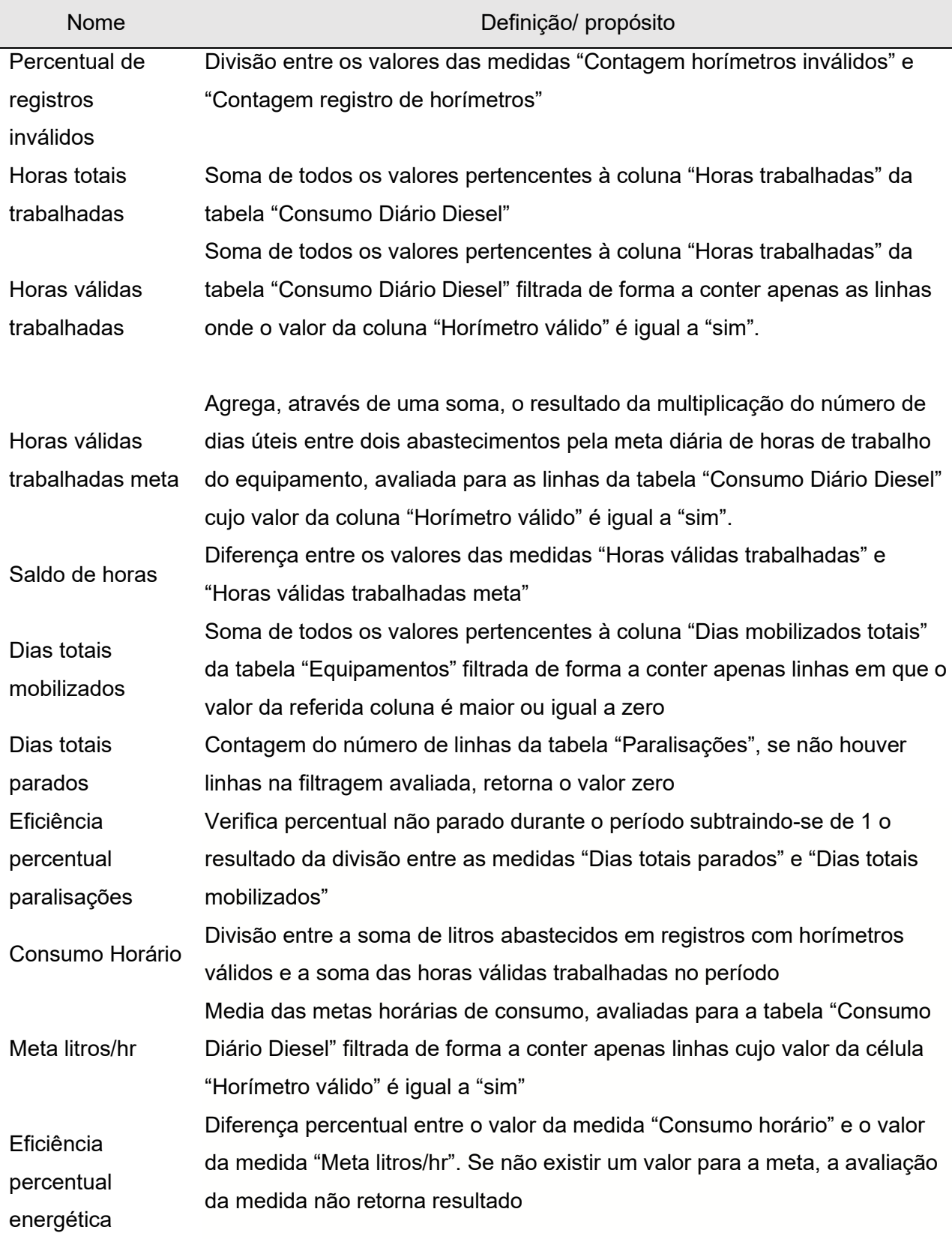

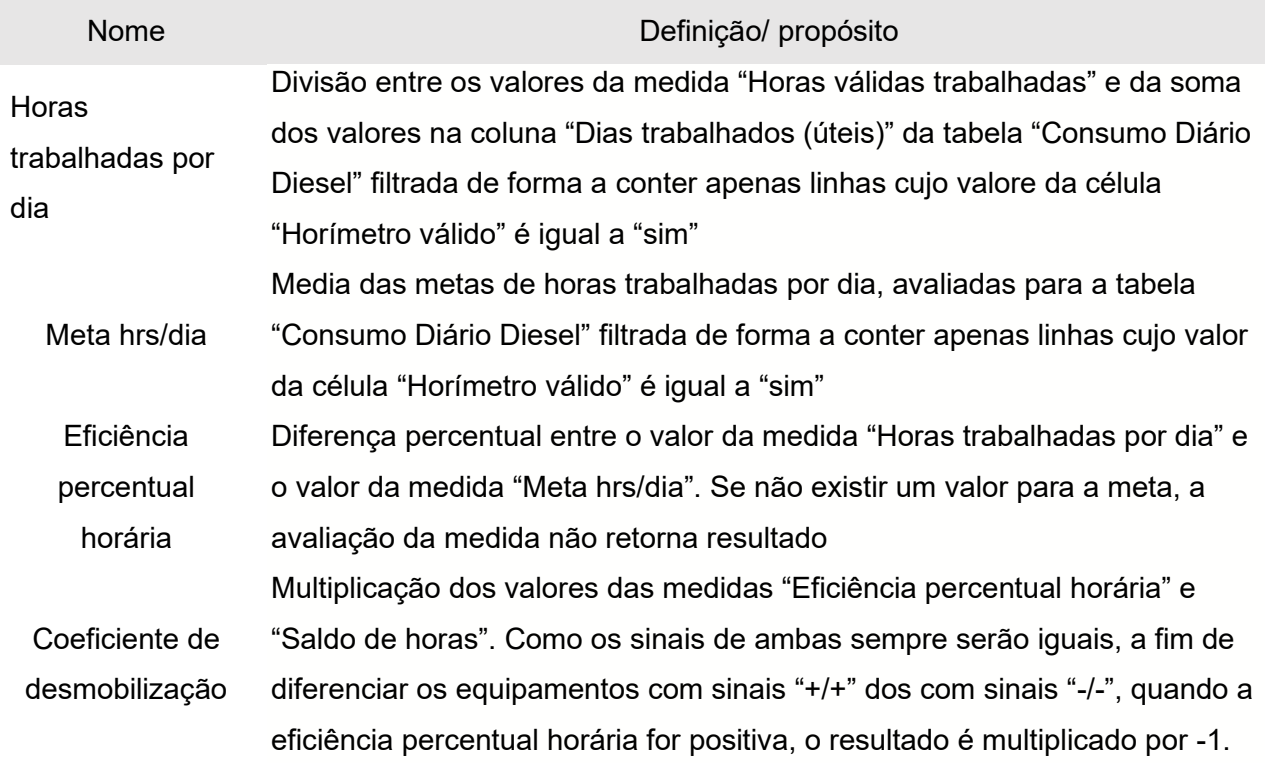

Fonte: o autor (2022).

# 3.7 ESTRUTURAÇÃO DO RELATÓRIO FINAL

A partir das medidas expostas na seção anterior, pode ser iniciado o processo de elaboração do relatório final.

Para isso, pensou-se em uma estrutura de 6 páginas destinadas a contemplar as seguintes áreas:

- i. Consumo de combustível
- ii. Horas de trabalho
- iii. Dias parados
- iv. Eficiência de combustível
- v. Eficiência de horas
- vi. Eficiência geral (análise de desmobilizações)

Em todas as páginas, foram disponibilizados três elementos para filtragem do conteúdo visualizado:

- i. Filtro temporal, em formato de uma linha temporal ajustável
- ii. Filtro por grupo, subgrupo e apelido dos equipamentos
- iii. Filtro de status do equipamento (ativo, em manutenção, devolvido, etc.)

Os elementos de filtragem são conectados entre si nas 5 primeiras páginas, de forma que a filtragem de qualquer uma delas afetará todas as demais do grupo. Optou-se por desvincular dos demais os elementos de filtragem da sexta página (eficiência geral) por julgar-se que a mesma possui um caráter independente.

A partir destas definições, foram criadas as páginas do relatório com os seus elementos visuais e de filtragem. O processo de criação é bastante simples, basta que o usuário escolha o tipo de elemento visual desejado e indique os campos que gostaria de visualizar, clicando e arrastando as colunas e medidas criadas nas etapas anteriores.

Na seção seguinte, será exposto o relatório final obtido através do processo explicado até aqui e serão efetuados comentários sobre os elementos de cada página, algumas de suas funcionalidades principais e exemplos de uso combinado das ferramentas para a obtenção de *insights* sobre os equipamentos da obra.

### **4 RESULTADOS**

Está seção tem por propósito expor o relatório final de equipamentos construído ao longo da realização deste trabalho. Para isso cada página do relatório final será individualmente analisada, com comentários sobre conteúdo, escolhas de elementos visuais e funcionalidades relevantes, conforme se mostrarem importantes.

#### 4.1 CONSUMO

Ao abrir o dashboard em seu computador ou outro dispositivo móvel, o usuário deparar-se-á com a página que trata sobre o consumo de diesel.

Aqui, os questionamentos que nortearam as decisões sobre que tipos de elementos que deveriam ser inseridos foram:

- i. Quanto combustível já foi consumido
- ii. Quanto foi pago por esse combustível
- iii. Quais são os maiores consumidores de combustível
- iv. Comparação real vs meta

A Figura 19 traz a página de consumo de combustível do relatório. Na sequência, serão explanados os elementos que a compõe.

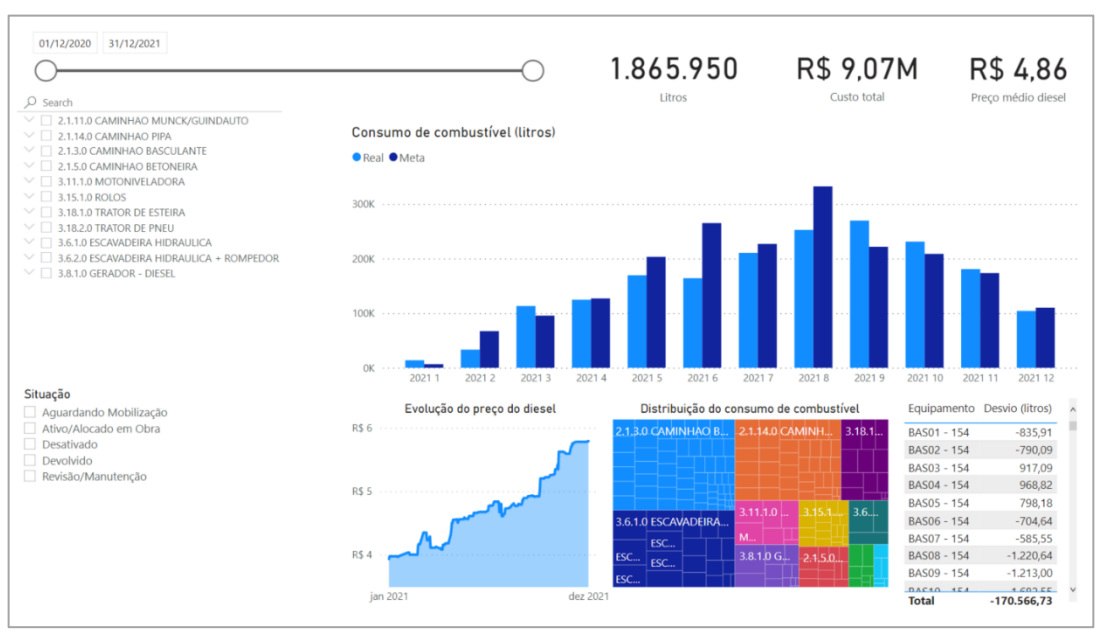

#### Figura 17 - Página "Consumo"

Fonte: o autor (2022).

#### **4.1.1 Gráfico: consumo de combustível**

Nota-se que o elemento de maior destaque na página é um gráfico de barras na região central, que contém o histórico do consumo de combustível, destacado na Figura 20.

O gráfico é composto por barras azul-claras, representando a quantidade de litros de combustível abastecidos e barras azul-escuras, fornecendo uma base para comparação através de uma meta de consumo estipulada. Este elemento foi composto com a utilização das medidas "litros totais abastecidos" (azul-claro) e "litros totais abastecidos meta" (azul-escuro).

Este gráfico, além de responder dinamicamente conforme a seleção de filtros feita pelo usuário, possui o recurso de *drill-down*, possibilitando navegação rápida entre os níveis que compõe a hierarquia de data (ano > mês > dia).

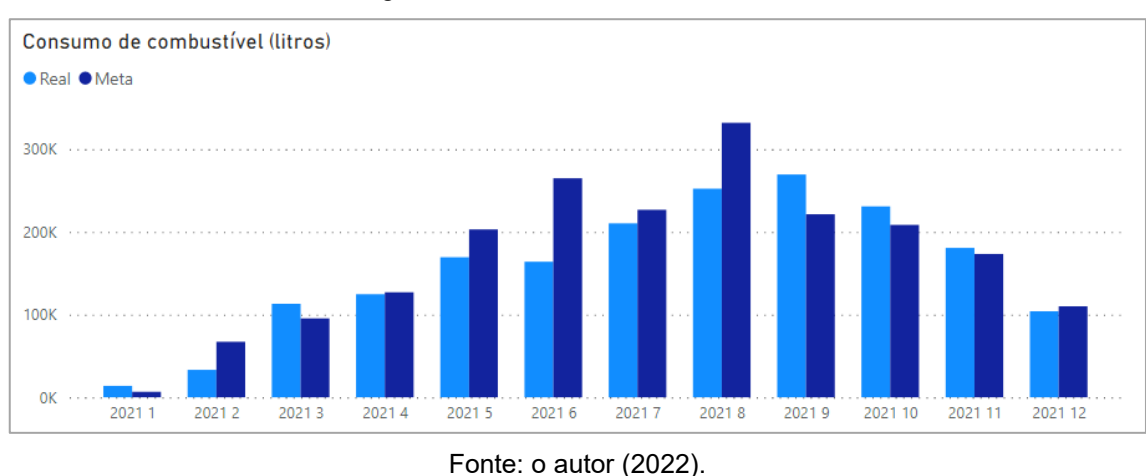

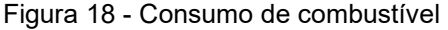

# **4.1.2 Gráfico: distribuição do consumo de combustível**

Um segundo elemento visual bastante rico em informação e situado logo abaixo do gráfico de consumo de combustível, é o gráfico contendo a distribuição desse consumo, destacado na Figura 21.

Este elemento similar a um gráfico de pizza permite uma visualização rápida da distribuição do consumo dos litros de combustível. Nele, cada grupo de equipamentos é representado por uma cor e cada área colorida é subdividida conforme o consumo de cada um dos equipamentos que a compõe.

Desta forma, o gráfico é especialmente útil para detecção de equipamentos que consumem muito ou pouco combustível e que merecem ser analisados em maior profundidade.

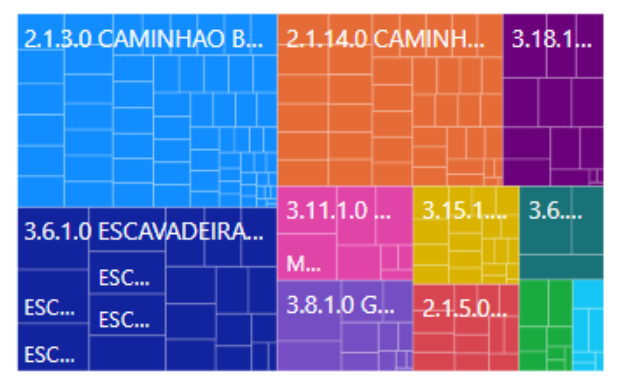

Figura 19 - Distribuição do consumo de combustível

### **4.1.3 Outros elementos visuais**

Além destes dois gráficos, a página sobre o consumo de combustível consta ainda com: um gráfico de linha mostrando a evolução do preço pago pelo diesel no período de análise; uma tabela com os equipamentos e os seus respectivos desvios de consumo (quantidade de litros consumidos a mais ou a menos quando comparados com a meta); três cartões trazendo números sobre a quantidade de litros totais abastecidos, o custo total dos abastecimentos e o preço médio pego pelo diesel no período analisado. A Figura 22 mostra estes elementos em destaque.

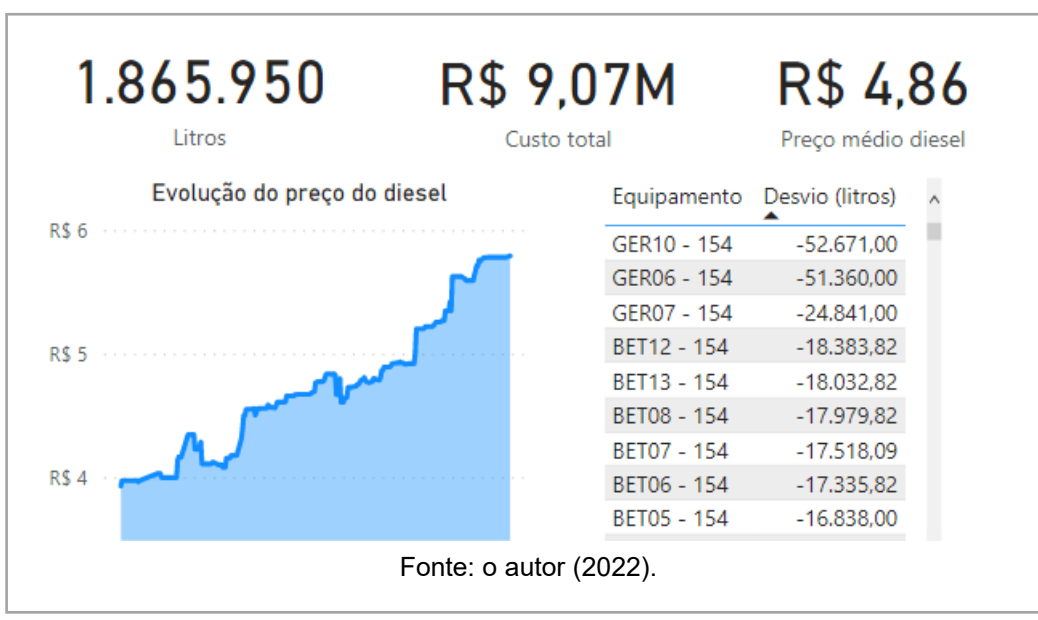

Figura 20 - Elementos secundários da página de consumo

Fonte: o autor (2022).

## **4.1.4 Elementos de filtragem**

Além dos elementos visuais trazendo as informações para o usuário, todas as páginas deste relatório são munidas de três filtros que ficam à disposição do usuário:

- i. Um filtro temporal que permite a seleção de uma janela de tempo qualquer, útil para a análise de períodos específicos.
- ii. Um filtro de equipamentos que permite selecionar grupos, subgrupos de equipamentos bem como equipamentos específicos.
- iii. Um filtro de situação do equipamento.

Os filtros são utilizados com cliques do *mouse*, e basta que o usuário clique sobre os itens que deseja visualizar no relatório e todos os elementos visuais serão atualizados de forma a mostrar os dados apenas para os elementos filtrados. Os três elementos de filtragem são expostos em destaque na Figura 23.

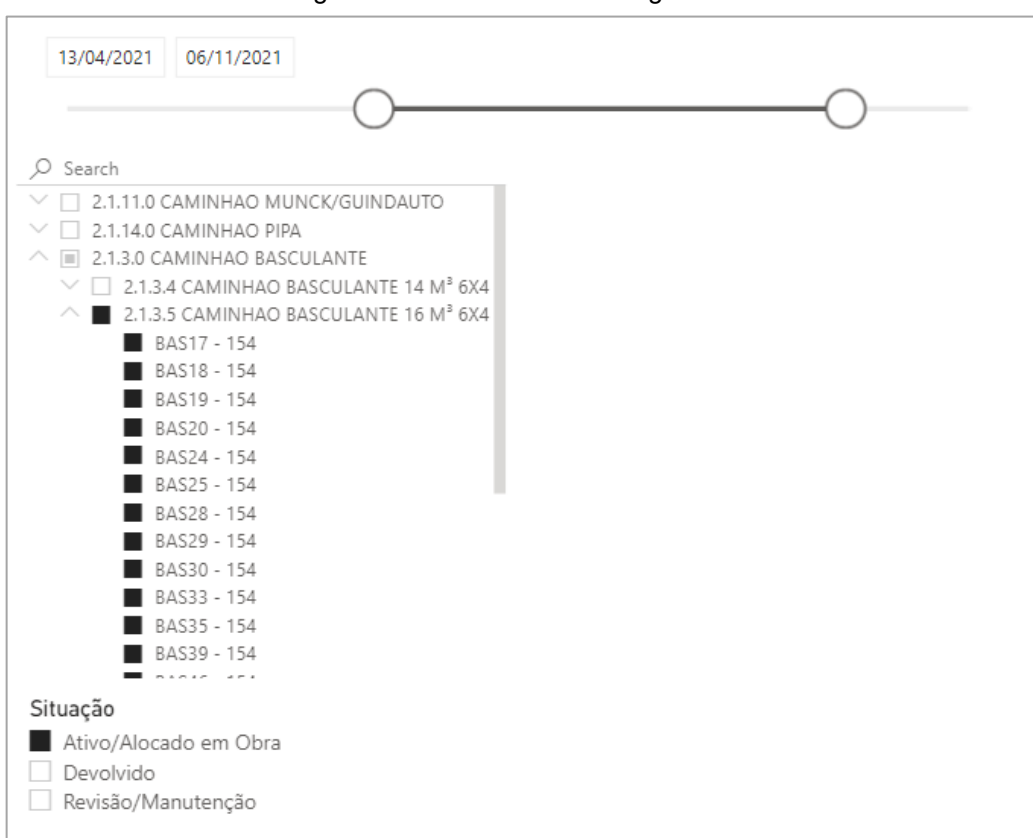

Figura 21 - Elementos de filtragem

Fonte: o autor (2022).

A Figura 23, mostra os elementos de filtragem comentados em ação para exemplificar a sua funcionalidade. Nela, nota-se que o usuário filtrou o período de informações para que ficasse situado entre 13/04/2021 e 06/11/2021 e que o relatório trouxesse apenas informações sobre os caminhões basculantes de 16m<sup>3</sup> 6x4 que se encontram ativos/alocadas na obra.

### **4.1.5 Exemplo de utilização**

No gráfico do consumo de combustível, pode ser observado um desvio especialmente significativo ocorrido no mês de junho de 2021 (ver Figura 20), onde foram consumidos 163.990 litros de combustível quando a meta era de 264.931 litros. Este tipo de anomalia onde as quantidades de combustível consumidas aparecem muito maiores ou menores do que suas metas pode ser melhor investigado através da utilização conjunta dos recursos desta página do relatório.

A fim de levantar possíveis causas para esse desvio, o analista pode fazer uso da ferramenta de *drill down* do gráfico do consumo de combustível para visualizar o consumo em cada dia do mês e tentar encontrar os equipamentos responsáveis por esse desvio acentuado.

A Figura 24 traz os dados de consumo dos dias no mês de junho de 2021, bem como a distribuição desse consumo, a evolução do preço pago no litro de diesel e a tabela de desvio por equipamento.

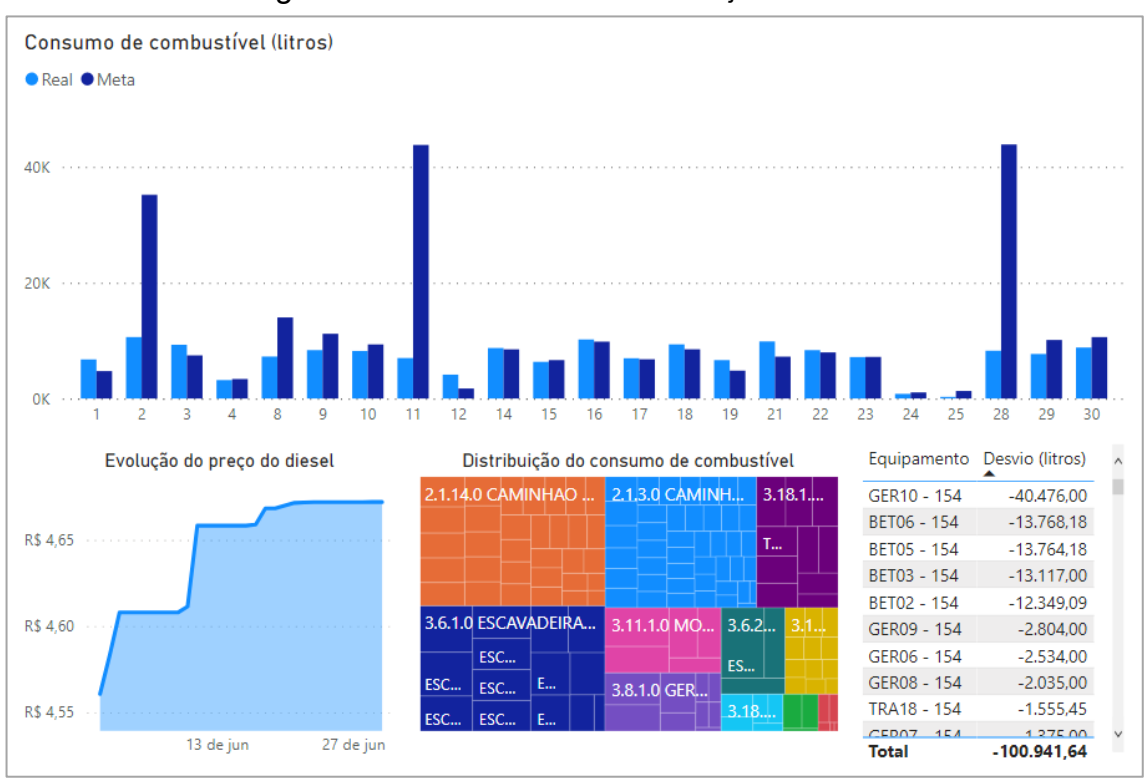

Figura 22 - Panorama do consumo em junho de 2021

Na Figura 24, são identificados facilmente os pontos discrepantes no gráfico do consumo (dias 02/06, 11/06 e 28/06). A distribuição do consumo parece adequada, porém, na tabela de desvio, vê-se que o Gerador 10 deteve um déficit de 40.476 litros no período, acompanhado pelos Caminhões Betoneira 06, 05, 03 e 02.

Somando-se o desvio destes 5 equipamentos, determina-se o desvio total de -93.474,45 litros (correspondendo a 92,6% do desvio total no mês).

A partir desse, ponto o analista pode entrar em contato com os funcionários responsáveis por estes equipamentos para, primeiramente, verificar se os abastecimentos foram registrados corretamente e caso positivo, verificar o que levou a essa anomalia.

Como a meta é calculada com bases na quantidade de dias úteis entre dois abastecimentos, é possível afirmar que os equipamentos responsáveis pela anomalia foram muito pouco utilizados no período ou a expectativa de consumo foi superestimada.

Para tirar essa dúvida pode-se analisar o desempenho apenas destes 5 equipamentos nos outros meses, conforme mostrado na Figura 25.

Fonte: o autor (2022).

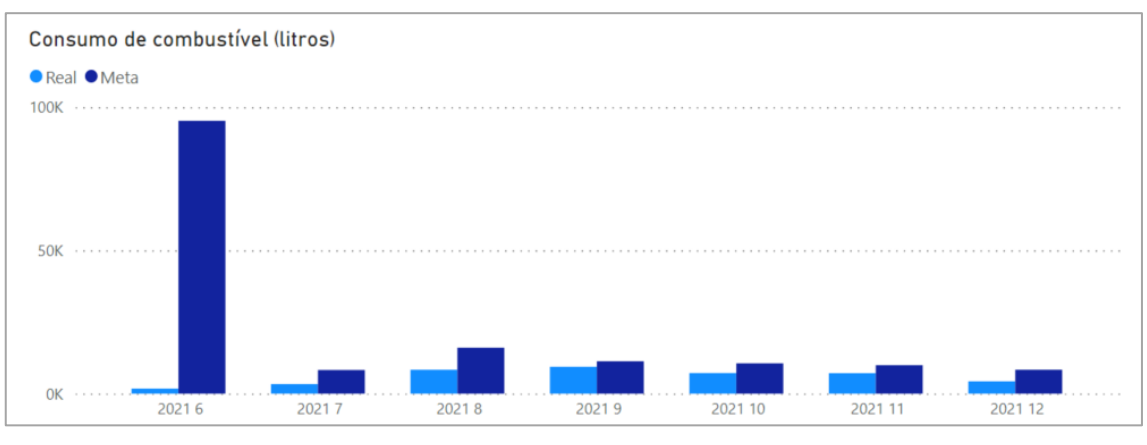

Figura 23 - Consumo de combustível dos 5 equipamentos causadores da anomalia detectada

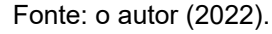

Vê-se claramente que nos demais meses o consumo real é muito mais próximo da expectativa. Dessa forma é possível eliminar a hipótese de expectativa de consumo superestimada. Logo, o problema está relacionado ao pouco uso destes equipamentos e o pessoal em obra deverá ser capaz de explicar o ocorrido.

A título de comparação, a Figura 26 mostra o gráfico do consumo (sem filtros aplicados) ao se retirar da análise os 5 equipamentos identificados como causadores da anomalia detectada em junho.

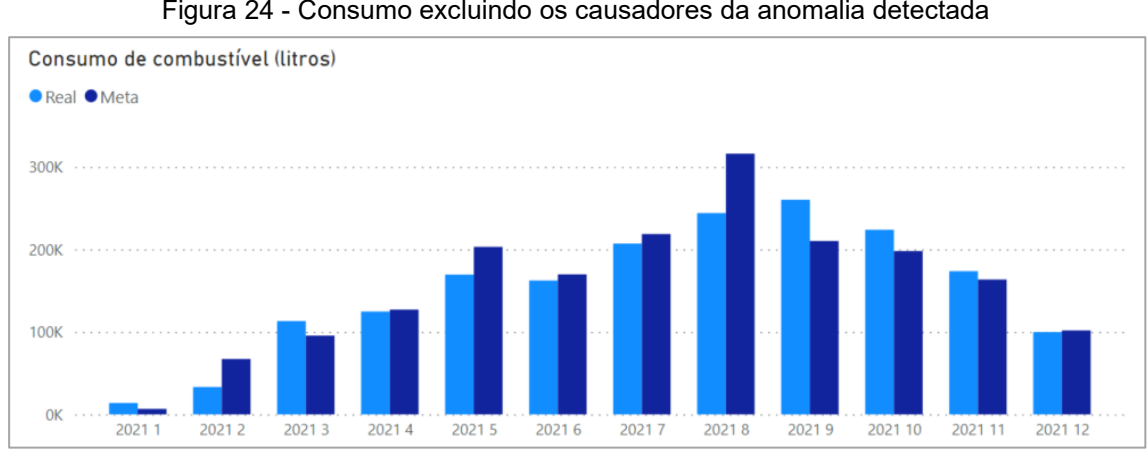

Fonte: o autor (2022).

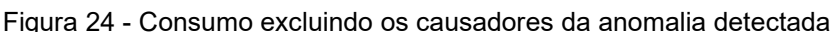

#### 4.2 HORAS TRABALHADAS

A segunda página do relatório trata do uso do tempo e, assim como a página do consumo apresentou o cenário relativo ao consumo de combustível, aqui, é exposto o panorama das horas de trabalho.

É importante ressaltar que a horas aqui contabilizadas correspondem as horas medidas pela diferença de horímetros entre dois abastecimentos consecutivos, logo, ver-se-á que nem todos os registros poderão entrar para a análise por levarem a resultados nitidamente irreais.

Aqui, o principal objetivo é fornecer ao usuário um panorama do desempenho dos equipamentos, identificando se o ritmo de trabalho está de acordo com o planejado. É importante que seja possível medir a representatividade dos registros válidos e a distribuição geral das horas trabalhadas.

A Figura 27 traz a página de horas trabalhadas do relatório. Na sequência serão explanados os elementos que a compõe.

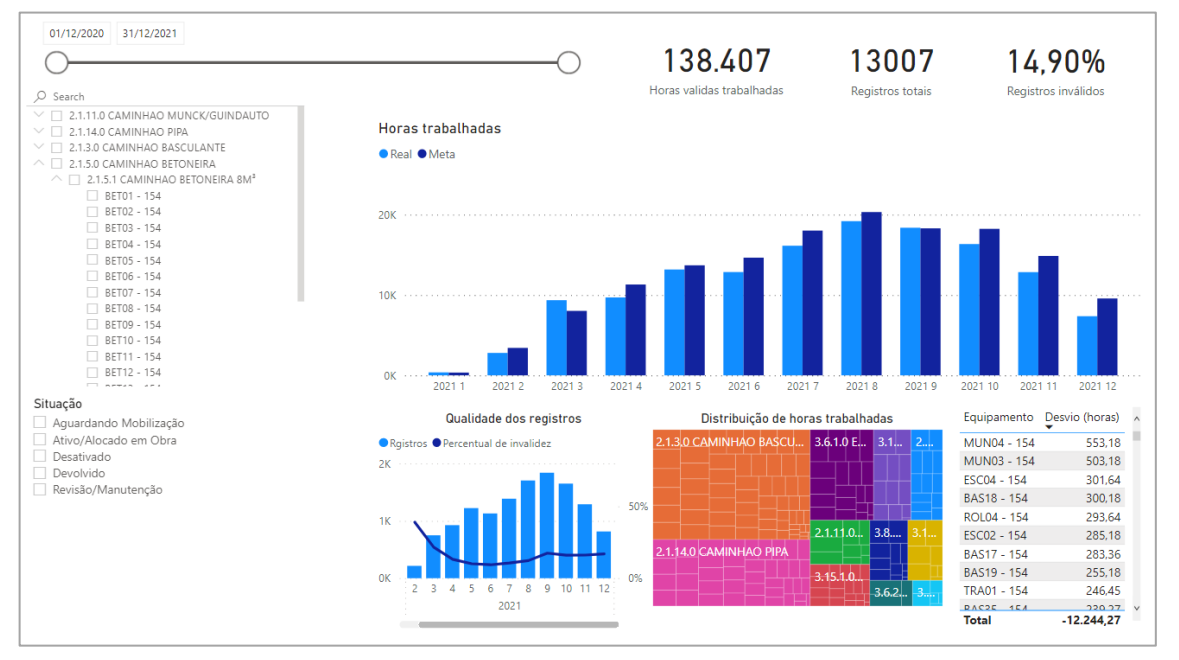

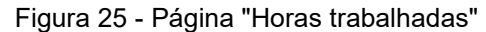

Fonte: o autor (2022).

#### **4.2.1 Gráfico: horas trabalhadas**

Assim como a página de horas trabalhadas é análoga à página de consumo de diesel, o gráfico de horas trabalhadas é análogo ao gráfico de consumo de combustível. Nele, é possível observar o histórico do trabalho realizado na obra, onde as barras azul-claras representam as horas efetivamente trabalhadas e as barras azulescuras, a meta para as horas trabalhadas. O gráfico de horas trabalhadas é exposto em destaque na Figura 28

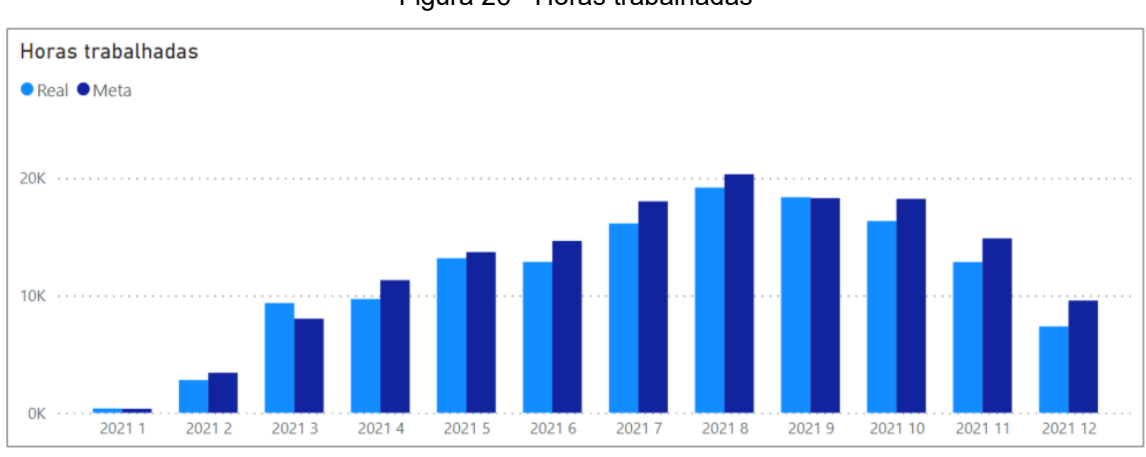

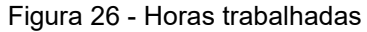

Na elaboração deste gráfico, foram utilizadas as medidas "horas válidas trabalhadas" (azul-claro) e "horas válidas trabalhadas meta" (azul-escuro).

Assim, como é gráfico de consumo de combustível aqui o recurso de *drilldown* também é disponibilizado para agilidade de navegação entre níveis da hierarquia de data.

## **4.2.2 Gráfico: distribuição de horas trabalhadas**

Logo abaixo do gráfico de horas trabalhadas situa-se o gráfico com a distribuição das horas de trabalho por equipamento, representado na Figura 29.

Também de forma similar ao gráfico da distribuição do consumo de combustível, o gráfico de distribuição das horas trabalhadas traz os grupos de equipamentos representados cada um por uma cor diferente e dentro da região de

Fonte: o autor (2022).

cada cor pode-se visualizar o quanto cada equipamento da categoria contribuiu para o número total de horas de trabalho.

Este gráfico é útil para detectar os equipamentos que mais trabalharam e verificar se as horas totais de trabalho estão bem distribuídas entre os equipamentos de um mesmo grupo.

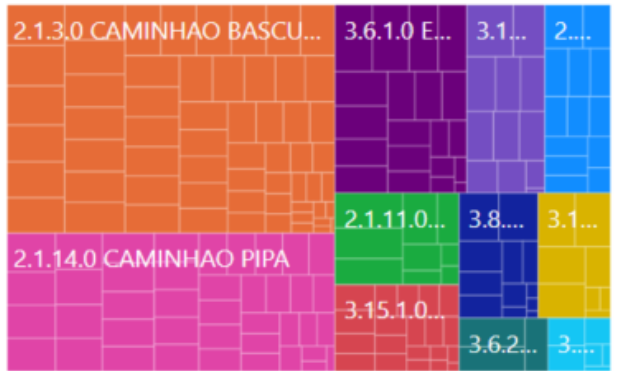

Figura 27 - Gráfico de distribuição de horas trabalhadas

# **4.2.3 Gráfico: qualidade dos registros**

A fim de que o usuário possa adquirir um senso da representatividade destas informações, a baixo do gráfico de horas trabalhadas e à esquerda do gráfico de distribuição das horas de trabalho foi inserido um terceiro gráfico, trazendo a qualidade dos registros feitos (Fig. 30).

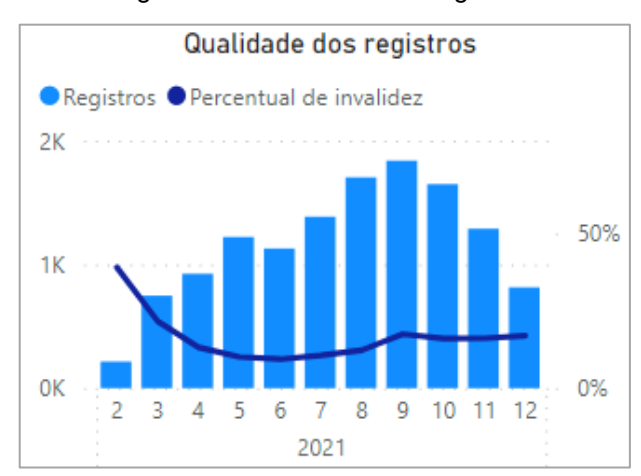

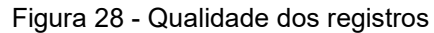

Fonte: o autor (2022).

Fonte: o autor (2022).

Trata-se de um gráfico misto onde a linha azul-escura traz a evolução do percentual de registros inválidos (mês a mês) e as barras em azul-claro representam o número de registros totais provenientes do banco de dados.

Aqui, percebe-se que houve uma curva de aprendizado muito clara até a metade do ano, com uma melhora significativa na validade dos registros até junho. No período subsequente nota-se que com o aumento na quantidade de registros totais, também aumentou o número de registros inválidos e, mesmo passado o pico de setembro, a qualidade dos registros não regressou aos mesmos patamares de junho, ficando até o fim do ano na faixa dos 16,5% do registros totais.

### **4.2.4 Outros elementos visuais**

Além dos elementos comentados, a página de horas trabalhadas inclui também uma tabela com os desvios em relação à meta de horas trabalhadas para cada equipamento e três cartões com informações rápidas sobre o número total de horas válidas trabalhadas, o número de registros totais (incluindo os inválidos) e o percentual de registros inválidos. A Figura 31 destaca estes elementos.

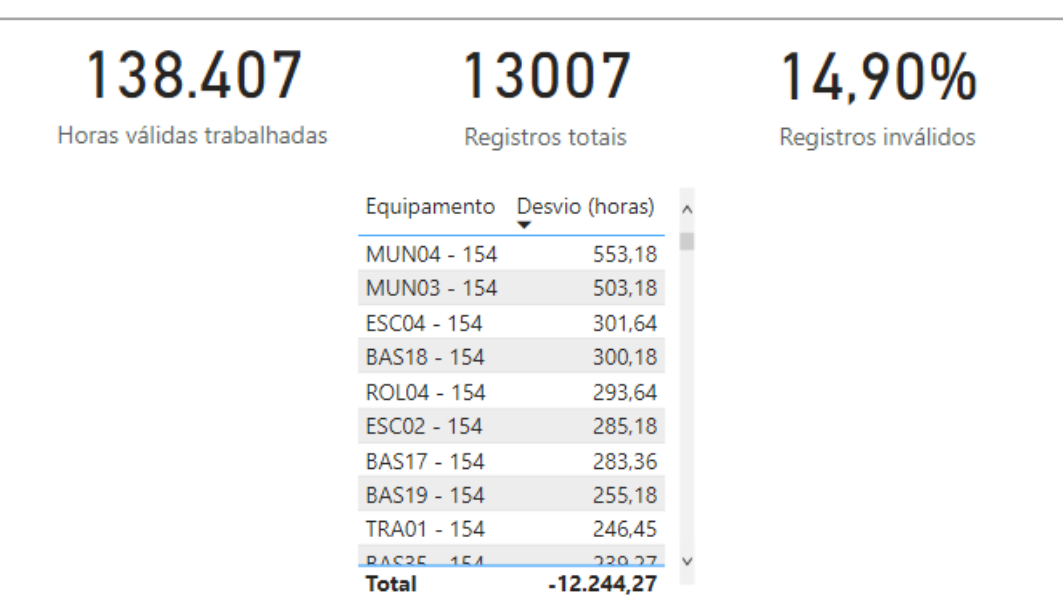

Figura 29 - Elementos secundários da página horas trabalhadas

Fonte: o autor (2022).

## **4.2.5 Exemplo de utilização**

Como forma de ilustrar a utilização dos recursos desta página do relatório, será feita uma análise sobre as horas trabalhadas pelas escavadeiras da obra.

As escavadeiras hidráulicas são equipamentos muito importantes para as atividades de terraplenagem e, por terem elevado custo, é importante que seu tempo em obra seja bem aproveitado. Para verificar se isto de fato está ocorrendo, a página foi filtrada para mostrar apenas os dados referentes às escavadeiras hidráulicas. A Figura 32, expõe o resultado da filtragem.

Figura 30 - Horas trabalhadas por escavadeiras

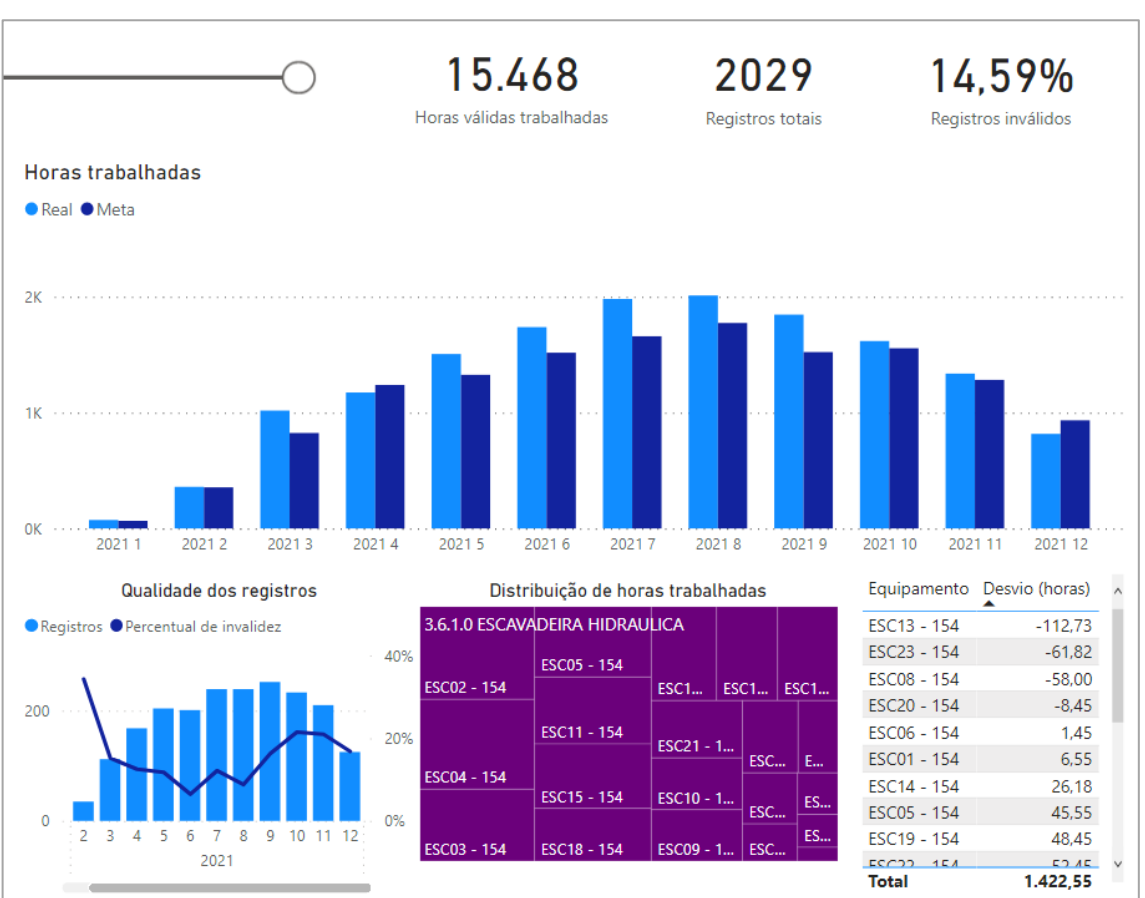

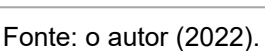

Pela análise da figura 32, nota-se que a utilização destes equipamentos foi, de fato, boa no decorrer do tempo. Em 10 dos 12 meses analisados, o número de horas trabalhadas foi superior à meta estipulada.

O percentual de registros inválidos ficou próximo da média geral, porém nos últimos meses subiu consideravelmente.

Apesar de o quadro geral ser bom, com um saldo de horas positivo em 1.422,55 horas trabalhadas a mais do que a meta, nota-se que o mesmo seria ainda melhor caso as escavadeiras de números 13, 23 e 08 (que juntas deixaram de trabalhar 232,55 horas) fossem retiradas da análise.

Um recurso muito interessante do *Power BI* são as chamadas *tooltips*. Essa ferramenta permite que informações adicionais sobre algum gráfico sejam mostradas quando o usuário posiciona o cursor do mouse sobre uma região de algum visual.

Para enriquecer as possibilidades de uso do gráfico de distribuição de horas trabalhadas, foram adicionados 4 *tooltips*: situação, data de chegada, data de devolução e dias totais parados. Desta forma, podem ser rapidamente levantadas algumas hipóteses sobre as razões para o baixo desempenho de um equipamento além de verificada a situação do mesmo, se ainda se encontra na obra ou já foi desmobilizado.

A Figura 33 traz o uso das tooltips acrescentadas ao gráfico de distribuição de horas de trabalho. Nela, percebe-se que os visuais da página se encontram modificados, de forma a destacar os dados das escavadeiras que não atingiram suas metas. Para executar essa etapa basta ao usuário clicar sobre os equipamentos que deseja destacar em algum dos visuais da página segurando a tecla CTRL do teclado.

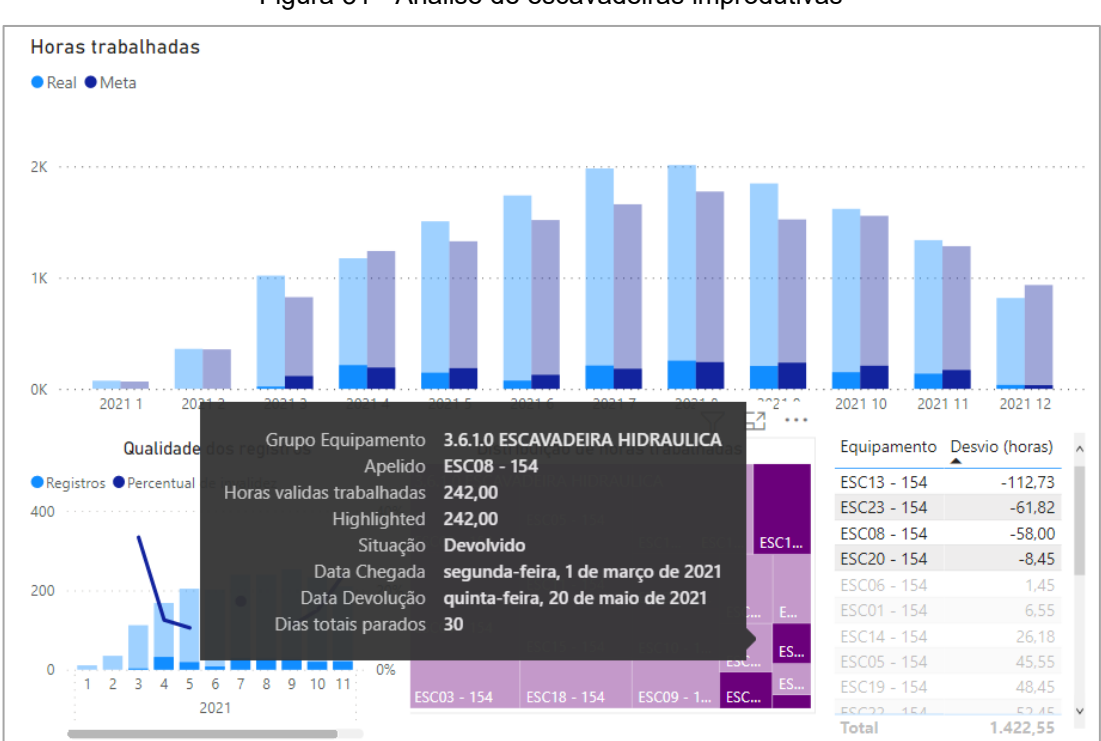

Figura 31 - Análise de escavadeiras improdutivas

Fonte: o autor (2022).

Nota-se que as escavadeiras improdutivas representam uma fração não muito considerável do total de horas trabalhadas.

Sobre a Escavadeira 8, utilizada como exemplo para a captura de tela, podese afirmar que a mesma já foi desmobilizada em 20/05/2021 e teve um desempenho bastante insatisfatório enquanto esteve na obra: chegando em 01/03/2021, a Escaveira 8 esteve mobilizada durante 81 dias, dos quais 30 foram perdidos por paralisação do equipamento, o equivalente a 37% do tempo.

A título de corroborar com essa observação, o autor do trabalho verificou o mês de março em maior profundidade e foi observado que durante este período a Escavadeira 08 foi responsável por um impacto negativo de 94,55 horas no desvio do mês, que seria 48,9 % superior caso a escavadeira fosse removida da análise. No período de abril a maio, a Escavadeira 8 se mostrou bastante eficiente e conseguiu recuperar parte do prejuízo, encerrando a sua permanência na obra "devendo" 58 horas de trabalho.

As demais escavadeiras também foram verificadas e detectou-se que, das 4 com saldo de horas negativo, 3 já haviam sido desmobilizadas. Apenas a escavadeira 13 permanecia na obra ao final do período de análise.

### 4.3 DIAS PARADOS

A terceira página do relatório busca traçar um panorama sobre as paralisações de equipamentos. Para isso, foram inseridos elementos visuais que trouxessem o histórico das paralisações, a distribuição dos dias perdidos (paralisados) e dados sobre o percentual do tempo em que os equipamentos estiveram disponíveis para uso, chamado de disponibilidade física. A Figura 34 mostra a página de paralisações por completo.

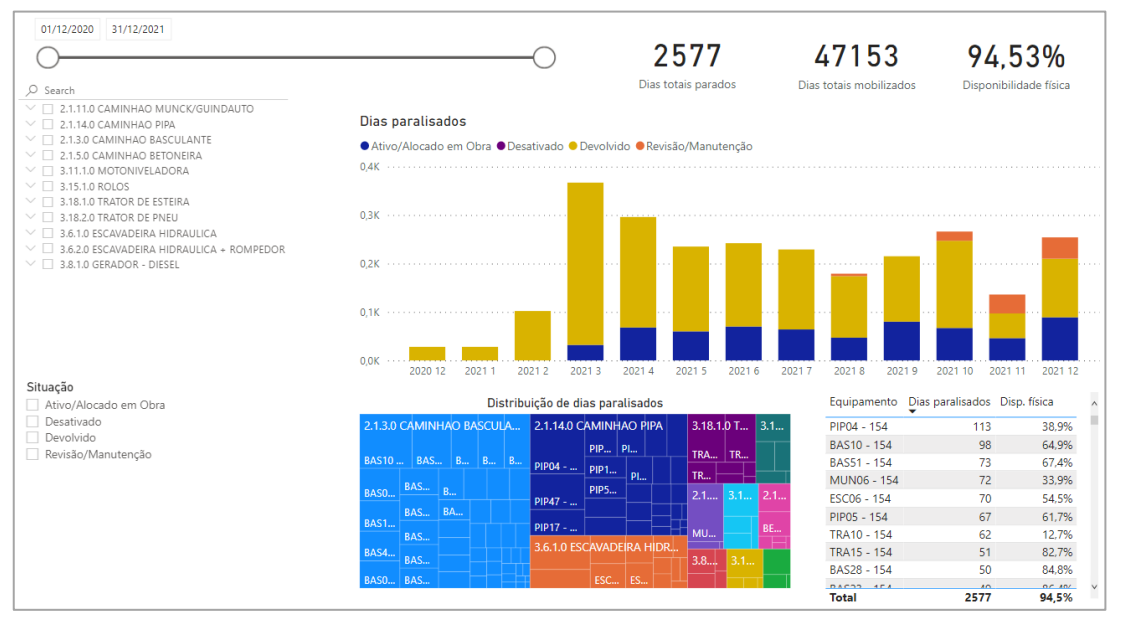

Figura 32 - Página "Paralisações"

Fonte: o autor (2022).

### **4.3.1 Gráfico: dias paralisados**

A análise temporal das paralisações constitui o elemento de maior destaque da página. Para trazer estas informações foi escolhido um gráfico de barras onde o tamanho de cada barra corresponde ao número de dias de equipamentos paralisados no período.

Neste gráfico, não foi estabelecida uma meta a ser atingida, ao invés disso, optou-se por fazer uma divisão das colunas mostrando a situação atual dos equipamentos que registraram paralisações. Esta categorização das colunas permite enxergar de forma rápida se os equipamentos responsáveis pelas paralisações foram desmobilizados ou ainda se encontram em obra.

Este gráfico também conta com o recurso de drill-down para navegação rápida entre os níveis da hierarquia de data. A Figura 35 mostra o gráfico de dias paralisados em destaque.

Na elaboração deste gráfico, a medida "Dias totais parados" compõe o tamanho das barras.

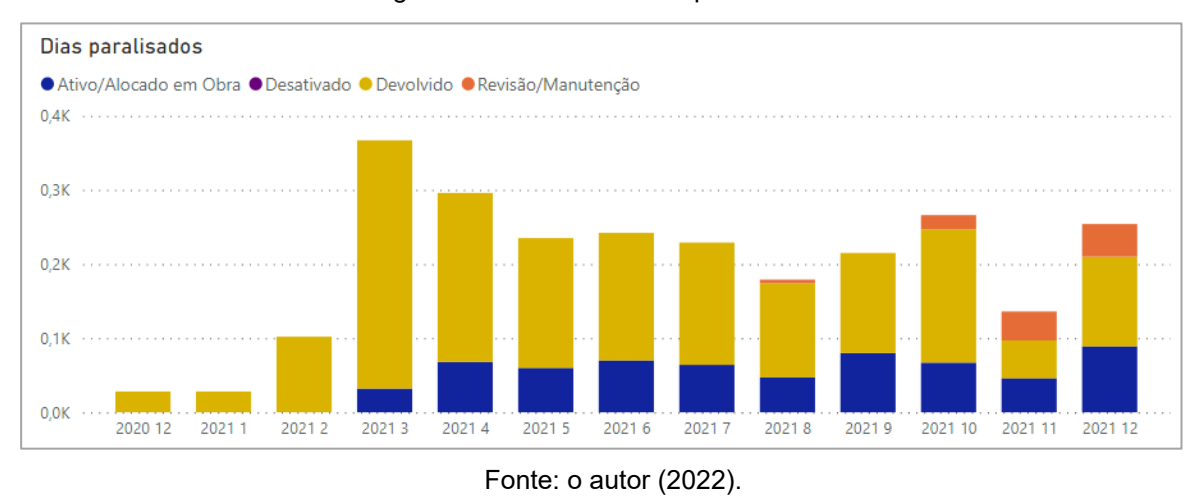

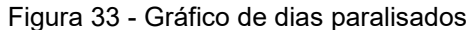

# **4.3.2 Gráfico: distribuição de dias paralisados**

Situado abaixo do gráfico de dias paralisados, ao lado esquerdo, fica localizado o gráfico da distribuição dos dias paralisados por equipamento, exposto na Figura 36.

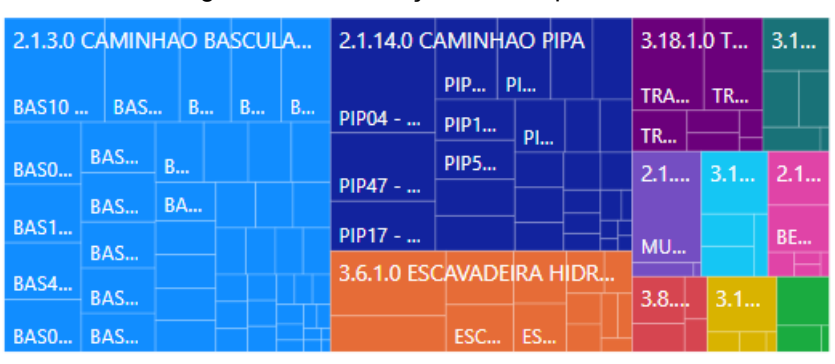

Figura 34 - Distribuição de dias parados

Este visual é análogo aos gráficos de distribuição de litros de combustível consumidos e de distribuição de horas trabalhadas, porém, aqui o objeto de análise é a quantidade de dias de paralisações.

Nesta distribuição a mesma cor é atribuída a equipamentos de um mesmo grupo e os grupos são subdivididos de forma a mostrar o quanto cada equipamento do grupo contribuiu para o total de dias paralisados.

Trata-se de um recurso útil para verificar se poucos equipamentos concentram o maior número de dias de paralisações e agir rapidamente sobre os mesmos.

Fonte: o autor (2022).

## **4.3.3 Outros elementos visuais**

Além dos dois gráficos apresentados, a página de paralisações conta ainda com uma tabela trazendo a quantidade de dias totais paralisados e o indicador de disponibilidade física para cada um dos equipamentos; além disso, mais três cartões são disponibilizados, com os números de dias paralisados totais, dias mobilizados totais e disponibilidade física geral. A Figura 37 apresenta esses elementos.

A disponibilidade física aqui, deve ser entendida como a porção do tempo em que um equipamento esteve disponível para utilização (não estava parado). Seu valor é calculado pela medida "Eficiência percentual paralisações" (ver Quadro 6).

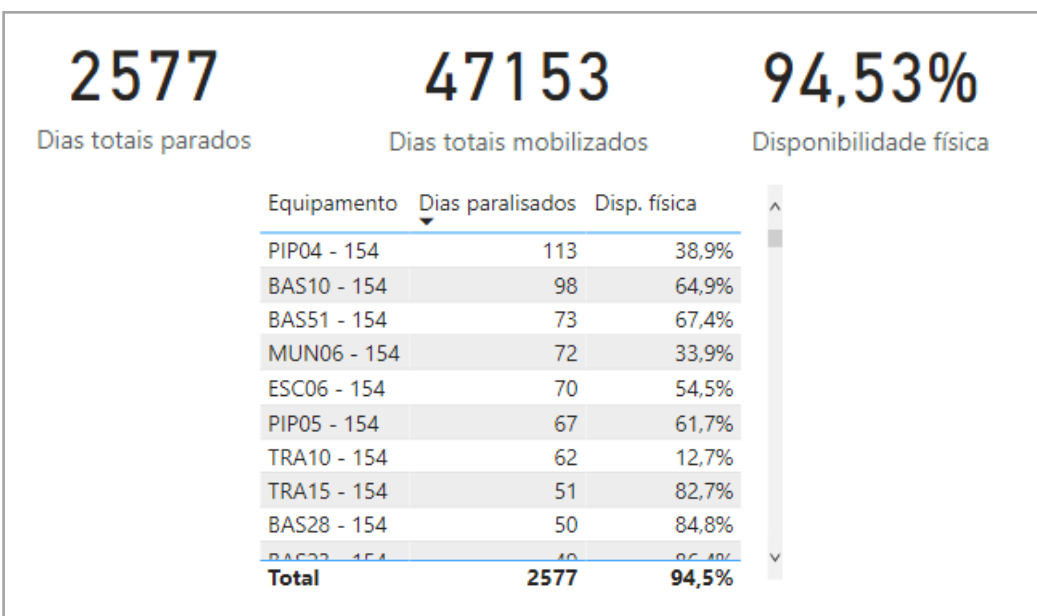

Figura 35 - Elementos secundários página de paralisações

Fonte: o autor (2022).

## **4.3.4 Exemplo de utilização**

Para demonstrar o uso das ferramentas expostas, foi conduzida uma análise sobre os equipamentos que registraram paralisações e ainda se encontram ativos na obra.

O primeiro passo é a filtragem da página de modo que a mesma passe a mostrar apenas dados referentes a equipamentos cuja situação seja "Ativo/Alocado em Obra" ou "Revisão/Manutenção".

A Figura 38, mostra a configuração da página após a aplicação do filtro citado.

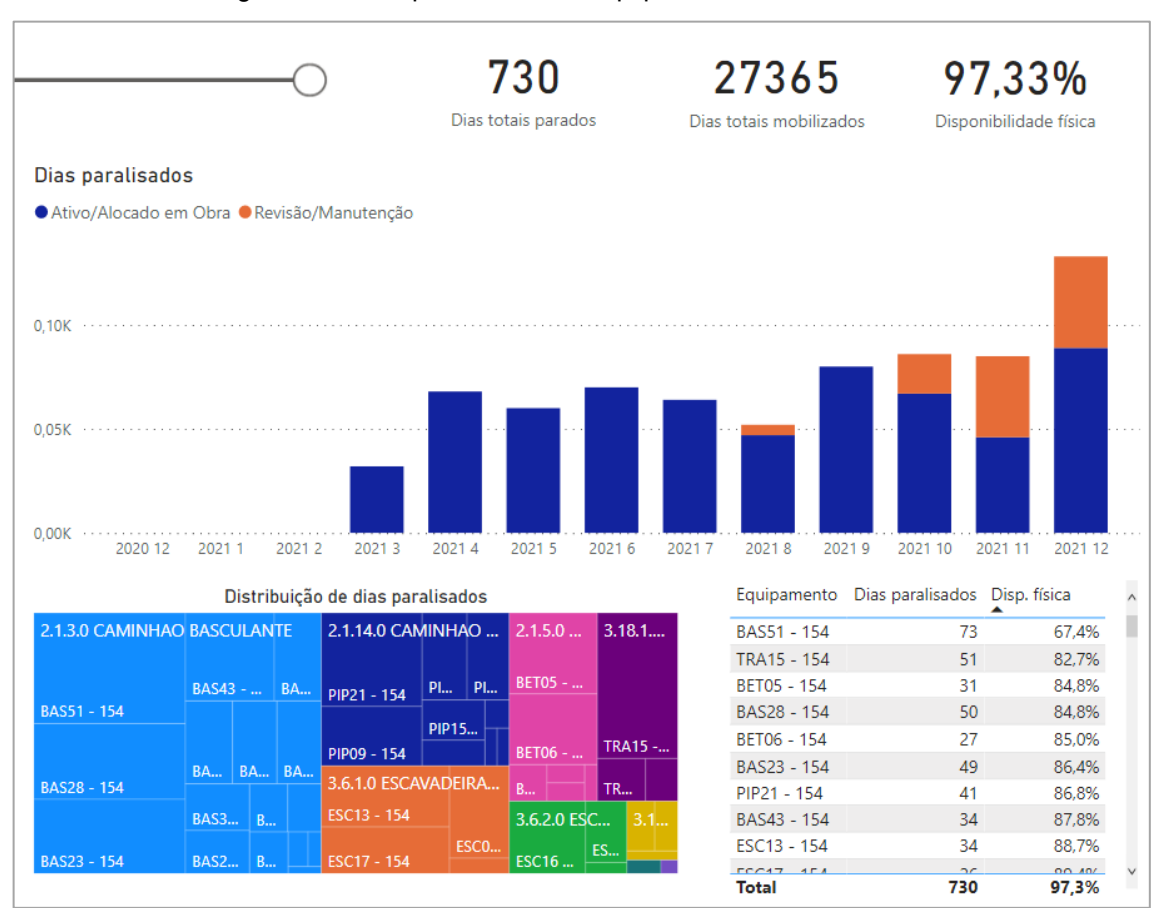

Figura 36 - Dias paralisados de equipamentos não devolvidos

Fonte: o autor (2022).

De modo geral, nota-se que há uma certa tendência de alta nos últimos meses, com o número de dias paralisados em dezembro sendo bastante superior aos demais meses.

A disponibilidade física é maior do que a observada sem a aplicação dos filtros, um ponto positivo. Porém através da observação da tabela percebe-se que há um equipamento que destoa muito dos demais: o Caminhão Basculante 51.

Dos equipamentos não devolvidos, o Basculante 51 é o que esteve mais tempo parado, tanto na métrica absoluta (dias paralisados) quanto na relativa (disponibilidade física).

Clicando sobre o equipamento na tabela e posicionando o cursor do mouse sobre a região correspondente ao Basculante 51 no gráfico de distribuição dos dias paralisados, pode-se obter mais informações sobre este equipamento, conforme mostra a Figura 39.

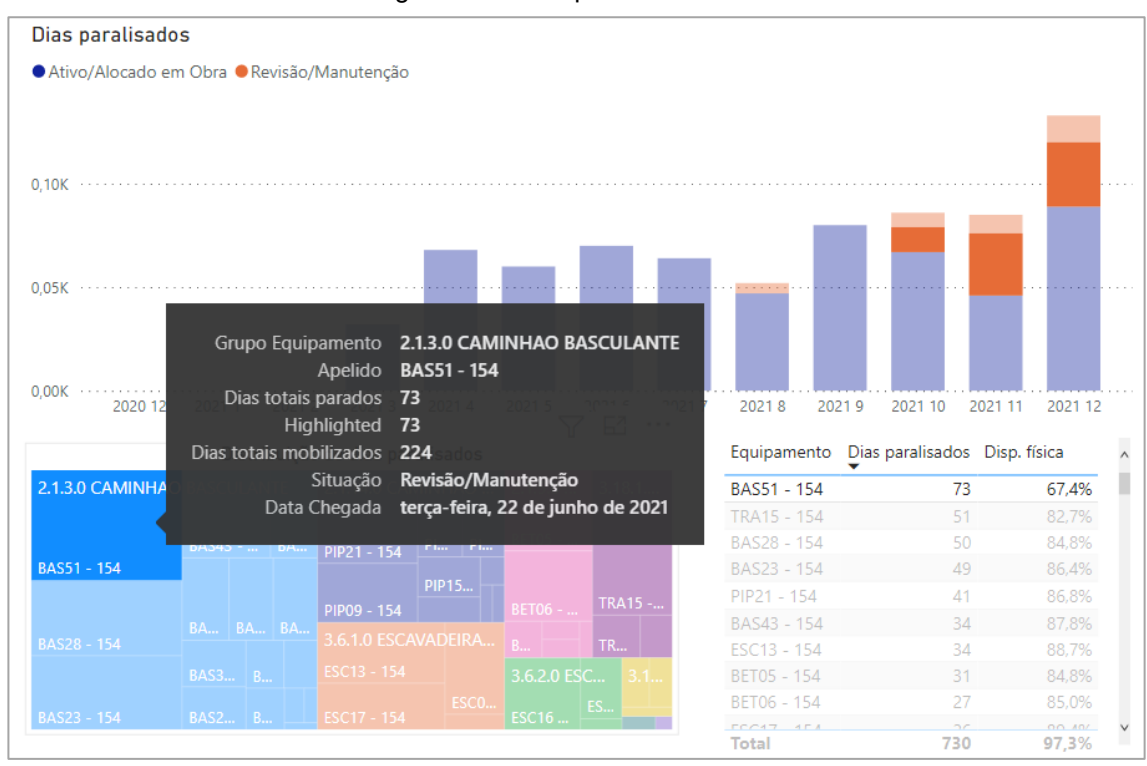

Figura 37 - Tooltips Basculante 51

Fonte: o autor (2022).

Nota-se que o equipamento se encontra em estado de revisão/manutenção desde outubro de 2021. Tendo sido mobilizado em 22/06/2021, o Basculante 51 esteve inoperante em 73 dos 224 dias em que esteve na obra até o fim do período de análise.

A título de comparação, foi feita uma pesquisa nos equipamentos já desmobilizados em busca dos dias totais parados para estes equipamentos. Foi possível detectar apenas dois equipamentos com número de dias parados maior que o Basculante 51, o Caminhão Pipa 04 e o Basculante 10, com 113 e 98 dias parados, respectivamente.

Pode-se concluir com essa análise que alguma atitude precisa ser tomada em relação ao Basculante 51. A partir daqui, cabe ao analista avisar à gestão da obra sobre este equipamento.

# 4.4 EFICIÊNCIA ENERGÉTICA

As duas páginas que se seguem no relatório servem como complementos para investigações mais aprofundadas sobre a utilização de combustível e tempo de trabalho dos equipamentos.

Primeiramente, será comentada a página 4, que trata da eficiência energética dos equipamentos.

O objetivo desta página é fornecer os recursos para que o usuário do relatório consiga determinar para qualquer equipamento e para qualquer período o quão eficiente tal equipamento foi em termos de consumo horário de combustível.

Aqui, definiu-se o consumo horário de combustível como sendo a divisão entre os litros abastecidos em um dado intervalo e a diferença entre horímetros no mesmo intervalo (correspondendo ao tempo de trabalho). A medida que representa esse valor indicador foi chamada de "Consumo horário" (ver Quadro 6).

Com essa informação, é possível verificar se as estimativas de consumo feitas na fase de orçamentação se provaram válidas no decorrer do tempo. Desvios pontuais na eficiência de consumo de um equipamento podem apontar para mudanças na utilização do equipamento. Um consumo horário baixo significa que o equipamento está sendo econômico no uso de combustível, porém isso nem sempre é bom. Um exemplo clássico dessa situação seria o aparelho ligado na frente de serviço sem trabalhar apenas com o ar-condicionado ligado, para que o trabalhador não passasse calor. A situação contrária, onde o consumo passa a ser maior em um período, pode indicar que o equipamento está operando em condições adversas (podendo estas serem frentes de trabalho mais desafiadoras ou problemas relativos à falta de cuidado com o equipamento).

A Figura 40, mostra a configuração geral da página 4 do relatório, que trata da eficiência energética.

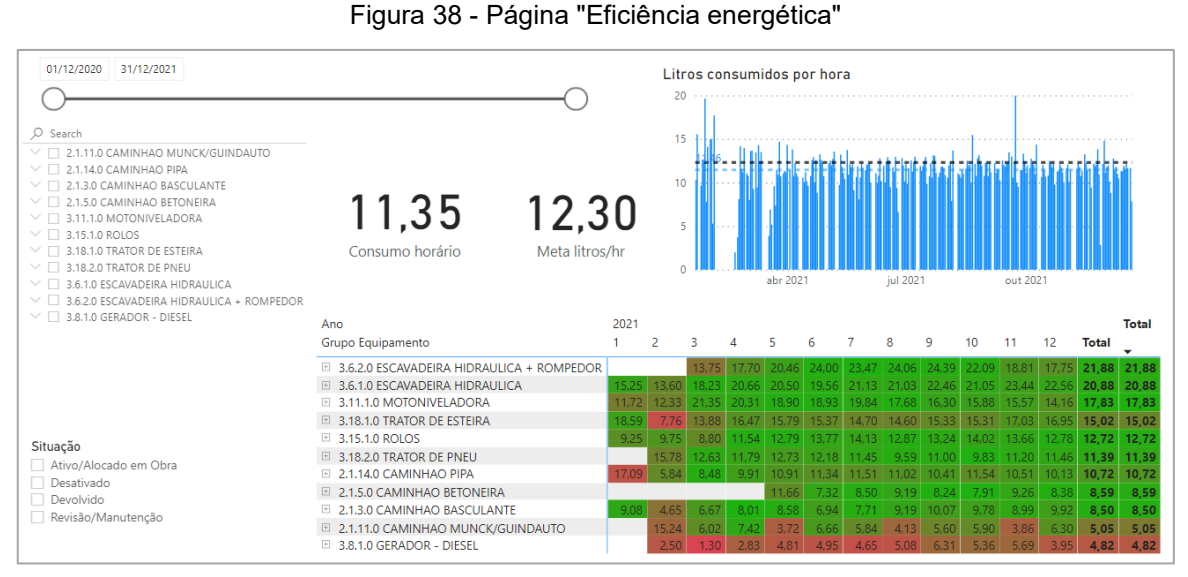

Fonte: o autor (2022).

### **4.4.1 Matriz: consumo horário de combustível**

Nota-se que esta página é bastante diferente das anteriores, possuindo como elemento de maior destaque uma matriz onde são observados dados referentes ao consumo horário dos equipamentos no decorrer do tempo.

A matriz, destacada na Figura 41, pode ser modificada conforme o desejo do usuário, que escolhe os níveis de ambas as hierarquias que compõe a matriz (equipamentos e data).

Assim como visuais utilizados em outras páginas, a matriz possui o recurso de *drill down*. Porém, como aqui há a presença de hierarquias tanto nas colunas (data) quanto nas linhas (equipamentos), a ferramenta requer que o usuário selecione em qual das hierarquias gostaria de aplicar o drill down na próxima vez que utilizar o recurso.

Outro recurso interessante utilizado na matriz foi a formatação condicional das células. Quanto mais próxima do verde for a cor de fundo da célula, mais próximo está o valor do consumo horário de combustível da sua meta de orçamento e, à medida em que vai se afastando (tanto para mais quanto para menos), a cor de fundo vai se aproximando do vermelho.

| Ano                                              | 2021  |               |       |       |       |       |                               |             |                |       |       |       |       | <b>Total</b> |
|--------------------------------------------------|-------|---------------|-------|-------|-------|-------|-------------------------------|-------------|----------------|-------|-------|-------|-------|--------------|
| Grupo Equipamento                                |       |               | 3     | Δ     | 5     | 6     |                               | 8           | 9              | 10    | 11    | 12    | Total |              |
| 3.6.2.0 ESCAVADEIRA HIDRAULICA + ROMPEDOR<br>$+$ |       |               | 13.75 | 17.70 |       |       | 20.46 24.00 23.47 24.06 24.39 |             |                | 22.09 | 18.81 | 17.75 | 21.88 | 21.88        |
| <b>E 3.6.1.0 ESCAVADEIRA HIDRAULICA</b>          |       | 15.25   13.60 | 18.23 | 20.66 | 20.50 | 19,56 |                               | 21.13 21.03 | 22.46          | 21.05 | 23.44 | 22,56 | 20,88 | 20.88        |
| 3.11.1.0 MOTONIVELADORA<br>$\mathbb{H}$          | 11.72 | 12.33         | 21.35 | 20.31 | 18.90 | 18.93 | 19.84                         | 17.68       | 16,30          | 15.88 | 15.57 | 14,16 | 17,83 | 17,83        |
| 3.18.1.0 TRATOR DE ESTEIRA<br>$\pm$              | 18.59 | 7.76          | 13.88 | 16.47 | 15.79 | 15.37 | 14.70                         | 14.60       | 15.33          | 15.31 | 17.03 | 16.95 | 15,02 | 15,02        |
| 3.15.1.0 ROLOS<br>$\left  + \right $             | 9.25  | 9.75          | 8.80  | 11.54 | 12.79 | 13.77 | 14.13                         | 12.87       | 13.24          | 14.02 | 13.66 | 12.78 | 12,72 | 12.72        |
| 3.18.2.0 TRATOR DE PNEU<br>$\pm$                 |       | 15.78         | 12.63 | 11.79 | 12.73 | 12.18 | 11.45                         | 9.59        | 11.00          | 9.83  | 11.20 | 11.46 | 11.39 | 11.39        |
| 2.1.14.0 CAMINHAO PIPA<br>$+$                    | 17.09 | 5.84          | 8.48  | 9.91  | 10.91 | 11.34 | 11.51                         | 11.02       | $10.4^{\circ}$ | 11.54 | 10.51 | 10.13 | 10,72 | 10,72        |
| 2.1.5.0 CAMINHAO BETONEIRA<br>$\Box$             |       |               |       |       | 11.66 | 7.32  | 8.50                          | 9.19        | 8,24           | 7.91  | 9.26  | 8.38  | 8.59  | 8.59         |
| 2.1.3.0 CAMINHAO BASCULANTE<br>田                 | 9.08  | 4.65          | 6.67  | 8.01  | 8.58  | 6.94  | 7.71                          | 9.19        | 10.07          | 9.78  | 8.99  | 9.92  | 8,50  | 8,50         |
| $\boxplus$ 2.1.11.0 CAMINHAO MUNCK/GUINDAUTO     |       | 15.24         | 6.02  | 7.42  | 3.72  | 6,66  | 5,84                          | 4.13        | 5,60           | 5.90  | 3.86  | 6.30  | 5.05  | 5.05         |
| 3.8.1.0 GERADOR - DIESEL<br>$\mathbb{H}$         |       | 2.50          | 1,30  | 2.83  | 4.81  | 4.95  | 4.65                          | 5.08        |                | 5.36  | 5.69  | 3.95  | 4.82  | 4,82         |

Figura 39 - Matriz de eficiência energética

# **4.4.2 Gráfico: litros consumidos por hora**

Os demais elementos na página servem para validar os números obtidos no cálculo do consumo horário de combustível e facilitar a leitura dos resultados.

Posicionado acima da matriz, ao lado direito, encontra-se um gráfico de barras que contém os valores calculados de consumo horário para cada dia do período de análise. A ideia é que este gráfico sirva como indicador da validade dos números na matriz.

Na prática, o analista irá avaliar o desempenho de um dado equipamento que chame sua atenção e logo vai ver quantos registros de abastecimentos compuserem o resultado exposto na matriz e se os valores variaram muito ou foram próximos uns dos outros.

A Figura 42 mostra o gráfico de litros consumidos por hora em maior destaque. Na figura, o gráfico foi filtrado de modo a mostrar apenas os resultados para equipamentos classificados como motoniveladoras. Nota-se também a presença de uma linha tracejada preta, indicando a meta do consumo horário de combustível. Vêse que apesar de variações bastante significativas em todas as regiões do gráfico, é possível identificar claramente uma tendência de diminuição do consumo horário de combustível indicando um possível ganho de eficiência.

Fonte: o autor (2022).

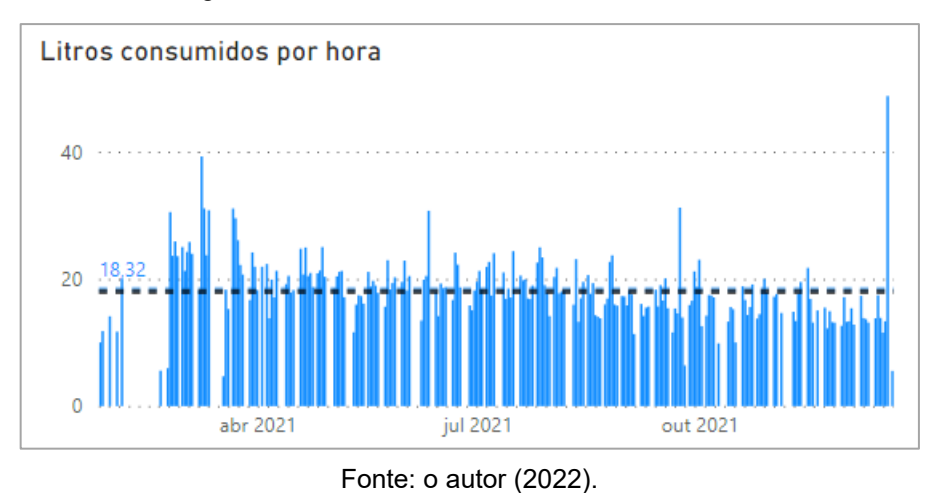

Figura 40 - Consumo horário de motoniveladoras

#### **4.4.3 Outros elementos visuais**

Além deste gráfico, posicionados à sua esquerda na página, encontram-se dois cartões com as informações sobre o consumo horário e a meta do consumo horário.

Apesar de os dois dados já aparecerem nos elementos descritos anteriormente, o autor do trabalho considerou que mostrá-los novamente, com maior destaque, tornaria a utilização do relatório mais simples.

# 4.5 EFICIÊNCIA HORÁRIA

A segunda página para investigação mais aprofundada trata da eficiência horária dos equipamentos.

Sua estrutura é idêntica à da página que trata da eficiência energética, porém, aqui, a medida em questão é a quantidade de horas trabalhadas por dia (medida "Horas trabalhadas por dia", ver Quadro 6).

A formatação condicional da matriz muda um pouco. Nesta página, a formatação das células é feita em uma escala de cores variando do vermelho para o amarelo e do amarelo para o verde.

O nível máximo de vermelho é atribuído aos equipamentos que tiveram performance igual ou inferior a 40% da meta estabelecida e o nível máximo de verde é atribuído aos equipamentos que alcançaram desempenho 20% superior ao estabelecido como meta.

A Figura 43 traz a configuração da página 5 do relatório.

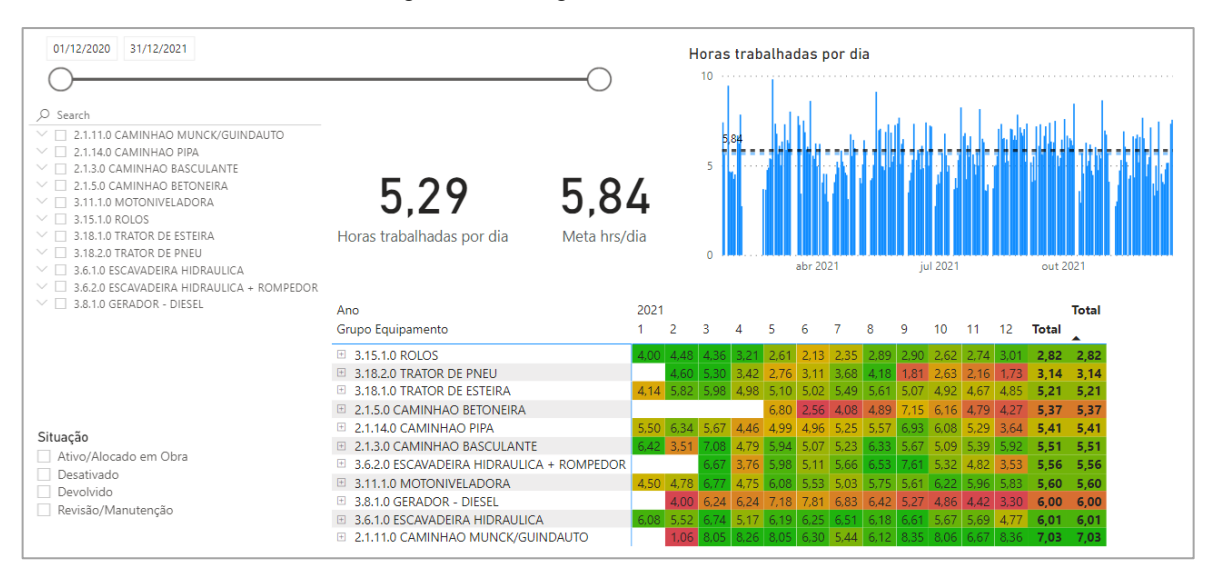

Figura 41 – Página "Eficiência horária"

# **4.5.1 Elementos e funcionalidades**

Assim como na página tratante da eficiência energética, a matriz dos dados de eficiência horária possui os recursos de *drill-down* tanto para linhas como para colunas.

Acima da matriz, ao lado esquerdo, constam também os cartões com os valores das horas trabalhadas por dia e a meta estabelecida. E acima e à direita, um gráfico de barras contendo as informações de horas trabalhadas por dia para todos os dias com registros na base de dados.

Fonte: o autor (2022).

#### 4.6 DESMOBILIZAÇÃO

Através da análise conjunta dos elementos apresentados até o momento, é possível ao usuário do relatório obter uma visão bastante completa sobre o desempenho global dos equipamentos em obra.

Entretanto, algumas vezes, a disponibilidade informação em abundância pode acabar atrapalhando mais do que ajudando na identificação dos "melhores" e "piores" equipamentos da obra.

Para simplificar a análise, foi criada a última página que combina os dados das demais de forma a gerar o que foi chamado de "coeficiente de desmobilização" e permite uma visão geral sobre o desempenho dos equipamentos da obra.

### **4.6.1 Coeficiente de desmobilização**

Na concepção do cálculo do coeficiente de desmobilização, ponderou-se que os equipamentos que devem ser desmobilizados mais rapidamente da obra são aqueles que acumulam as maiores diferenças entre horas de trabalho previstas e horas de trabalho planejadas e aqueles que apresentam as relações de horas trabalhadas por dia mais distantes de suas metas.

Aqui, os dados referentes ao consumo de combustível e eficiência energética não foram incluídos diretamente, mas recomenda-se que sejam verificados antes de se efetivar a desmobilização de um equipamento.

Á primeira vista, pode parecer que as paralisações não estariam sendo levadas em conta neste cálculo, o que seria um claro equívoco. Na verdade, o tempo total parado é incorporado no fator do saldo de horas do equipamento (diferença entre horas totais trabalhadas e meta de horas totais trabalhadas). Da mesma forma que o quanto esse tempo parado representa sobre o tempo total em que o equipamento esteve mobilizado também é incorporado através do fator que calcula a razão entre as horas trabalhadas por dia e sua meta.

Uma forma simples, porém, efetiva de se determinar uma "lista" de equipamentos em ordem de prioridade nos próximos eventos de desmobilização é a multiplicação entre estes dois fatores mencionados. Desta forma, o coeficiente de desmobilização foi definido como sendo o produto entre o desvio de horas totais

trabalhadas ("Desvio meta horas") e a eficiência percentual horária dos equipamentos ("Eficiência percentual horária").

O maior problema com essa definição é que valores dos coeficientes de desmobilização dos "piores" equipamentos (com eficiência percentual horária negativa e saldo de horas negativo) possuiriam o mesmo sinal (positivo) que os atribuídos aos "bons" equipamentos, com saldo de horas positivo e eficiência horária superior às metas.

Para lidar com esse problema foi estabelecida uma condição para o cálculo, onde, se a eficiência percentual horária for positiva, então o coeficiente de desmobilização deve ser multiplicado por menos um (-1). Desta maneira os bons equipamentos terão o seu coeficiente de desmobilização negativo e os equipamentos não tão bons terão um coeficiente de desmobilização positivo.

Para representar de maneira implícita o coeficiente de desmobilização, foi criado um gráfico de dispersão cujos eixos são os fatores que, multiplicados, geram o seu valor. Neste gráfico, o eixo horizontal traz o valor da eficiência percentual horária e o eixo vertical traz o desvio acumulado, tal como mostra a Figura 44.

Além da plotagem dos pontos, onde cada um corresponde a um equipamento, os mesmos receberam cores conforme o seu *status* atual. Equipamentos em azulescuro estão locados na obra; em roxo foram devolvidos; laranjas estão desativados; rosas se encontram em revisão/manutenção e em azul-claro, estão aguardando mobilização.

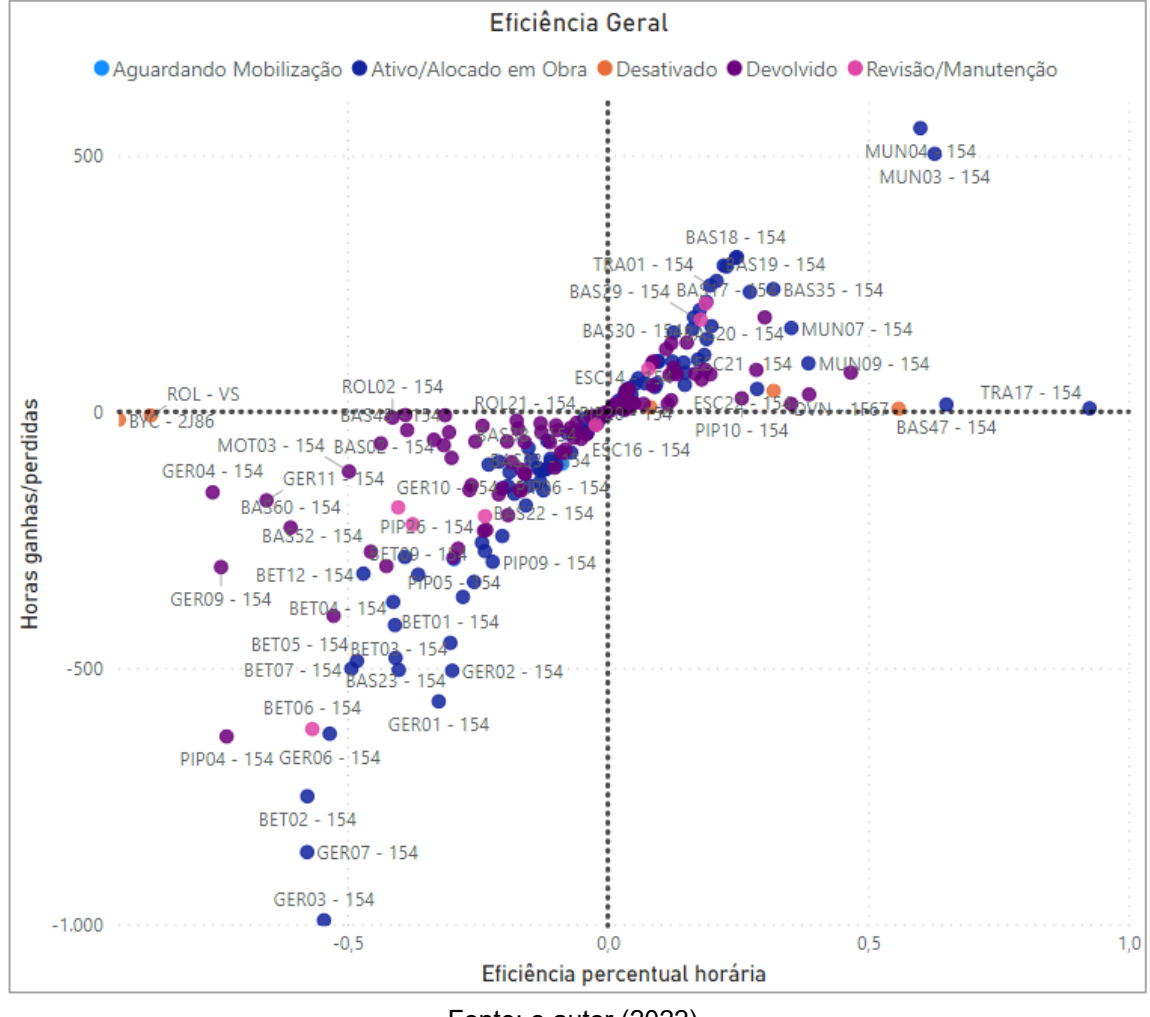

Figura 42 - Gráfico de dispersão representado os equipamentos de acordo com os dois fatores que compõe o coeficiente de desmobilização

Fonte: o autor (2022).

Um aspecto interessante do gráfico é que não existem equipamentos em quadrantes de sinais diferentes (eficiência negativa e saldo positivo ou eficiência positiva e saldo negativo). Isso ocorre, pois, as mesmas metas de horas são utilizadas no cálculo dos dois fatores.

Por exemplo: se um equipamento teve um desempenho bom, trabalhando mais horas do que o estipulado pela sua meta, então, certamente terá um saldo de horas positivo e justamente por ter batido a meta terá uma eficiência percentual também positiva, que mostrará exatamente o quanto acima da meta o equipamento trabalhou durante o período de análise.

Em última análise, ambos os fatores representam a mesma coisa, porém um de forma absoluta (em número de horas trabalhadas a mais ou a menos que a meta em todo o período) e o outro de forma relativa (o quanto o equipamento trabalhou a mais ou a menos que a meta no "dia médio").

A razão de se utilizar também medida relativa no fator de desmobilização é para que os equipamentos de desempenho ruim possam ser identificados e desmobilizados antes de causarem impactos grandes em número de horas totais.

Um outro comentário que pode ser feito sobre esta dispersão é a tendência dos equipamentos de mesmo grupo se agruparem em um formato de reta. Para ilustrar esse comportamento a Figura 45 mostra a dispersão apenas para os caminhões pipa.

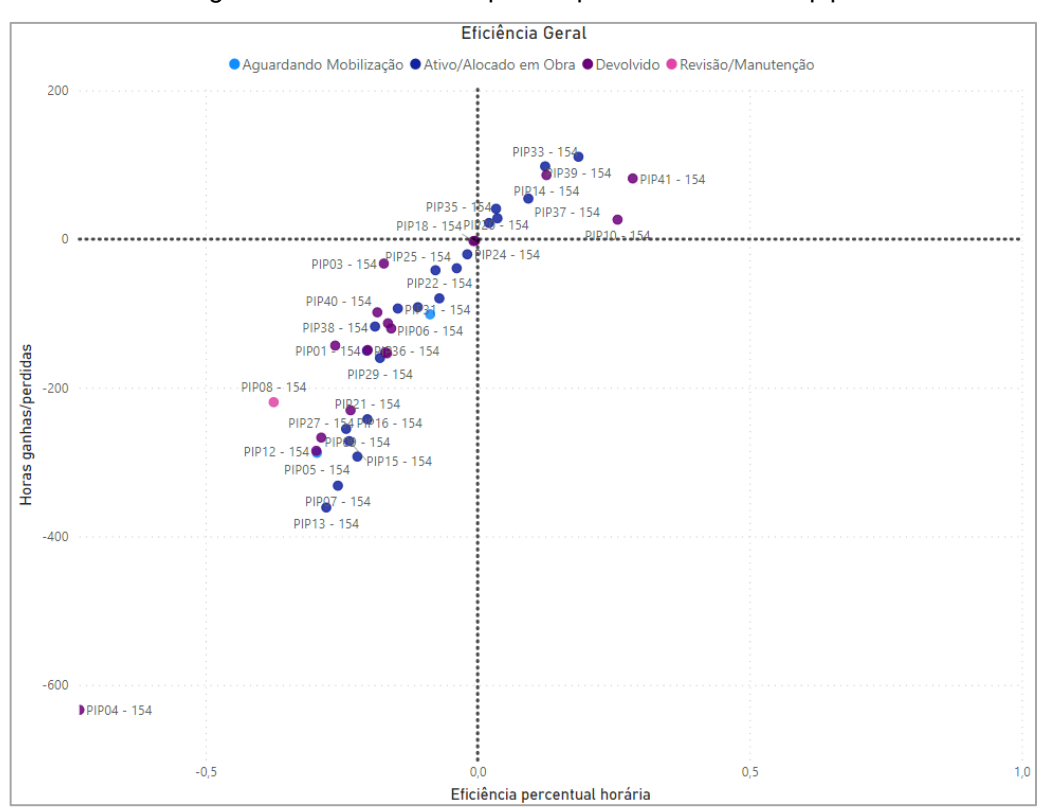

Figura 43 - Gráfico de dispersão para os caminhões pipa

Este comportamento é decorrente do fato de que os equipamentos do grupo possuem tempo de obra similar entre si.

Para ilustrar a afirmação, foi feita uma tabela considerando o comportamento hipotético de 5 caminhões pipa. Para 4 deles, será considerado que trabalharam durante um total de 10 dias na obra e, para o quinto, será considerado um período de trabalho de 25 dias em obra. A meta de horas trabalhadas para caminhões pipa em

Fonte: o autor (2022).

um mês é de 216 horas, que podem ser convertidas em 6,36 horas por dia útil do mês (considerando que um típico mês tem 22 dias úteis).

Tendo sido fixados os valores da meta e de dias na obra, foram selecionados diferentes valores de eficiência percentual horária para que se possa, na sequência, plotar os resultados e observar o comportamento do grupo.

A Tabela 1, traz os dados, com saldo de horas sendo determinado pela equação 01:

= . á ∗ ∗ ℎ (01)

| Equipamento       | Dias trabalhados | Eficiência Horária | Saldo de horas |
|-------------------|------------------|--------------------|----------------|
| PIP <sub>01</sub> | 10               | $-0,2$             | $-12,72$       |
| PIP <sub>02</sub> | 10               | $-0,4$             | $-25,44$       |
| PIP <sub>03</sub> | 10               | 0,3                | 19,08          |
| PIP <sub>04</sub> | 10               | 0,5                | 31,08          |
| <b>PIP05</b>      | 25               | 0,3                | 47,7           |

Tabela 1 - Exemplo de dados fictícios de horas trabalhadas e eficiência

Fonte: o autor (2022).

Figura 46, traz os pontos plotados em uma dispersão de dois eixos semelhante à vista nos gráficos das Figuras 44 e 45.

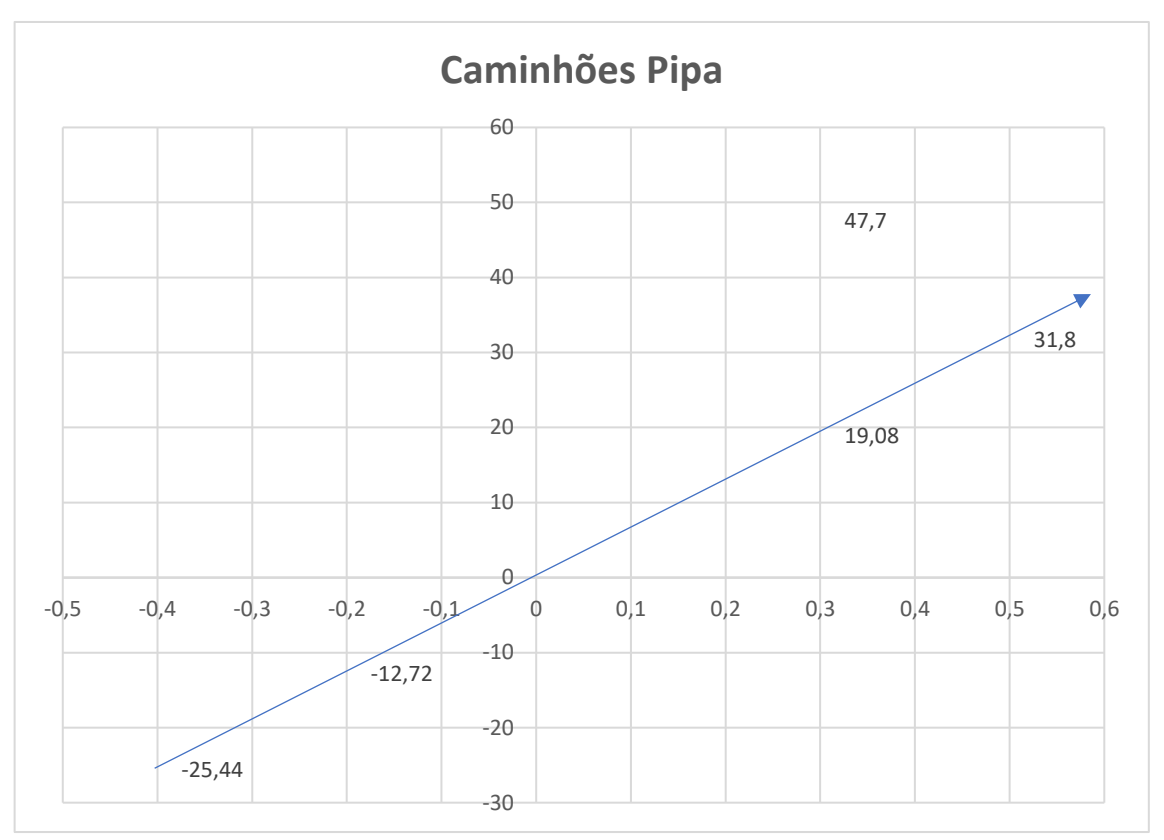

Figura 44 - Plotagem dos dados fictícios da tabela 1 no gráfico de dispersão

Fonte: o autor (2022).

Pela observação do gráfico nota-se que os equipamentos que possuem o mesmo número de dias trabalhados estão situados sobre uma reta.

O fato de os equipamentos que trabalharam durante um mesmo período estarem situados sobre uma mesma reta, torna-se de mais simples compreensão quando se nota que a coordenada Y (saldo de horas acumuladas), pode ser compreendida como a diferença entre a quantidade de horas trabalhadas por dia e sua meta acumulada durante o número de dias em que o equipamento trabalhou.

Ou seja, para um dado nível de eficiência "X" a coordenada "Y" dependerá apenas da meta e do número de dias trabalhados, onde quanto maior a quantidade de dias trabalhados mais distante do eixo horizontal será o valor de "Y".

De forma mais rigorosa, pode-se determinar uma expressão geral para o coeficiente angular da reta sobre a qual equipamentos do mesmo tipo e com mesmo número de dias trabalhados se situam.

Dados dois pontos quaisquer de nomes "p1" e "p2", representando o desempenho de dois equipamentos de mesmo grupo, cuja a meta de horas trabalhadas por dia é "m", e que trabalharam durante uma quantidade de dias "d" apresentando eficiências horárias reais "eh1" e "eh2", respectivamente, onde eh2 > eh1, pode-se determinar a inclinação da reta "α" de forma simples através da expressão:

$$
\alpha = \frac{y_2 - y_1}{x_2 - x_1} \tag{02}
$$

Considerando que y é função de x e que x pode ser reescrito como a diferença entre o número de horas efetivamente trabalhado por dia ("eh") e a meta para o número de horas trabalhadas por dia (m) dividida pela meta (m),

$$
x_1 = \frac{(eh_1 - m)}{m} \qquad x_2 = \frac{(eh_2 - m)}{m} \qquad (03), (04)
$$

Pode-se reescrever a equação (2) da seguinte forma:

$$
\alpha = \frac{(eh_2 - m) * d - (eh_1 - m) * d}{\frac{(eh_2 - m)}{m} - \frac{(eh_1 - m)}{m}}
$$
(05)

Que pode simplificada para:

$$
\alpha = \frac{eh_2 * d - m * d - eh_1 * d + m * d}{eh_2 - m - eh_1 + m} = \frac{d * (eh_2 - eh_1)}{(eh_2 - eh_1)}/m
$$
(06)

E, por fim,

$$
\alpha = d * (eh_2 - eh_1) * \frac{m}{(eh_2 - eh_1)} = d * m \tag{06}
$$

Ou seja, a reta sobre a qual se situam os equipamentos de mesmo grupo (mesma meta de horas trabalhadas por dia) e que trabalham durante um mesmo tempo possuem a inclinação determinada por esse tempo multiplicado por essa meta.

Pode-se interpretar o gráfico de dispersão dos equipamentos de forma mais rica graças à compreensão de que os grupos de equipamentos onde a maioria das máquinas é mobilizada ao mesmo tempo e possuem período de trabalho total próximos entre si, apresentarão um formato de reta quando plotados na dispersão. Já ao se observar um grupo que não apresenta comportamento de reta bem definido, será identificado que se trata de um grupo mais heterogêneo quanto ao tempo de trabalho de cada integrante.

# **4.6.2 Configuração de página**

A última página que compõe o relatório produzido contém as mesmas ferramentas de filtragem das demais páginas, porém, aqui, o vínculo existente nas anteriores não se propaga. Desta forma, seleções aplicadas aos filtros desta página estarão restritas apenas a esta página.

Essa decisão foi tomada pois, dificilmente os elementos desta página serão utilizados para observar apenas um equipamento, o deve ocorrer com bastante frequência nas páginas vistas anteriormente. O intuito da página de desmobilização é situar rapidamente o usuário, dando o quadro geral e destacando os equipamentos que necessitam de uma análise mais aprofundada (que deverá ser feita com o uso das demais páginas).

Os elementos visuais que integram a página de desmobilização são o gráfico de dispersão já apresentado, sob o nome de "Eficiência Geral" e uma tabela que traz o valor numérico do coeficiente de desmobilização calculado para cada um dos equipamentos da obra e listados em ordem decrescente. A Figura 47 mostra a página por completo.

Nota-se a presença de duas barras (uma vertical e uma horizontal) próximas aos títulos dos eixos x e y do gráfico, estes elementos servem para permitir ao usuário a observação precisa de regiões específicas da dispersão. Na figura, percebe-se que foi dada prioridade à análise dos equipamentos onde tanto a eficiência horária como saldo de horas de trabalho são negativos, ou seja, os equipamentos que desempenho abaixo do esperado.

Em primeira análise, pela tabela, destaca-se que os equipamentos ativos com maior necessidade de serem analisados devido ao baixo desempenho são os Geradores 03, 07 e 06; os Caminhões Betoneira 02, 07, 05 e 03; e o Caminhão Basculante 23.

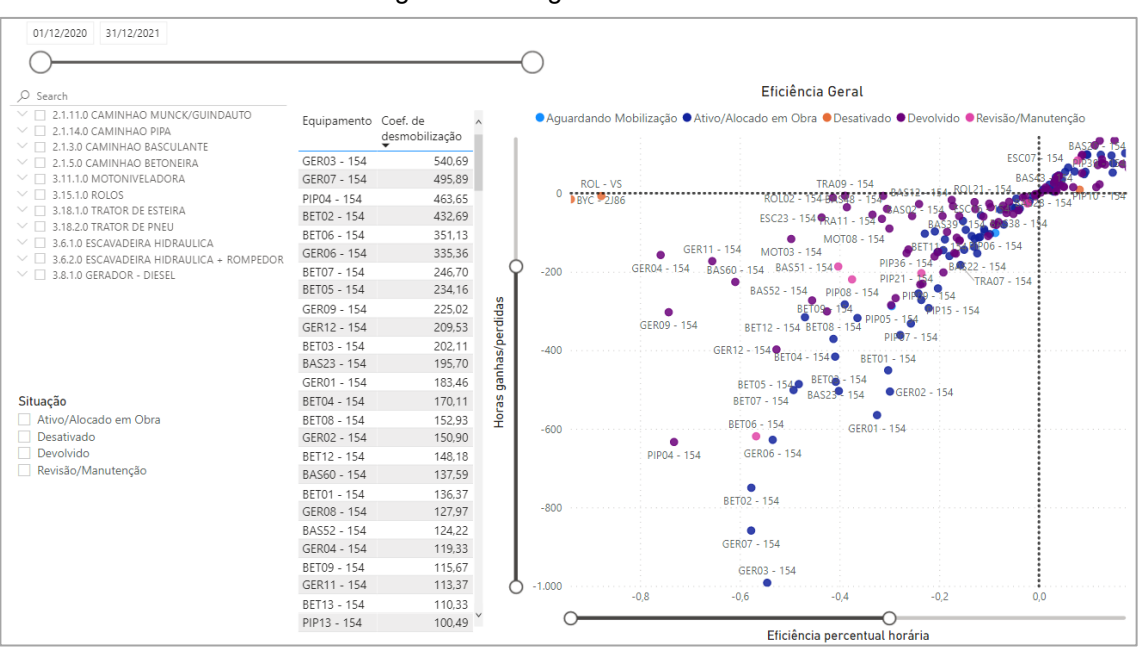

Figura 45 – Página "Eficiência Geral"

Porém, ao se filtrar a dispersão de modo mostrar cada grupo individualmente pode-se argumentar que a necessidade de desmobilização do Caminhão Basculante 23 é maior do que a dos 7 equipamentos cujos coeficientes de desmobilização são superiores.

Pode-se argumentar que há um provável equivoco com as metas estabelecidas para os geradores e caminhões betoneira, ou que os registros dos abastecimentos dos mesmos não estão ocorrendo de forma adequada pois, dos considerando apenas os equipamentos ativos em obra, nenhum dos equipamentos destes dois grupos atingiu um desempenho satisfatório, estando todos eles abaixo de suas metas.

O mesmo não pode ser dito do Caminhão Basculante 23, pertencendo a um grupo de equipamentos onde apenas 33,3 % dos integrantes não atingem suas metas e, mais importante, estando a uma distância muito significativa do segundo pior basculante, mesmo tendo trabalhado durante um período de tempo próximo da média do grupo. Enquanto o coeficiente de desmobilização do Basculante 23 é igual a 195,70 horas o coeficiente de desmobilização do Basculante 22 (segundo pior do grupo) é igual a 18,95 horas.

Fonte: o autor (2022).
Esta rápida análise serve para, mais uma vez, ilustrar a importância do papel do analista ou usuário do relatório, que não deve aceitar passivamente os números mostrados sem pensar criticamente sobre os resultados apontados.

## **5 CONCLUSÕES E SUGUESTÕES PARA TRABALHOS FUTUROS**

## 5.1 CONCLUSÕES

Com a realização deste trabalho pode-se concluir que as ferramentas de *Business Intelligence* certamente são merecedoras da fama que vêm conquistando nos últimos anos. O trabalho desenvolvido e aqui apresentado mostra como a mudança na forma de visualização da informação pode trazer mais clareza aos procedimentos de gestão de equipamentos.

Um dos grandes triunfos do trabalho foi a adaptação aos procedimentos já sendo executados e informações disponíveis, de forma que o custo de implementação de relatório será composto basicamente pela mão de obra dos responsáveis por mantê-lo atualizado.

É nítido que a ferramenta não é perfeita e de forma alguma dispensa a análise das informações por um profissional qualificado, mas, ela se mostrou muito útil para direcionar o trabalho desses profissionais que atuam na área de gestão dos equipamentos, possibilitando o que seu tempo de trabalho seja melhor aproveitado.

Desta forma conclui-se que o objetivo geral de construção do relatório foi alcançado. Assim como também foram os objetivos específicos de tornar a ferramenta um recurso de fácil utilização e ao mesmo tempo robusto; de se obter uma compreensão global dos processos envolvendo o controle de equipamentos; da criação de indicadores para avaliar o desempenho dos equipamentos e dentre eles o coeficiente de desmobilização que cumpre a função de apontar diretamente para os equipamentos mais propensos a gerar prejuízos para a empresa e que devem, portanto, ser desmobilizados.

## 5.2 SUGESTÕES DE TRABALHOS FUTUROS

- Estudar os impactos da utilização de ferramentas de controle como este relatório sobre os resultados das construtoras, comparando o antes e o depois.

- Comparar a efetividade do uso de ferramentas de controle simples e que requerem menor grau de mudanças em processos internos com o uso ferramentas mais sofisticadas, mas necessitam de mudanças e tempo até que as pessoas se habituem às novas rotinas.

- Traçar um panorama do cenário atual de investimentos em pesquisa e desenvolvimento por parte das grandes empresas de engenharia.

## **REFERÊNCIAS**

ANGELONI, Maria T. Elementos intervenientes na tomada de decisão. **Ciência da Informação**. Brasília, v. 32, n. 1, p. 17-22, 2003.

ARRUDA, L. R.; LAMEIRA, V. J.; QUELHAS, O. L. G.; PEREIRA, F. N. Sustainability in the Brazilian Heavy Construction Industry: an analysis of organizational practices. **Sustainability**, v. 5, n. 10, p. 4312-4328, 2013.

ASPIN, Adam. **Pro Power BI Desktop**: Free interactive data analysis with Microsoft Power BI. Staffordshire: Apress, 2016.

BAARS, Henning; KEMPER, Hans-George. Management support with structured and unstructured data: na integrated business Intelligence framework. **Information systems management**. v. 25, n. 2, p. 132-148, 2008.

BLUMBERG, Robert; ATRE, Shaku. The problem with unstructured data. **DM Review**. v. 13, n. 62, p. 42-49, 2003.

BONEL, Claudio. **Power BI Black Belt**: um treinamento faca na caveira através dos principais pilares de um projeto Prático de Business Intelligence, usando o Microsoft Power BI. ed. 1. São Paulo: PerSe, 2019.

BOTELHO, Fernando R.; FILHO, Edelvino R. Coneituando o termo business Intelligence: origem e principais objetivos. **Sistemas, Cibernética e Informática**. v. 11, n. 1, 2014.

CAMPOS, P. H. Os efeitos da crise econômica e da operação Lava Jato sobre a indústria da construção pesada no Brasil: falências, desnacionalização e desestruturação produtiva. **Mediações-Revista de Ciências Sociais**, v. 24, n. 1, p. 127-153, 2019.

DA SILVA, Raphaela B. de A. Máquinas e equipamentos de Terraplenagem: demonstração do cálculo de rendimento. **Brazilian Journal of Development**. v. 6, p. 10432-10447, 2020. DOI: 10.34117/bjdv6n3-065.

DRUZDZEL, Marek J.; FLYNN, Roger R. Decision Support Systems. **Encyclopedia of Library and Information Science**. New York. ed. 2, 2002.

ELENA, Cebotarean. Business intelligence. **Journal of Knowledge Management, Economics and Information Technology**, v. 1, n. 2, p. 1-12, 2011.

FIGUEIREDO, F. C.; LONGO, O. C. **Metodologia para Apropriação de Custos de Equipamentos e Viaturas**. VII Congresso Brasileiro de Custos. Recife, 2000.

GARDNER, Stephen R. Building the Data Warehouse. **Communications of the ACM**. v. 14, n. 9, p. 52-60, 1998.

GOLDMAN, Pedrinho. **Introdução ao planejamento e controle de custos na construção civil brasileira**. ed. 4. São Paulo: Pini, 2004.

GOMES, Carlos F. S.; COSTA, Helder G. Proposta do uso da visão prospectiva no processo multicritério de decisão. **Relatórios de Pesquisa em Engenharia de Produção**. v. 13, n. 8, p. 94-114, 2013.

GRANSBERG, Douglas D.; POPESCU, Calin M.; RYAN, Richard C. **Construction Equipment Management for Engineers Estimators and Owners**. Florida: CRC Press (Taylor & Francis Group), 2006.

GRIGORI, D.; CASATI, F.; CASTELLANOS, M.; DAYAL, U.; SAYAL, M.; SHAN, M. C. Business Process Intelligence. **Computers in Industry**. Elsevier. v. 53, p. 321-343, 2004.

GUIMARÃES, Eliane M. P.; Évora, Yolanda D. M. Sistema de informação: instrumento para tomada de decisão no exercício da gerência. **Ciência de Informação**. Brasília, v. 33, n. 1, p. 72-80, 2004.

HAUSER, John; KATZ, Gerald. Metrics: you are what you measure! **European Management Journal**, v. 16, n. 5, p. 517-528, 1998.

KEEN, Peter G. W. Decision support systems: a research perspective. **Decision support systems: Issues and challenges: Proceedings of na international task force meeting**. p. 23-44. 1980.

KLAUS, H.; ROSEMANN, M.; GABLE, G.G. Wha tis ERP? **Information systems frontiers**. v.2, n. 2, p. 141-162, 2000.

LA POINTE, Patrick. **Marketing by the dashboard light: How to get more insight, foresight, and accountability from your marketing investments**. ed. 1. Estados Unidos: MarketingNPV, 2005.

LIU, Jian. **Data Mart**: Next step in data storage. 1999.

LOPES, Anderson Brunheira; BOSCARIOLI, Clodis. Business Intelligence and analytics to support management in construction: a systematic literature review. **Revista Brasileira de Computação Aplicada**. v. 13, p. 27-41, 2021. DOI: 10.5335/rbca.v13i1.11346.

MARAKAS, George M. **Decision support systems in the 21st century**. ed. 2, Upper Saddle River: Prentice Hall, 2003.

MCKAY, Sam. **Enterprise DNA: learning center**, 2022. Disponível em: <https://portal.enterprisedna.co/p/ultimate-power-bi-resource-collection>. Acesso em: 05/11/2021.

MICROSFOT. O que é Power BI?. **Microsoft**, 2022a. Disponível em: <https://docs.microsoft.com/pt-br/power-bi/fundamentals/power-bi-overview>. Acesso em: 01 mar. 2022.

MICROSFOT. O que é Power BI Desktop?. **Microsoft**, 2022b. Disponível em: <https://docs.microsoft.com/pt-br/power-bi/fundamentals/desktop-what-is-desktop>. Acesso em: 01 mar. 2022.

MICROSOFT POWER BI. What is power BI: overview vídeo. **Microsoft Power BI**, 2022. Disponível em: <https://www.microsoft.com/videoplayer/embed/RWQAMw?autoplay=1&enablejsapi= 1&rel=0>. Acesso em: 01 mar. 2022.

MUBARAK, Saleh A. **Construction project scheduling and control**. ed. 2. New Jersey: John Wiley & Sons, 2015.

NEGASH, Solomon. Business Intelligence. **Communications of the Association for Information Systems**. v. 13, p. 177-195, 2004. DOI: 10.17705/1CAIS.01315. *Online*. Disponível em: <https://aisel.aisnet.org/cais/vol13/iss1/15/>. Acesso em: 20 fev. 2022.

OLAP Research & Technology. **OLAP COUNCIL**, 1997. Disponível em: <http://olapcouncil.org/research/resrchly.htm>. Acesso em: 15 fev. 2022.

PINTO, M. A. C.; VITOR, D. C. R. Principais contratantes em construção civil pesada no Brasil: potencial de investimento em firmas médias especializadas em rodovias entre 2019 e 2023. **BNDES Setorial**. Rio de Janeiro, v. 26, n. 52, p. 105-134, 2020.

POWER, Daniel J. A brief history of decision support systems. **DSSResources. com**, v. 3, 2007.

PROJECT MANAGEMENT INSTITUTE. **The standard for project management and a guida to the project management body of knowleadge (PMBOK guide)**. ed. 7. Pennsylvania: Project Management Institute, Inc., 2021.

RANJAN, Jayanthi. Business Intelligence: concepts, componentes, techniques and benefits. **Journal of Theoretical and Applied Information Technology**. v. 9, n. 1, p. 60-70, 2009.

REDAÇÃO ESTADÃO. Veja como a pandemia deve impactar tecnologias da construção civil. **Estadão Imóveis**, 2020. Disponível em: <https://imoveis.estadao.com.br/noticias/veja-como-a-pandemia-deve-impactartecnologias-da-construcao-civil/>. Acesso em: 15 fev. 2022.

REDAÇÃO INFRAROI. Crescimento na construção civil depende de mais produtividade e recurso à tecnologia, aponta estudo. **INFRAROI**: Retorno de Investimento em Infraestrutura, 2021. Disponível em: <http://infraroi.com.br/crescimento-na-construcao-civil-depende-de-maisprodutividade-e-recurso-a-tecnologia-aponta-estudo/>. Acesso em: 18 fev. 2022.

RÊGO, BERNARDO FROSSARD DA SILVA. **O PROCESSO DE DE EMPRESAS BRASILEIRAS:** os principais movimentos internacionais do setor de construção civil pesada. 2015. Tese de Doutorado. Dissertação (Mestrado do Programa de Pós-graduação em Administração), Universidade Federal do Rio de Janeiro, Rio de Janeiro, 2015.

RICARDO, H.; CATALANI G. **Manual prático de escavação**: terraplenagem e escavação de rocha. ed. 3. Rio de Janeiro: Pini, 2007.

SCHAUFELBERGER, J. E.; MIGLIACCIO, G. C. **Construction equipment management**. ed. 2. Londres e Nova York: Routledge, 2019.

SCHUH, G.; REINHART, G.; PROTE, J. P.; SAUERMANN, F.; HORSTHOFER, J.; OPPOLZER, F., KNOLL, D. Data Mining Definitions and Applications for the Management of Production Complexity. **Procedia CIRP**. v. 81, p. 874-879, 2019.

SHARDA, Ramesh; DELEN, Dursun; TURBAN, Efraim. **Business Intelligence and Analytics**: Systems for Decision Support. 10ª Edição. Nova Jersey: Pearson Education Inc., 2014.

VASSILIADIS, P.; SIMITSIS, A.; SKIADOPOULOS, S. Conceptual Modeling for ETL Processes. **Proceedings of the 5th ACM international workshop on Data Warehousing and OLAP**. p. 14-21, 2002.